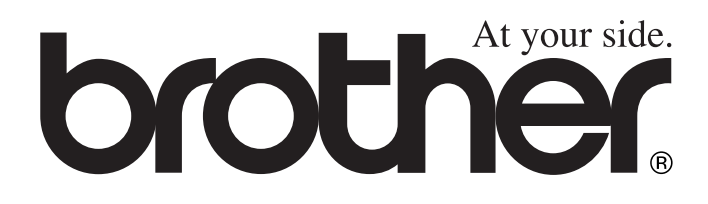

# MFC-8220 **GEBRUIKERSHANDLEIDING**

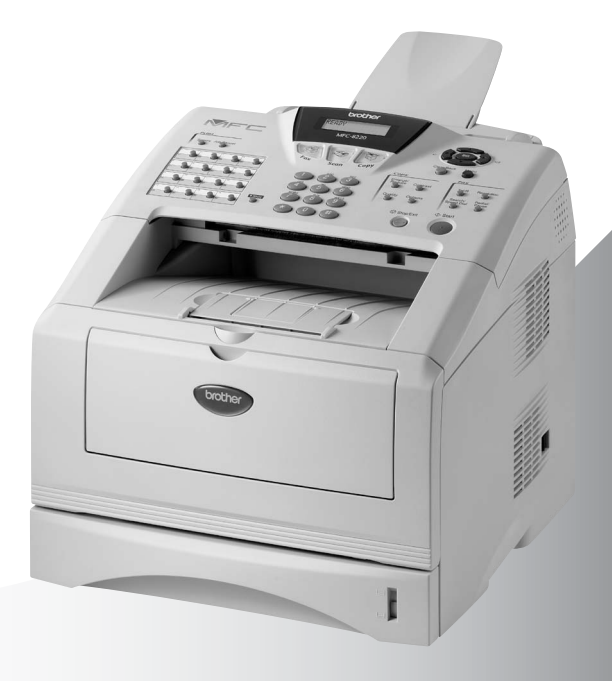

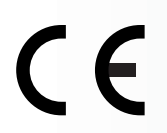

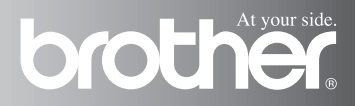

DEZE APPARATUUR IS ONTWORPEN VOOR GEBRUIK MET EEN DUBBELDRAADS ANALOOG PSTN-SNOER, VOORZIEN VAN EEN PASSENDE CONNECTOR.

## **INFORMATIE OVER GOEDKEURING**

Brother wijst erop dat dit product mogelijk niet goed functioneert in een ander land dan dat waarin het oorspronkelijk werd aangekocht, en biedt geen garantie indien dit product wordt gebruikt op openbare telecommunicatielijnen in een ander land.

## **Samenstelling en publicatie**

Deze handleiding is samengesteld en gepubliceerd onder supervisie van Brother Industries, Ltd. De nieuwste productgegevens en specificaties zijn in deze handleiding verwerkt.

De inhoud van deze handleiding en de specificaties van het product kunnen zonder voorafgaande kennisgeving worden gewijzigd.

Brother behoudt zich het recht voor om de specificaties en de inhoud van deze handleiding zonder voorafgaande kennisgeving te wijzigen. Brother is niet verantwoordelijk voor enige schade, met inbegrip van gevolgschade, voortvloeiend uit het gebruik van deze handleiding of de daarin beschreven producten, inclusief maar niet beperkt tot zetfouten en andere fouten in deze publicatie.

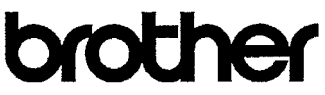

#### EC Declaration of Conformity under the R & TTE Directive

Manufacturer Brother Industries, Ltd. 15-1. Naeshiro-cho. Mizuho-ku. Nagoya 467-8561, Japan

Plant Brother Corporation (Asia) Ltd., Brother Buji Nan Ling Factory, Gold Garden Ind., Nan Ling Village. Buji, Rong Gang, Shenzhen, China

Brother Industries U.K. Ltd., Vauxhall Industrial Estate. Ruabon, Wrexham LL14 6HA, United Kingdom

Herewith declare that: Products description : Facsimile Machine Type : Group 3 Model Name  $:$  MFC-8220

are in conformity with provisions of the R & TTE Directive (1999/5/EC) and we declare compliance with the following standards:

> Safety: EN60950:2000 EMC : EN55022:1998 Class B EN55024:1998 EN61000-3-2:1995 + A14:2000 EN61000-3-3:1995

Year in which CE marking was First affixed : 2004

Issued by

: Brother Industries, Ltd.

Date : 22nd October 2003

 $\ddot{\phantom{a}}$ 

Place : Nagoya, Japan

Signature

Takesh's Meeda

Takashi Maeda Manager Quality Management Group Quality Management Dept. Information & Document Company

#### EG Conformiteitsverklaring onder de richtlijn R & TTE

Producent Brother Industries Ltd. 15-1, Naeshiro-cho, Mizuho-ku, Nagoya 467-8561, Japan

Fabriek Brother Corporation (Asia) Ltd., Brother Buji Nan Ling Factory, Gold Garden Ind., Nan Ling Village, Buji, Rong Gang, Shenzhen, China

Brother Industries U.K. Ltd., Vauxhall Industrial Estate, Ruabon, Wrexham LL14 6HA, Verenigd Koninkrijk

Verklaren hierbij dat:

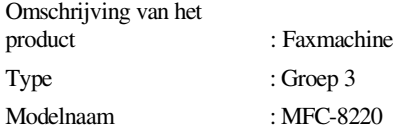

voldoet aan de bepalingen van de richtlijn R & TTE (1999/5/EG) en wij verklaren dat dit product voldoet aan de volgende normen:

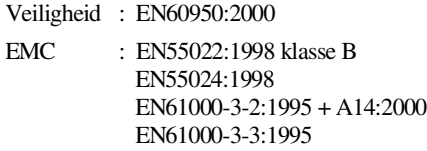

Jaar waarin CE-certificatie voor het eerst was toegekend: 2004

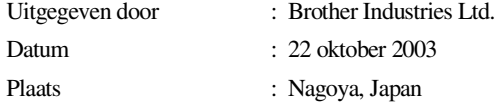

## **Veiligheidsmaatregelen**

## **Veilig gebruik van de MFC**

Bewaar deze instructies zodat u ze later nog kunt naslaan.

## **WAARSCHUWING**

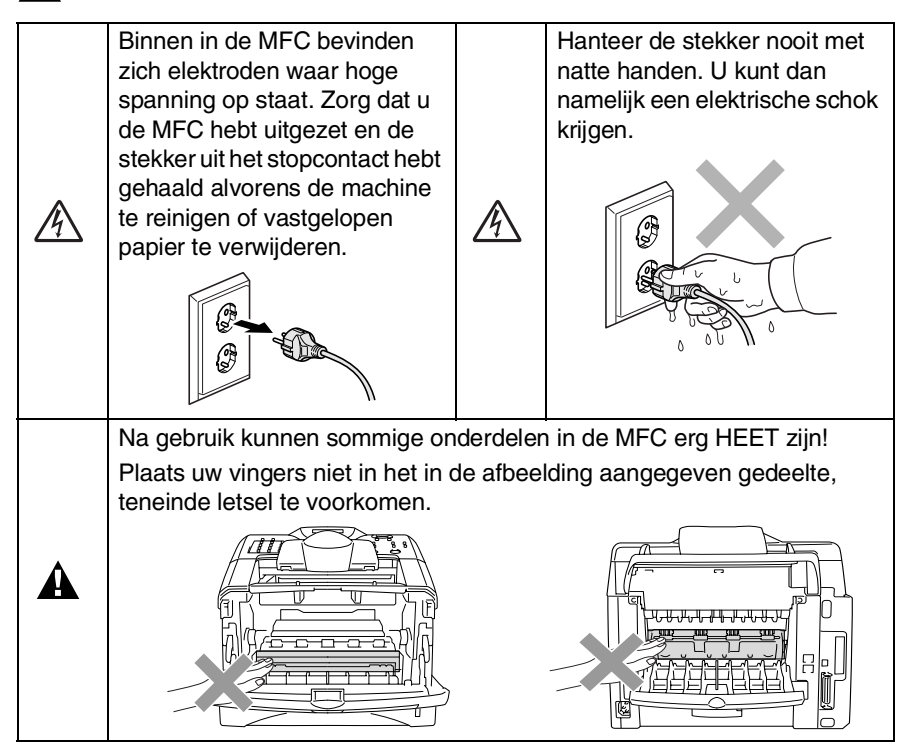

- Ga bij het installeren of wijzigen van telefoonlijnen voorzichtig te werk. Raak niet-geïsoleerde telefoondraden of aansluitingen nooit aan, tenzij de telefoonlijn bij het wandcontact is afgesloten. Telefoonbedrading nooit tijdens onweer installeren. Een telefooncontact nooit op een natte plaats installeren.
- Dit product moet worden geïnstalleerd in de nabijheid van een goed bereikbare wandcontactdoos. In geval van nood moet u het netsnoer uit de wandcontactdoos trekken om het apparaat volledig uit te schakelen.

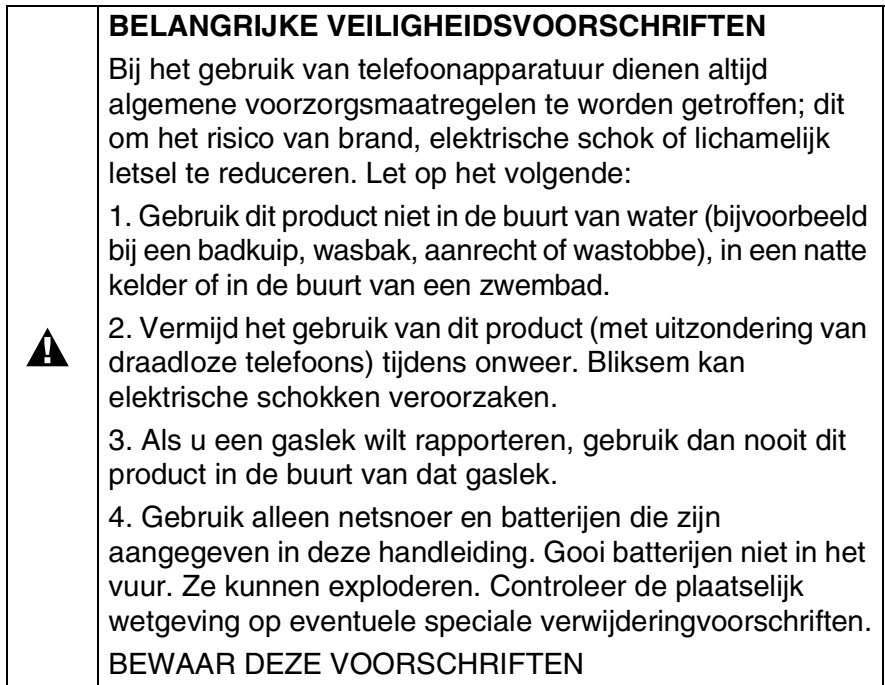

## **Een geschikte plaats kiezen**

Zet de MFC op een plat, stabiel oppervlak, bijvoorbeeld een bureau. Kies een trillingvrije plaats. Plaats de MFC in de buurt van een telefoonaansluiting en een standaard geaard stopcontact. Kies een plaats waar de temperatuur tussen de 10°C en 32,5°C blijft.

## **Let op**

- Zet de MFC niet op een plaats waar veel mensen heen en weer lopen.
- Plaats het apparaat niet in de buurt van verwarmingstoestellen, radiatoren, airconditioners, water, chemicaliën of koelkasten.
- Zorg dat de MFC niet wordt blootgesteld aan direct zonlicht, overmatige warmte, vocht of stof.
- Sluit de MFC niet aan op een stopcontact dat is voorzien van een wandschakelaar of een automatische tijdschakeling.
- Bij een stroomonderbreking kunnen de gegevens in het geheugen van de MFC verloren gaan.
- Sluit de MFC niet aan op een stopcontact dat op dezelfde stroomkring zit als grote apparaten of andere apparatuur die de stroomtoevoer kan verstoren.
- Vermijd bronnen die storingen kunnen veroorzaken, zoals luidsprekers of de basisstations van draadloze telefoons.

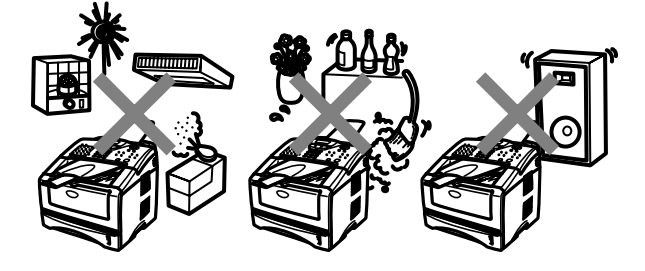

## **Beknopt overzicht**

## **Faxen verzenden Automatisch verzenden**

- *1* Wanneer het lampje niet groen oplicht, drukt u op (**Fax**).
- *2* Plaats het document met de bedrukte zijde naar beneden in de automatische documentinvoer.
- *3* Toets het faxnummer in. U kunt hiervoor de kiestoetsen, directkiestoetsen of snelkiestoetsen gebruiken, of u kunt het nummer zoeken.
- *4* Druk op **Start**.

## **Direct verzenden**

U kunt faxen direct verzenden.

*1* Wanneer het lampje niet groen oplicht, drukt u op

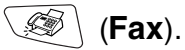

- *2* Plaats het document met de bedrukte zijde naar beneden in de automatische documentinvoer.
- *3* Druk op **Menu**, **2**, **2**, **5**.
- Druk op  $\iff$  of  $\iff$  om Aan te selecteren en druk op **Set**. —**OF**—

Als de instelling alleen geldt voor de volgende fax, drukt  $u$  op  $\implies$  of  $\implies$  om Alleen deze fax te selecteren en vervolgens op **Set**.

- *5* Druk voor alleen deze fax op of om Volgende Fax:Aan te selecteren en druk op **Set**.
- *6* Druk op **1** als u nog andere instellingen wilt maken. Op het LCD-scherm wordt opnieuw het Verzendmenu weergegeven.

—**OF**—

Druk op **2** om te faxen.

- *7* Toets het faxnummer in.
- *8* Druk op **Start**.

## **Faxen ontvangen Ontvangststand selecteren**

- *1* Druk op **Menu**, **0**, **1**.
- Druk op  $\bullet$  of  $\bullet$  om Alleen Fax, Handmatig, Fax/Telefoon of Telefoon/Beantw. te selecteren, en druk vervolgens op **Set**.

## **Nummers opslaan**

## **Directkiesnummers opslaan**

- *1* Druk op **Menu**, **2**, **3**, **1**.
- *2* Druk op de toets waar u een nummer wilt opslaan.
- *3* Toets een nummer in (maximaal 20 tekens) en druk vervolgens op **Set**.
- *4* Toets een naam in (of laat deze ingang leeg) en druk op **Set**.
- *5* Druk op **Stop/Exit**.

### **Snelkiesnummers opslaan**

- *1* Druk op **Menu**, **2**, **3**, **2**.
- *2* Toets een driecijferig snelkiesnummer in en druk op **Set**.
- *3* Toets een nummer in (maximaal 20 tekens) en druk vervolgens op **Set**.
- *4* Toets een naam in (of laat deze ingang leeg) en druk op **Set**.
- *5* Druk op **Stop/Exit**.

## **Nummers kiezen**

### **Directkiesnummers/Snelkiesnummers**

- *1* Wanneer het lampje niet groen oplicht, drukt u op
	- (**Fax**).
- *2* Plaats het document met de bedrukte zijde naar beneden in de automatische documentinvoer.
- *3* Druk op het directkiesnummer dat u wilt bellen.

—**OF**—

Druk op **Search/Speed Dial** en op **#** en toets vervolgens het driecijferige snelkiesnummer in.

*4* Druk op **Start**.

### **Zoeken**

*1* Wanneer het lampje niet groen oplicht, drukt u op (**Fax**).

- *2* Druk op **Search/Speed Dial** en toets de eerste letter in van de naam die u zoekt.
- **3** Druk op **of** of *p* om in het geheugen te zoeken.
- *4* Druk op **Start**.

## **Kopiëren**

### **Enkele kopie**

- *1* Druk op (**Copy**) zodat deze toets groen oplicht.
- *2* Plaats het document met de bedrukte zijde naar beneden in de automatische documentinvoer.
- *3* Druk op **Start**.

### **Meerdere kopieën sorteren**

*1* Druk op (**Copy**)

zodat deze toets groen oplicht.

- *2* Plaats het document met de bedrukte zijde naar beneden in de automatische documentinvoer.
- *3* Voer met de kiestoetsen in hoeveel kopieën u wilt maken (maximaal 99).
- **4** Druk op **Options** en  $\bullet$  of om Stapel/Sorteer te selecteren en druk vervolgens op **Set**.
- **5** Druk op  $\infty$  of  $\infty$  om Sorteren (of Stapelen) te selecteren en druk vervolgens op **Set**.
- *6* Druk op **Start**.

## **Inhoudsopgave**

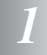

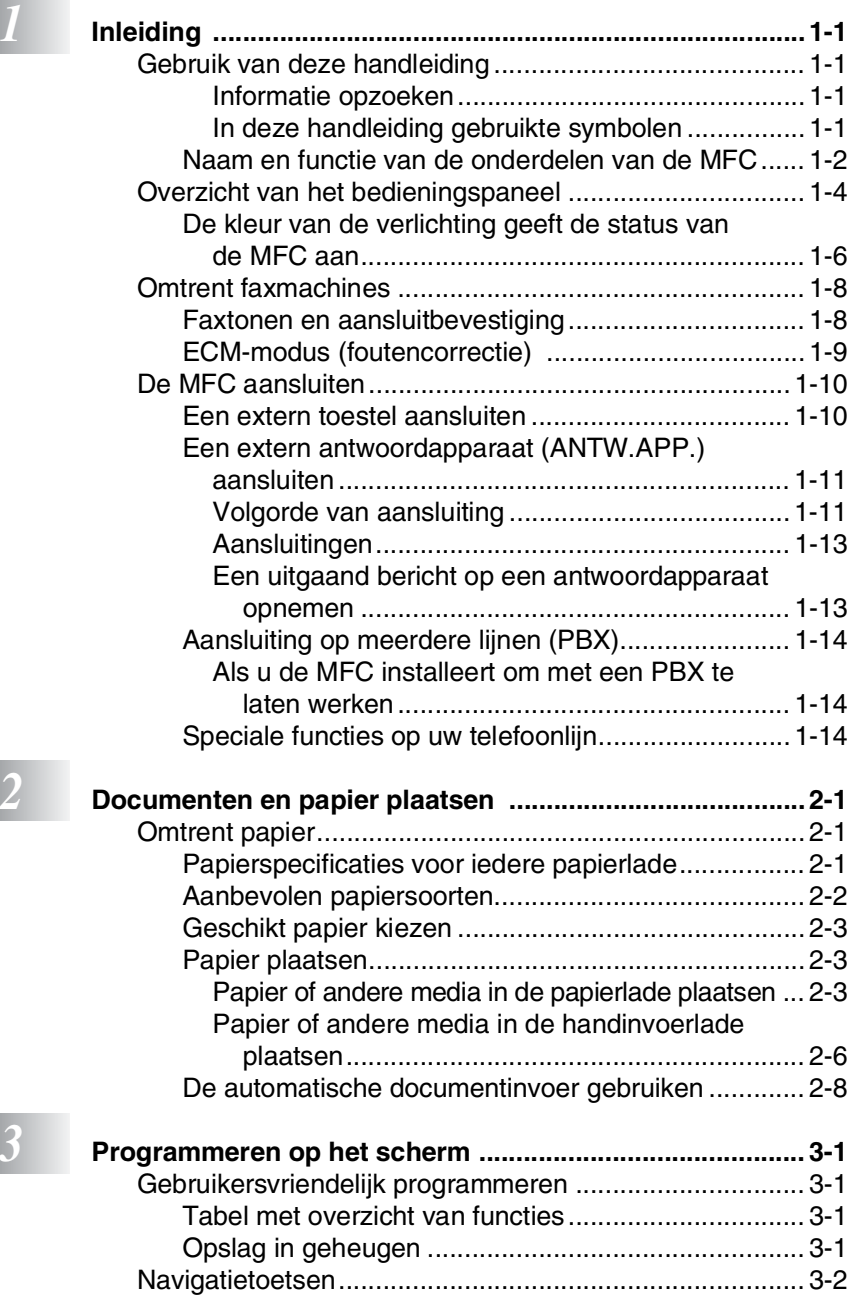

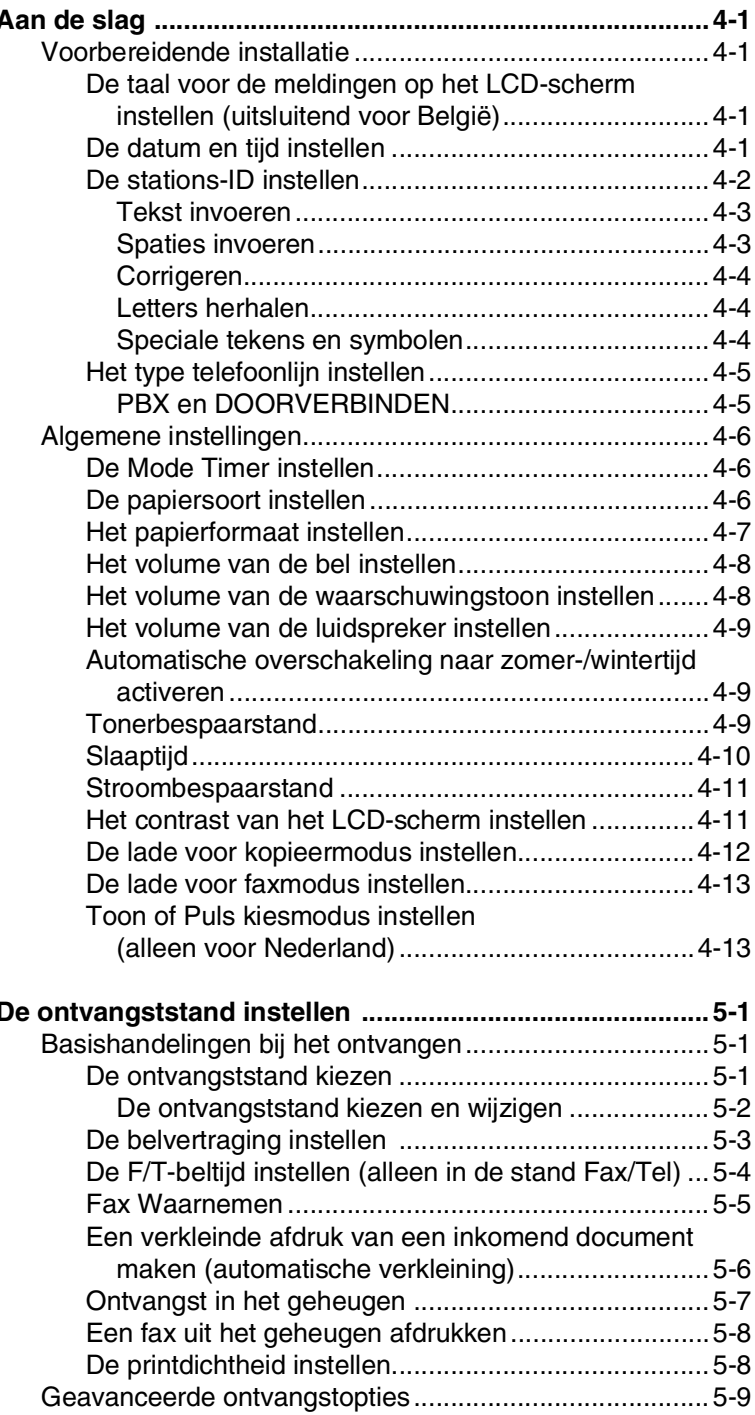

## **b**  $5$

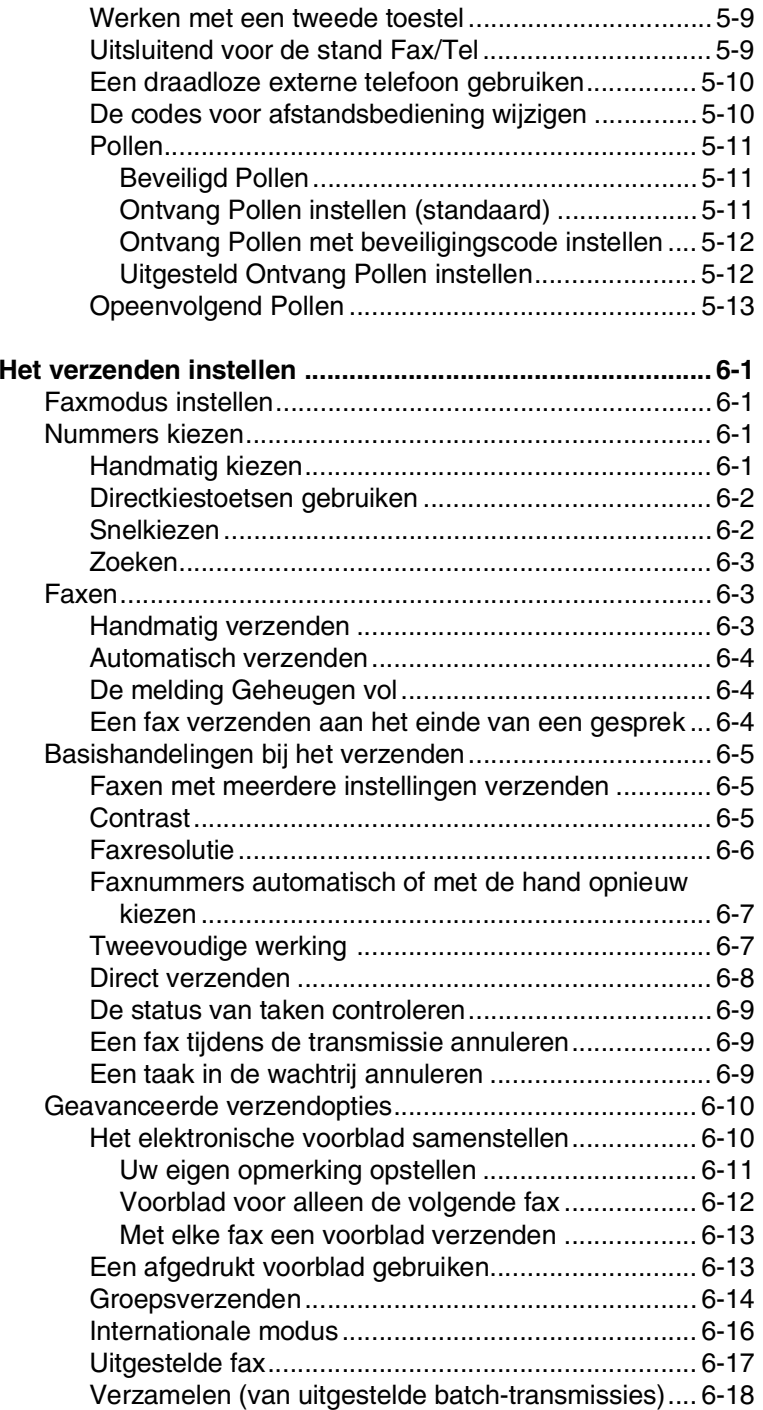

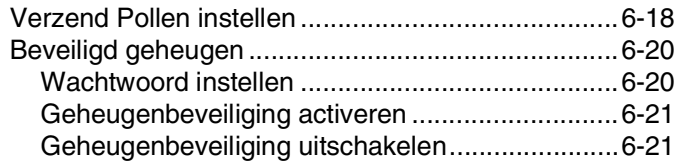

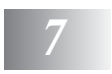

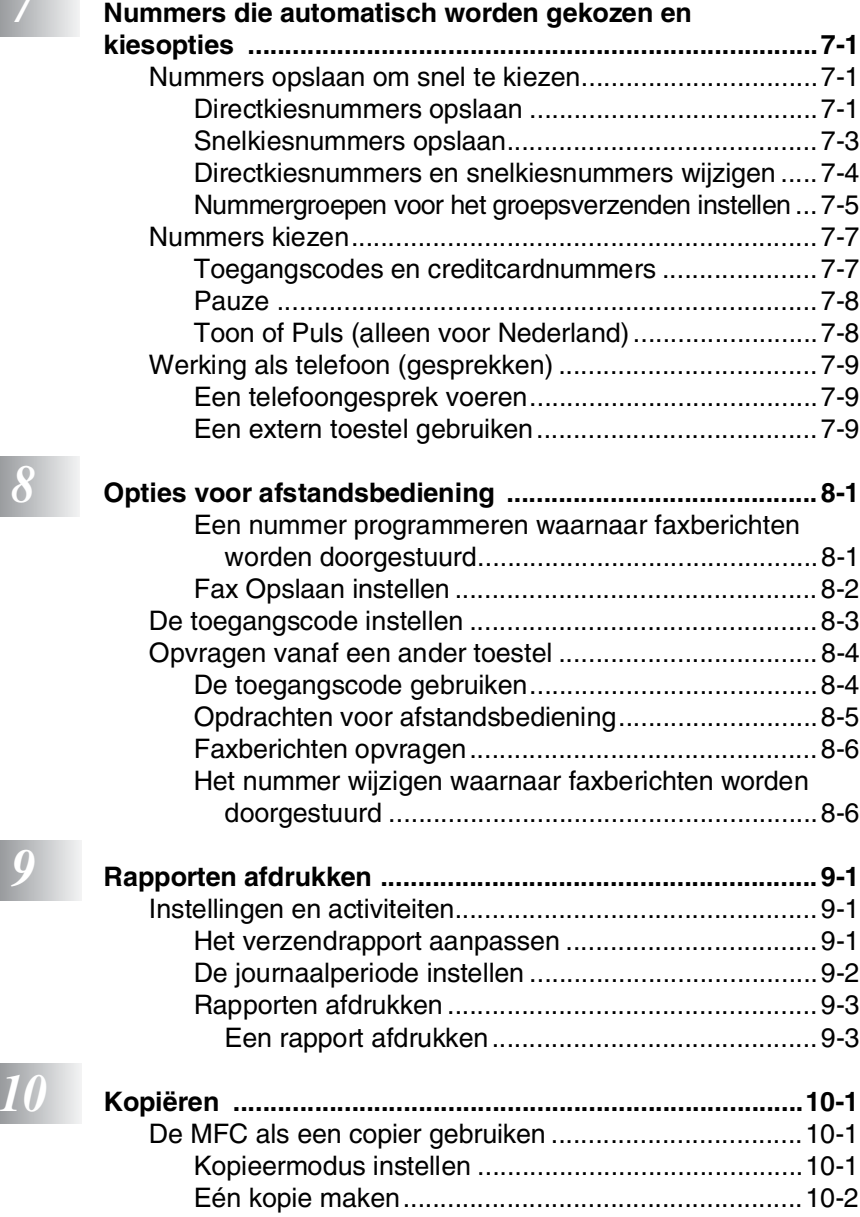

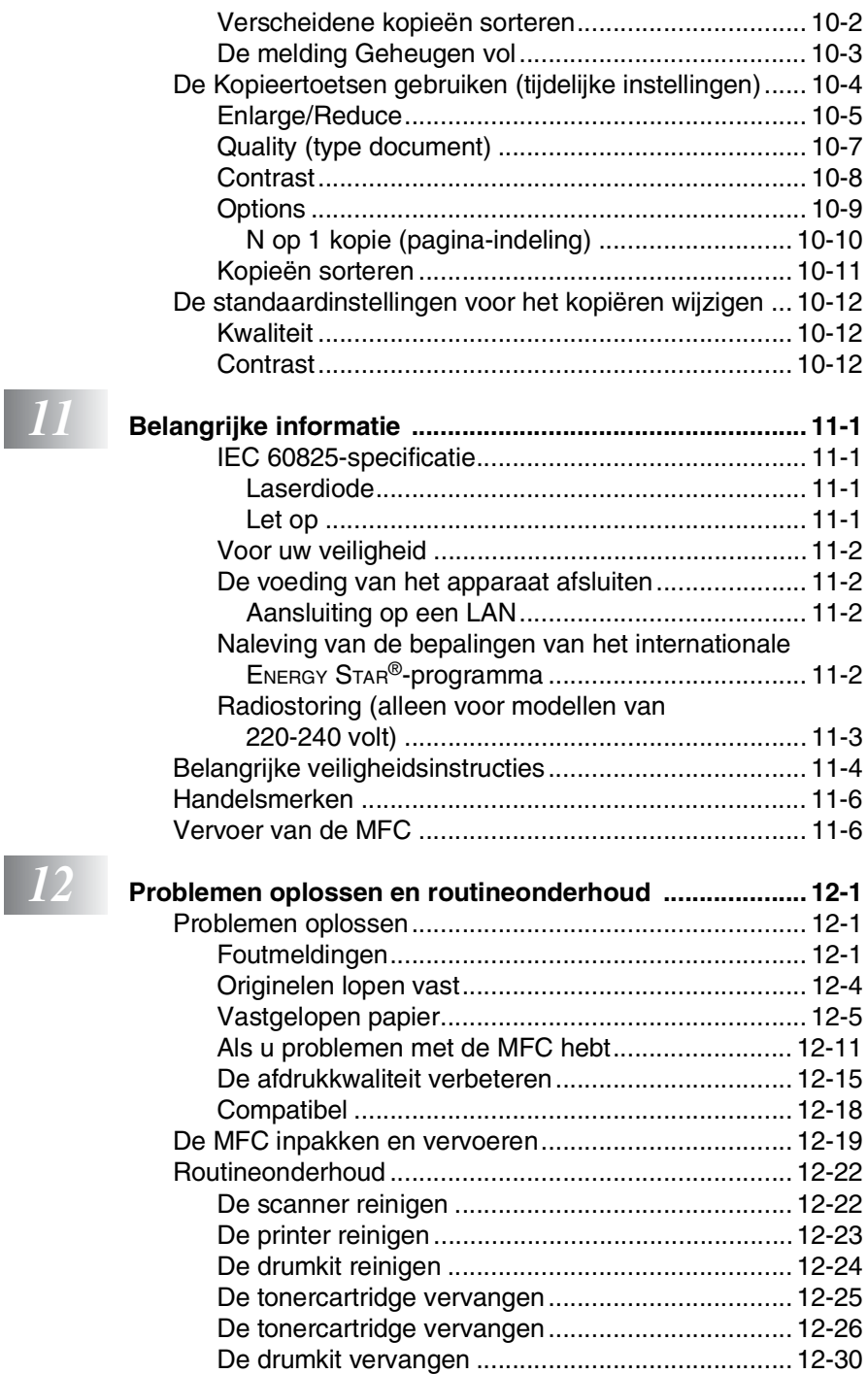

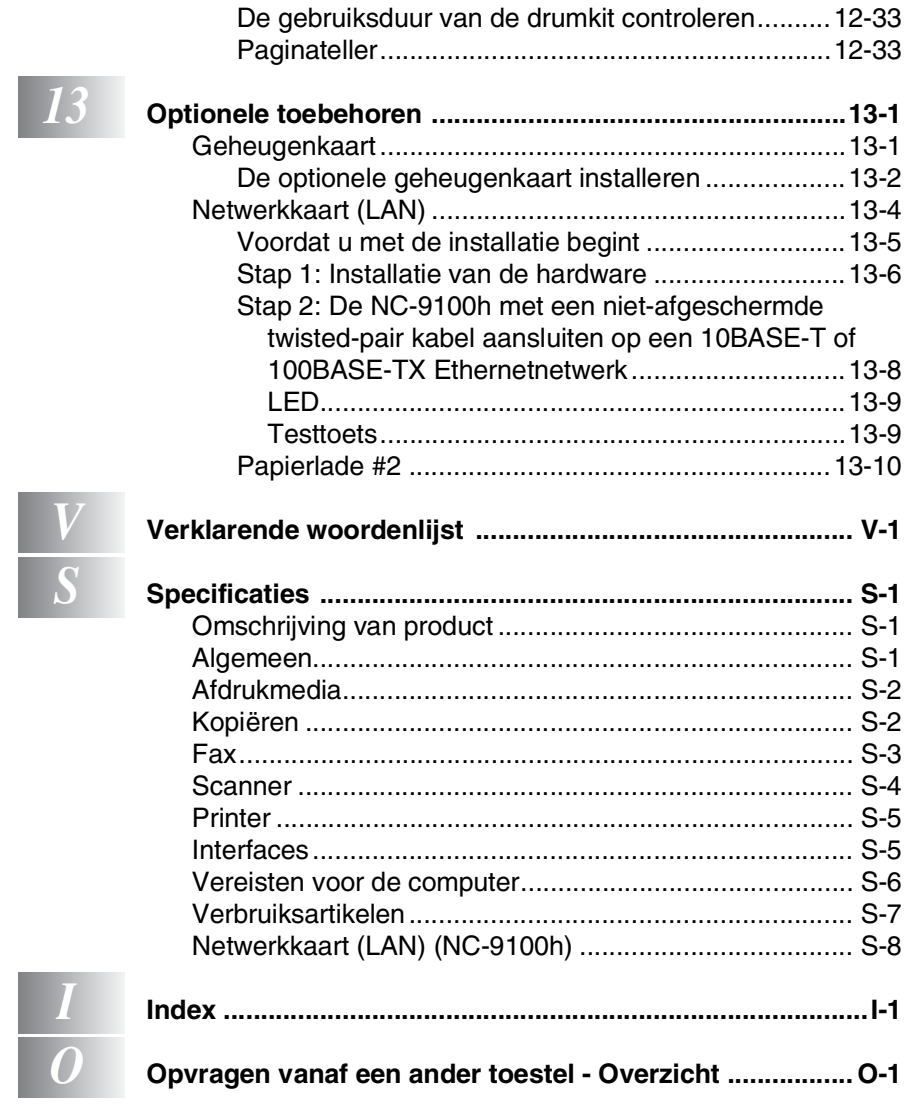

<span id="page-15-0"></span>*1* **Inleiding**

## <span id="page-15-1"></span>**Gebruik van deze handleiding**

Dank u voor de aanschaf van een Multifunctionele centralen (MFC) van Brother. De MFC-8220 is eenvoudig te gebruiken, met een LCD-scherm waarop aanwijzingen worden weergegeven die u helpen bij het instellen en gebruiken van de diverse functies. Neemt u echter een paar minuten de tijd om deze handleiding te lezen, zodat u optimaal gebruik kunt maken van alle functies van de MFC.

### <span id="page-15-2"></span>**Informatie opzoeken**

De titels van alle hoofdstukken en subhoofdstukken staan in de inhoudsopgave. Informatie over specifieke kenmerken of functies kan worden opgezocht in de index achter in deze handleiding.

## <span id="page-15-3"></span>**In deze handleiding gebruikte symbolen**

In deze handleiding worden speciale symbolen gebruikt die u attenderen op belangrijke informatie, verwijzingen en waarschuwingen. Voor alle duidelijkheid zijn hier en daar speciale lettertypen gebruikt en LCD-schermen afgebeeld, zodat duidelijk wordt geïllustreerd op welke toetsen u moet drukken.

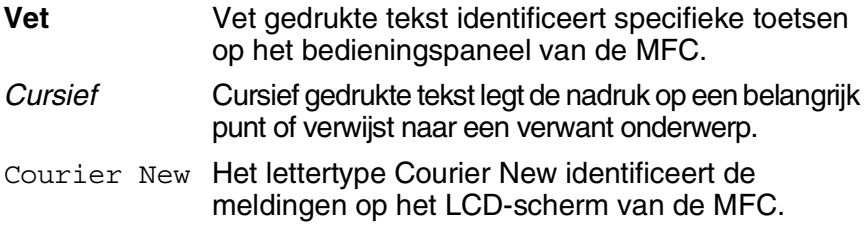

Waarschuwingen vestigen uw aandacht op maatregelen die u moet treffen om te voorkomen dat u letsel oploopt.

Deze waarschuwingen wijzen u op procedures die u moet volgen om te voorkomen dat de machine wordt beschadigd.

Opmerkingen leggen uit hoe u op een bepaalde situatie moet reageren, of hoe de huidige bewerking met andere functies werkt.

Dit symbool waarschuwt u voor niet-compatibele apparaten of voor bewerkingen die met de MFC niet kunnen worden uitgevoerd.

## <span id="page-16-0"></span>**Naam en functie van de onderdelen van de MFC**

#### ■ Vooraanzicht

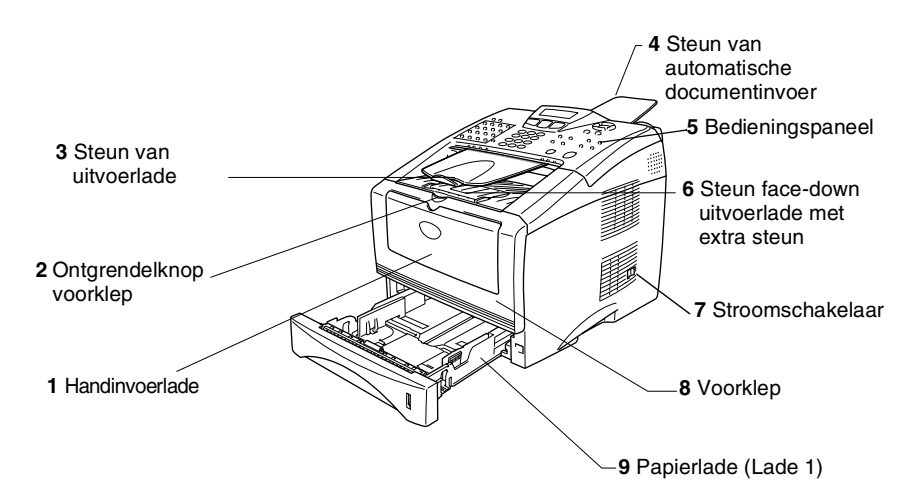

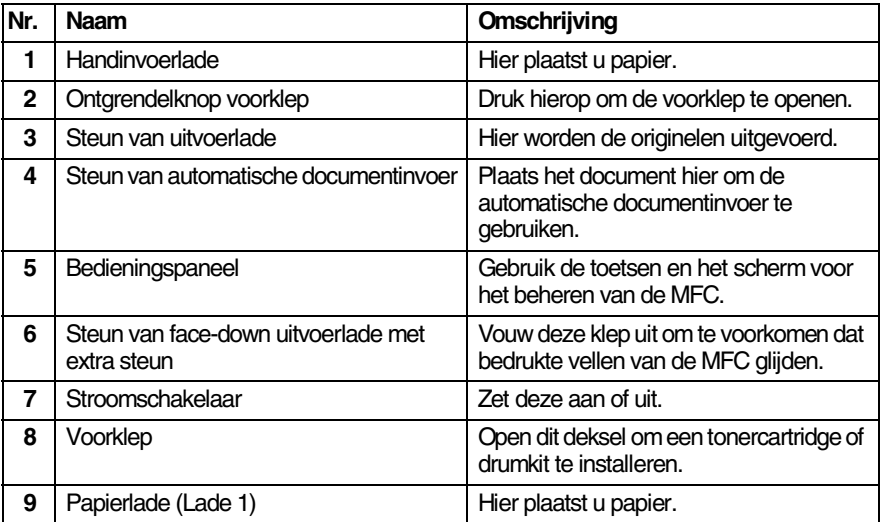

### ■ Achteraanzicht

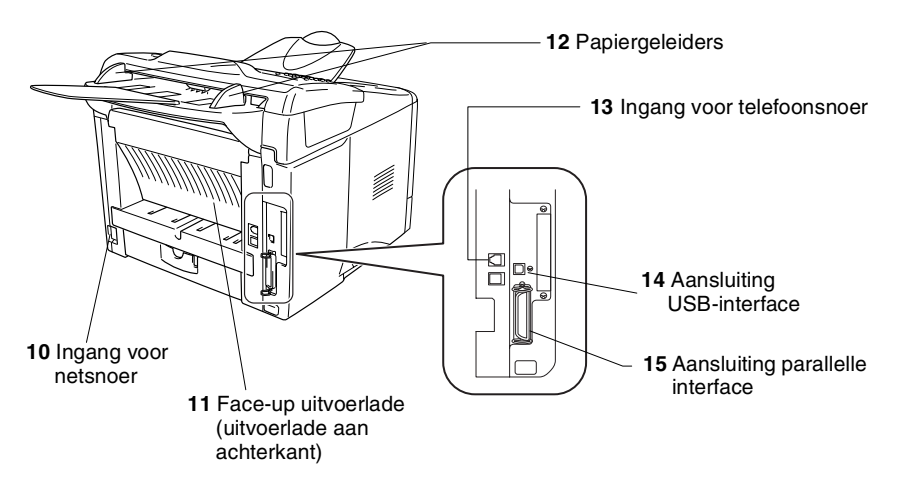

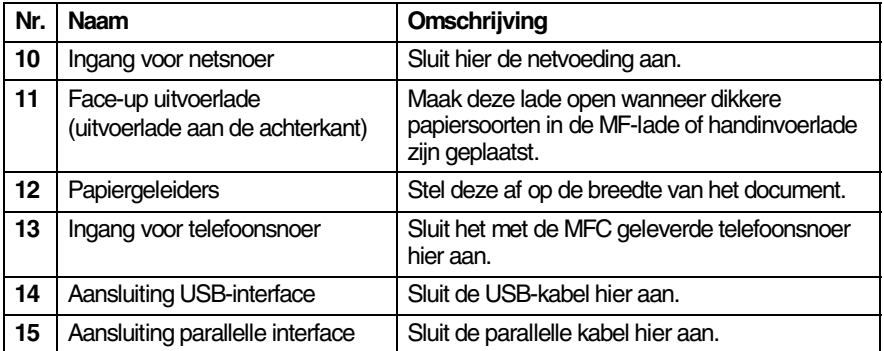

## <span id="page-18-0"></span>**Overzicht van het bedieningspaneel**

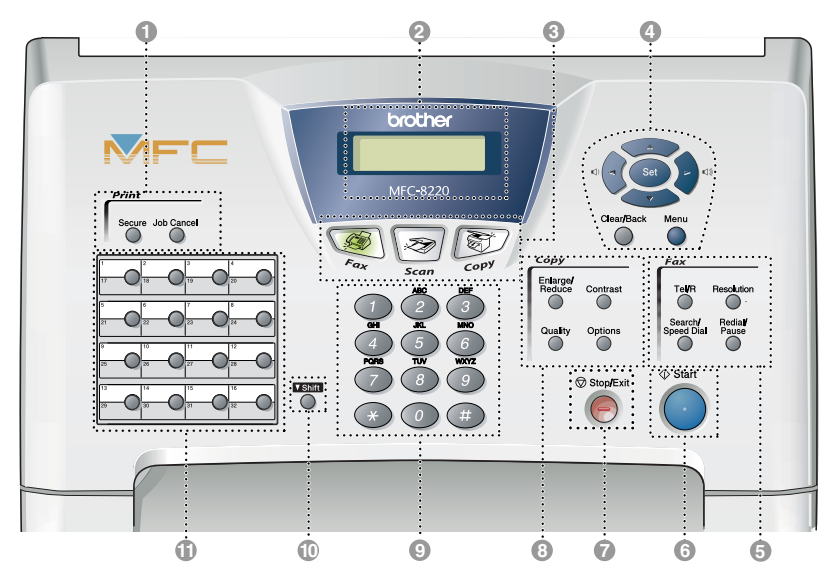

#### 1 **Afdruktoetsen:**

#### **Secure**

Voor het afdrukken van in het geheugen opgeslagen gegevens. Voer eerst uw wachtwoord van 4 cijfers in.

#### **Job Cancel**

Gegevens in het printergeheugen wissen.

#### 2 **Liquid Crystal Display (LCD)**

Op het LCD-scherm verschijnen prompts die u helpen bij het instellen en gebruiken van de diverse functies van de MFC. Het LCD verandert van kleur, afhankelijk van de status van de MFC.

#### 3 **Modustoetsen:**

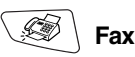

Voor het faxen van documenten.

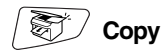

Voor het kopiëren van documenten.

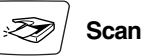

Hiermee start u de scanmodus. (Raadpleeg de softwarehandleiding op de cd-rom.)

#### 4 **Navigatietoetsen:**

#### **Menu**

Geeft toegang tot het programmamenu.

#### **Set**

Voor het opslaan van de instellingen in de MFC.

#### **Clear/Back**

Verwijdert ingevoerde gegevens. Als u meermaals op deze toets drukt, verlaat u het menu.

## $\Box$   $\odot$  of  $\odot$   $\Box$

Druk op deze toetsen om vooruit of achteruit door de menuopties te bladeren.

Met deze toetsen kunt u ook het volume van de bel of de luidspreker in de faxmodus afstellen.

#### $\bigcirc$  of  $\bigcirc$

Druk op deze toetsen om door de menu's en opties te bladeren.

U kunt deze toetsen tevens gebruiken om in de faxmodus door de namen te bladeren die bij de nummers in het geheugen zijn opgeslagen.

#### 5 **Fax- en telefoontoetsen:**

#### **Tel/R**

Als u in de stand F/T het dubbele belsignaal hoort en u het telefoontje op een extern toestel hebt aangenomen, kunt u na een druk op deze toets met de persoon aan de andere kant van de lijn spreken. Deze toets wordt tevens gebruikt om toegang te krijgen tot een buitenlijn en/of om de telefoniste op te roepen of om een telefoontje over te zetten naar een ander toestel dat ook op de PBX is aangesloten.

#### **Resolution**

Hiermee stelt u de faxresolutie in.

#### **Search/Speed Dial**

Met deze toets kunt u nummers opzoeken die in het kiesgeheugen zijn opgeslagen. Hiermee kunt u tevens opgeslagen nummers kiezen door op de toets **#** te drukken en vervolgens een driecijferig nummer in te voeren.

#### **Redial/Pause**

Met een druk op deze toets wordt het laatst gekozen nummer opnieuw gekozen. Deze toets wordt tevens gebruikt voor het invoegen van een pauze in automatisch te kiezen nummers.

### <sup>6</sup> **Start**

Met deze toets start u het faxen, maakt u kopieën of scant u documenten.<br>  $\sum_{n=1}^{\infty}$ <sup>© StopExit</sup>

**Stop/Exit** 

Met een druk op deze toets wordt een faxtransmissie gestopt, een kopieerof scanbewerking geannuleerd of het menu afgesloten.

8 **Kopieertoetsen (tijdelijke instellingen):**

#### **Enlarge/Reduce**

Hiermee kunt u kopieën vergroten of verkleinen, afhankelijk van het door u geselecteerde percentage.

#### **Contrast**

Hiermee kunt u een lichtere of donkerdere kopie maken van het document.

#### **Quality**

Hiermee kunt u de kopieerkwaliteit voor het document kiezen.

#### **Options**

U kunt snel en gemakkelijk tijdelijke instellingen selecteren voor het kopiëren.

#### 9 **Kiestoetsen**

Met deze toetsen worden telefoon- of faxnummers gekozen. Deze toetsen worden tevens gebruikt om informatie in de MFC in te voeren. In Nederland kunt u met de toets **#** tijdens een oproep de kiesmodus tijdelijk veranderen van Puls naar Toon.

0 **Shift**

Om toegang te krijgen tot de geheugenlocaties 17 t/m 32 van de directkiestoetsen, houdt u de Shift-toets ingedrukt.

#### A **Directkiestoetsen**

Deze 16 toetsen geven direct toegang tot 32 vooraf opgeslagen telefoonnummers.

## <span id="page-20-0"></span>**De kleur van de verlichting geeft de status van de MFC aan**

Het LCD verandert van kleur, afhankelijk van de status van de MFC.

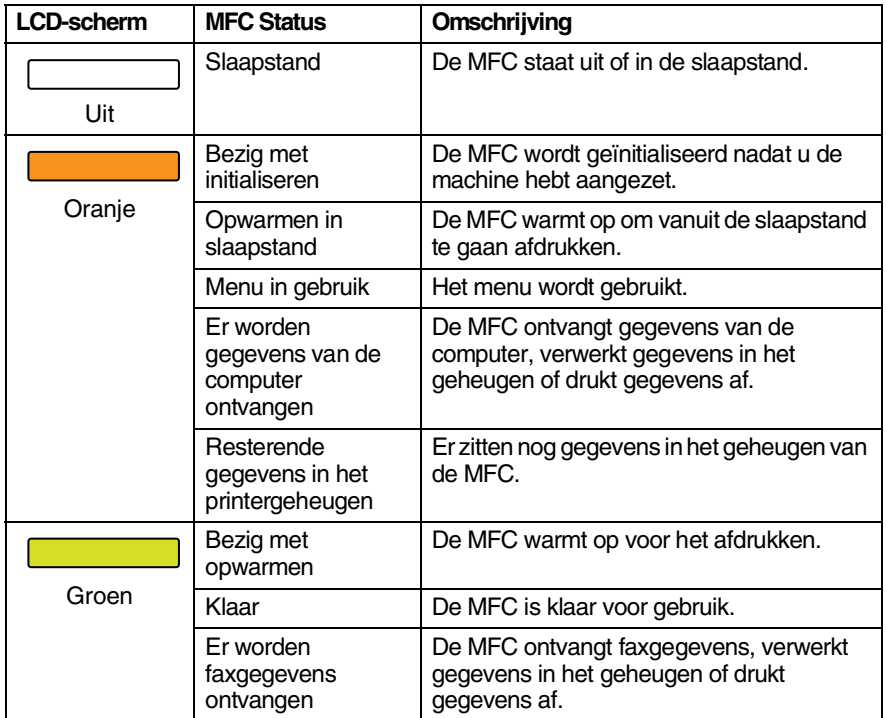

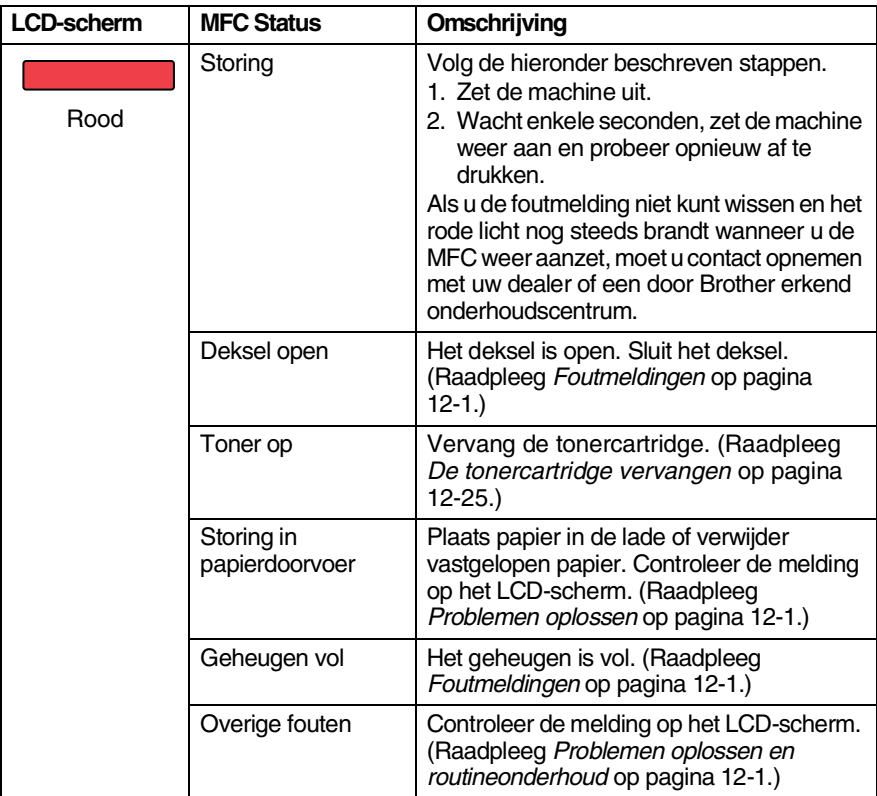

## <span id="page-22-0"></span>**Omtrent faxmachines**

## <span id="page-22-1"></span>**Faxtonen en aansluitbevestiging**

Wanneer iemand u een fax stuurt, zendt hun faxmachine faxtonen naar uw MFC (de zgn. CNG-tonen). Dit zijn zachte, onderbroken piepjes die met een tussenpoos van vier seconden worden uitgezonden. U hoort deze tonen als u na het kiezen op **Start** drukt. Ze houden tot ongeveer 60 seconden na het kiezen aan. Tijdens deze 60 seconden begint de verzendende machine de aansluitbevestiging of aansluiting met het ontvangende apparaat.

Telkens wanneer u automatisch een fax verzendt, worden er via de telefoonlijn faxtonen uitgezonden. Wanneer u deze tonen op uw telefoonlijn hoort, betekent dit dat er een fax binnenkomt.

Het ontvangende apparaat antwoordt met faxontvangsttonen: een luid tjirpend geluid. Een faxmachine die een fax ontvangt laat dit tjirpende geluid ongeveer 40 seconden lang horen, waarna op het LCD-scherm de melding Ontvangst wordt weergegeven.

Als de MFC in de stand Alleen Fax staat, wordt elk telefoontje automatisch met de faxontvangsttonen beantwoord. Zelfs als de andere partij ophangt, blijft uw MFC gedurende ongeveer 40 seconden faxontvangsttonen uitzenden en blijft de melding Ontvangst op het LCD-scherm staan. Druk op **Stop/Exit** om het opnemen te onderbreken.

De aansluitbevestiging vindt plaats wanneer beide faxmachines tegelijkertijd het tjirpende geluid maken. Dit moet ten minste 2 tot 4 seconden duren, zodat de machines kunnen bepalen op welke wijze de fax wordt verzonden en ontvangen. De aansluitbevestiging kan pas beginnen wanneer de oproep is beantwoord. De aansluitbevestiging tonen blijven slechts circa 60 seconden actief nadat het nummer is gekozen. Het is dus belangrijk dat de machine die de oproep ontvangt, deze oproep zo snel mogelijk beantwoordt.

Als er op uw faxlijn ook een extern antwoordapparaat is aangesloten, bepaalt dit apparaat na hoeveel keer overgaan een telefoontje wordt beantwoord. Besteed bijzondere aandacht aan de instructies voor het aansluiten van een antwoordapparaat elders in dit hoofdstuk. (Raadpleeg *[Een extern antwoordapparaat \(ANTW.APP.\)](#page-25-0)  aansluiten* [op pagina 1-11](#page-25-0).)

## <span id="page-23-0"></span>**ECM-modus (foutencorrectie)**

In deze modus controleert de MFC de faxtransmissie om te zien of deze zonder storingen verloopt. Wanneer de MFC tijdens de faxtransmissie fouten ontdekt, worden de benodigde pagina's opnieuw verzonden. ECM-transmissies zijn uitsluitend mogelijk als beide faxmachines over een ECM-functie beschikken. In dat geval worden faxberichten tijdens het verzenden en ontvangen continu gecontroleerd door de MFC.

Deze functie werkt alleen als de MFC is voorzien van voldoende geheugen.

## <span id="page-24-0"></span>**De MFC aansluiten**

## <span id="page-24-1"></span>**Een extern toestel aansluiten**

De MFC heeft weliswaar geen hoorn, maar u kunt een apart toestel rechtstreeks op de MFC aansluiten (zie onderstaand schema).

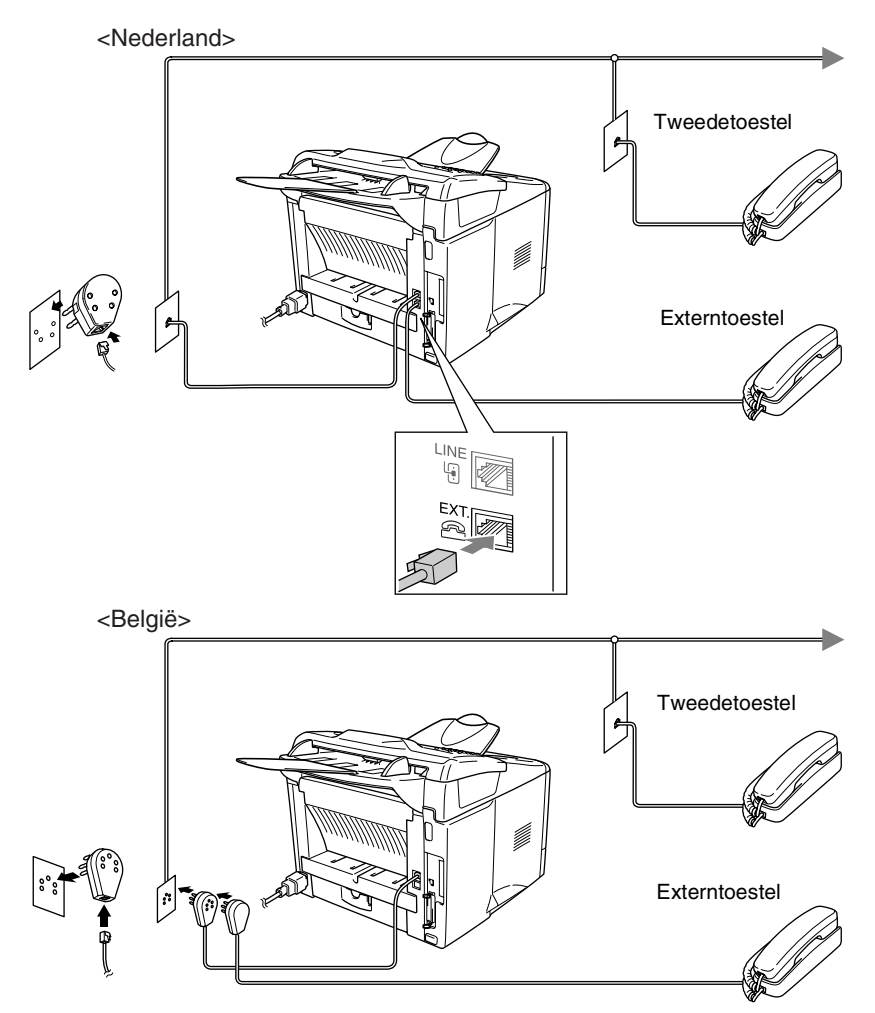

Wanneer een tweede toestel (of antwoordapparaat) in gebruik is, wordt op het LCD-scherm de melding Telefoon weergegeven.

## <span id="page-25-0"></span>**Een extern antwoordapparaat (ANTW.APP.) aansluiten**

## <span id="page-25-1"></span>**Volgorde van aansluiting**

U wilt misschien een antwoordapparaat aansluiten. Als u echter een **extern** antwoordapparaat aansluit op dezelfde lijn als de MFC, worden alle gesprekken beantwoord door het antwoordapparaat, en "luistert" de MFC naar faxtonen. Als er faxtonen klinken, neemt de MFC het gesprek over en wordt de fax ontvangen. Als er geen faxtonen klinken, laat de MFC het gesprek over aan het antwoordapparaat en kan er op normale wijze een bericht worden ingesproken.

Het antwoordapparaat moet elk gesprek binnen vier keer bellen beantwoorden (u wordt echter aangeraden om het apparaat in te stellen op twee keer overgaan). De MFC kan de faxtonen pas opvangen als het antwoordapparaat het gesprek heeft beantwoord, en met vier keer bellen blijven er slechts 8 tot 10 seconden over voor de aansluitbevestiging. Volg de procedure voor het opnemen van een uitgaand bericht in deze handleiding nauwkeurig. Het wordt afgeraden om op uw externe antwoordapparaat de instelling voor "toll-saver" (bespaarstand voor telefoonkosten) te gebruiken wanneer het meer dan vijf keer overgaat.

Als niet al uw faxen worden ontvangen, dient u uw antwoordapparaat zodanig in te stellen, dat het de telefoon sneller aanneemt.

#### **U mag een antwoordapparaat niet op een andere plaats op dezelfde lijn aansluiten.**

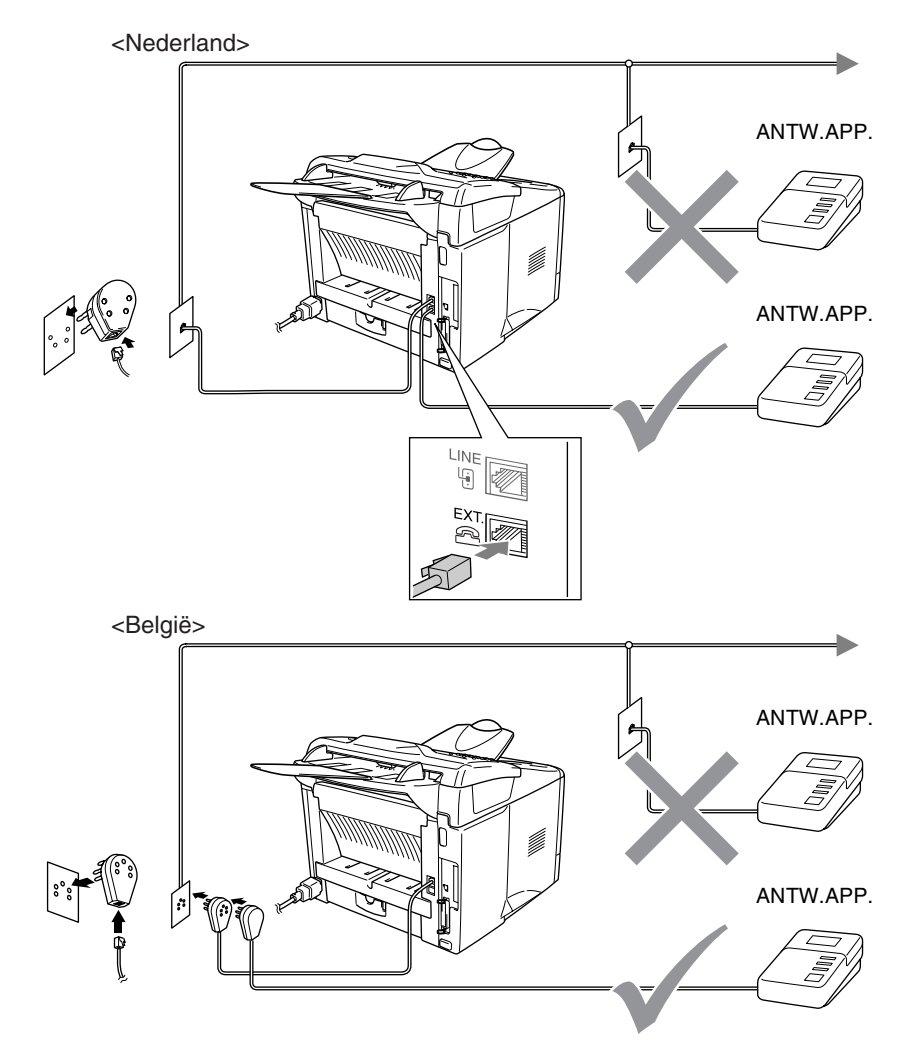

## <span id="page-27-0"></span>**Aansluitingen**

 Het antwoordapparaat moet zoals hierboven aangegeven worden aangesloten.

- *1* Stel uw antwoordapparaat zo in, dat na één of twee keer overgaan wordt opgenomen. (De instelling voor de belvertraging van de MFC is niet van toepassing.)
- *2* Neem een uitgaand bericht op uw antwoordapparaat op.
- *3* Activeer het antwoordapparaat.
- *4* Stel de ontvangststand in op Telefoon/Beantw. (Raadpleeg *[De ontvangststand kiezen](#page-67-3)* op pagina 5-1.)

### <span id="page-27-1"></span>**Een uitgaand bericht op een antwoordapparaat opnemen**

Timing is van essentieel belang wanneer u een uitgaand bericht opneemt. Het bericht bepaalt de wijze waarop de handmatige en automatische faxontvangst verloopt.

- *1* Neem eerst vijf seconden stilte op. (Dit geeft uw MFC de gelegenheid om bij automatische faxtransmissies de faxtonen te horen voordat deze stoppen.)
- *2* U wordt aangeraden het bericht tot maximaal 20 seconden te beperken.
- *3* U wordt aangeraden om aan het einde van het uitgaande bericht de code voor activeren te vermelden, zodat men ook handmatig faxberichten kan sturen. Bijvoorbeeld: *"Spreek een bericht in na de toon, of druk op 51 en Start."*

Wij raden u aan om aan het begin van uw uitgaand bericht eerst een stilte van ongeveer 5 seconden op te nemen, omdat de MFC geen faxtonen kan horen over een resonerende of luide stem. U kunt proberen om deze pauze weg te laten, maar als de MFC problemen heeft met het ontvangen van faxberichten, dient u het bericht opnieuw op te nemen en deze stilte in te lassen.

## <span id="page-28-0"></span>**Aansluiting op meerdere lijnen (PBX)**

De meeste kantoren gebruiken een centraal telefoonsysteem (PABX). Hoewel het vaak relatief eenvoudig is om de MFC aan te sluiten op een PBX-systeem (Private Branch Exchange), raden wij u toch aan om contact op te nemen met het bedrijf dat uw telefoonsysteem heeft geïnstalleerd en hen te vragen de MFC voor u aan te sluiten. Het wordt aangeraden de MFC op een aparte lijn aan te sluiten. De machine kan dan continu in de ontvangststand Alleen Fax blijven staan, zodat u dag en nacht faxberichten kunt ontvangen.

Als de MFC moet worden aangesloten op een systeem met meerdere lijnen, vraagt u uw installateur dan om de machine op de laatste lijn in het systeem aan te sluiten. Zo voorkomt u dat de machine wordt geactiveerd telkens wanneer er een telefoongesprek wordt ontvangen.

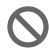

Net als bij alle andere faxapparaten, dient ook deze MFC te worden aangesloten op een tweedraads systeem. Als uw lijn meer dan twee draden heeft, kan de MFC niet naar behoren worden aangesloten.

### <span id="page-28-1"></span>**Als u de MFC installeert om met een PBX te laten werken**

- *1* Het wordt niet gegarandeerd dat het apparaat onder alle omstandigheden naar behoren met PBX's zal kunnen werken. Bij problemen dient u zich in eerste instantie te wenden tot het bedrijf dat uw PBX verzorgt.
- *2* Als alle inkomende telefoontjes door een telefonist(e) worden beantwoord, is het raadzaam de stand voor beantwoorden op Handmatig in te stellen. Alle inkomende telefoontjes worden dan in eerste instantie als telefoongesprekken beschouwd.

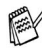

Als u de MFC op een PBX aansluit, moet u Tel lijn inst instellen op PBX (**Menu**, **0**, **4**).

## <span id="page-28-2"></span>**Speciale functies op uw telefoonlijn**

Als u functies zoals Voicemail, Wisselgesprek,

Wisselgesprek/Nummerweergave, Nummerweergave, BelMaster, een antwoordapparaat, alarmsysteem of een andere speciale functie op dezelfde lijn als deze machine gebruikt, kan dit problemen veroorzaken bij de werking van de MFC. ([Raadpleeg](#page-148-0) *Speciale [functies op een enkele telefoonlijn.](#page-148-0)* op pagina 12-12.)

## <span id="page-29-0"></span>*2* **Documenten en papier plaatsen**

## <span id="page-29-1"></span>**Omtrent papier**

## <span id="page-29-2"></span>**Papierspecificaties voor iedere papierlade**

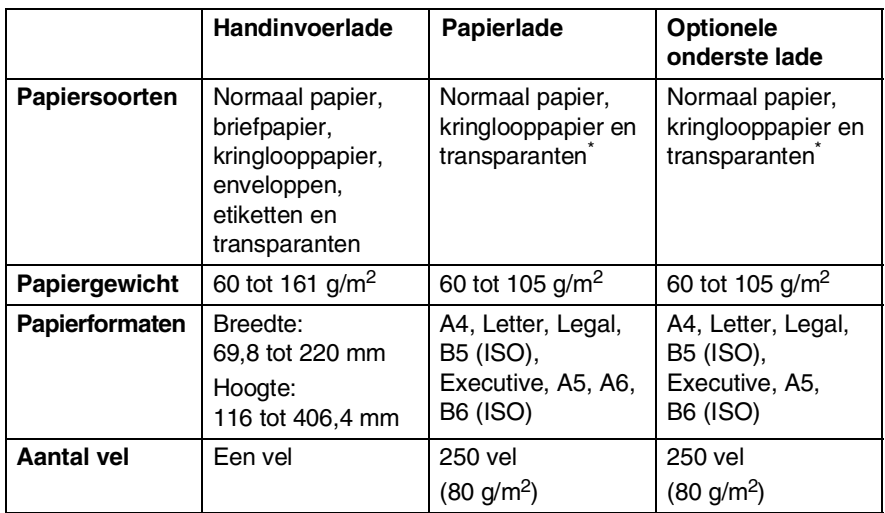

\* Max. 10 vel

Wanneer u transparanten bedrukt, dient u iedere transparant uit de uitvoerlade te halen nadat deze door de MFC is uitgevoerd.

## <span id="page-30-0"></span>**Aanbevolen papiersoorten**

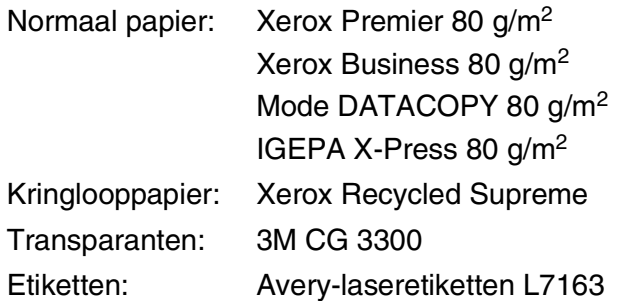

- Voor u een grote hoeveelheid papier koopt, moet u het papier testen om zeker te zijn dat het papier geschikt is.
- Gebruik papier dat geschikt is voor kopiëren op normaal papier.
- Gebruik papier van 75 tot 90 g/m<sup>2</sup>.
- Gebruik neutraal papier. Gebruik geen zuurhoudend of alkalisch papier.
- Gebruik langlopend papier.
- Gebruik papier met een vochtgehalte van circa 5%.

## **Let op**

Gebruik geen inkjetpapier. Het papier kan dan vastlopen en uw MFC beschadigen.

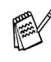

De afdrukkwaliteit is afhankelijk van de gebruikte papiersoort en het merk.

Ga naar <http://solutions.brother.com> voor de meest recente aanbevelingen voor papier dat met de MFC-8220 kan worden gebruikt.

## <span id="page-31-0"></span>**Geschikt papier kiezen**

We raden u aan het papier op de MFC te testen (vooral speciale papierformaten en papiersoorten) voordat u grote hoeveelheden papier koopt.

- Gebruik geen vellen met etiketten die al gedeeltelijk zijn gebruikt. Dit kan uw MFC beschadigen.
- Gebruik geen gecoat papier, zoals papier met een vinyllaag.
- Gebruik geen voorbedrukt papier, papier met een ruw oppervlak of papier met een briefhoofd in reliëf.

Voor een optimaal printresultaat gebruikt u een aanbevolen papiersoort, vooral voor normaal papier en transparanten. Voor meer informatie over de papierspecificaties neemt u contact op met uw vertegenwoordiger of met de zaak waar u de MFC gekocht hebt.

- Gebruik etiketten of transparanten die geschikt zijn voor *laser* printers.
- Voor de beste afdrukkwaliteit raden wij het gebruik van langlopend papier aan.
- Wanneer u speciaal papier gebruikt en het papier niet goed vanuit de papierlade kan worden ingevoerd, moet u proberen het papier in te voeren vanaf de handinvoerlade.
- U kunt kringlooppapier gebruiken in de MFC.

## <span id="page-31-1"></span>**Papier plaatsen**

### <span id="page-31-2"></span>**Papier of andere media in de papierlade plaatsen**

*1* Trek de papierlade helemaal uit de MFC.

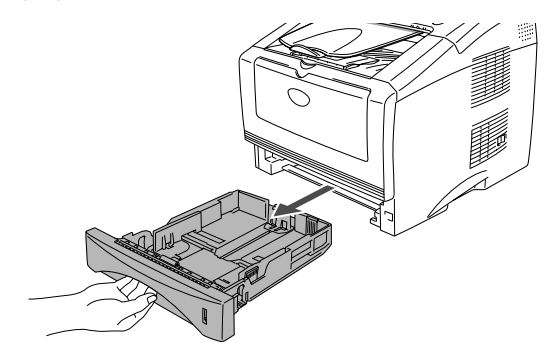

*2* Druk op de ontgrendeling van de papiergeleiders en schuif deze naar de markering voor het juiste papierformaat. Controleer of de geleiders goed vastzitten.

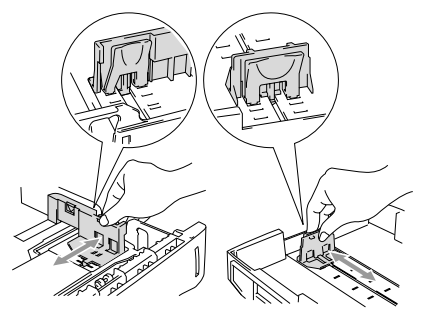

Voor het formaat Legal drukt u op de universele ontgrendeling en trekt u de achterkant van de papierlade uit.

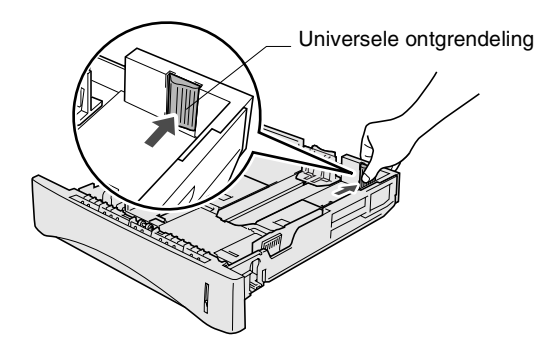

- *3* Blader de stapel papier goed door; dit om te voorkomen dat papier vastloopt of scheef wordt ingevoerd.
- *4* Plaats het papier in de lade.

Het papier moet plat in de lade liggen, onder de markering voor de maximale papierhoogte en de papiergeleider moet goed tegen de stapel liggen.

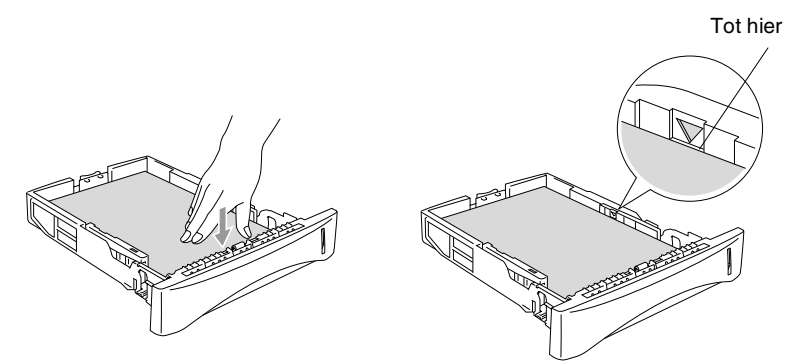

*5* Schuif de papierlade goed in de MFC en vouw de steunklep uit voor u de MFC gaat gebruiken.

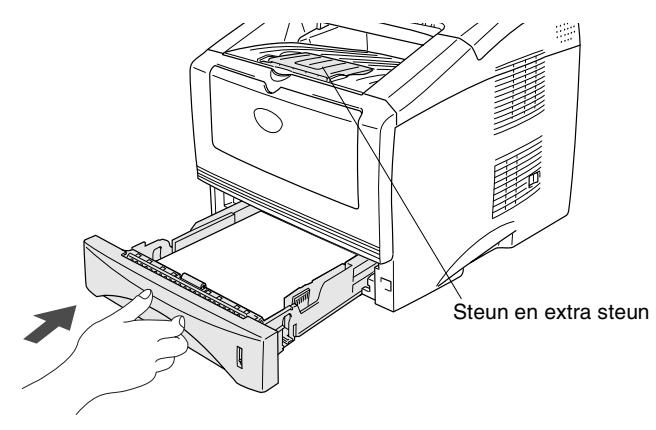

Wanneer u papier in de papierlade plaatst, dient u rekening te houden met het volgende:

- De te bedrukken zijde moet naar beneden gericht zijn.
- Plaats het papier met de bovenrand eerst in de lade en duw de stapel daarna voorzichtig helemaal in de lade.
- Wanneer u kopieën of faxen maakt op het formaat Legal, moet u ook de extra steun uitvouwen.

### <span id="page-34-0"></span>**Papier of andere media in de handinvoerlade plaatsen**

- Wanneer u enveloppen en etiketten print, moet u altijd de handinvoerlade gebruiken.
- *1* Open de handinvoerlade. Verschuif de papiergeleiders naar het juiste papierformaat.

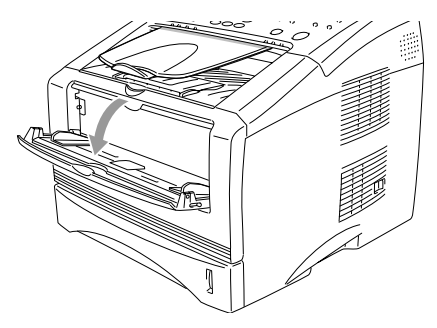

*2* Leg het papier met beide handen in de handinvoerlade zodat de voorzijde van het papier de papierinvoerrol raakt. Houd het papier zo vast tot de MFC het papier automatisch een stukje invoert en laat dan het papier los.

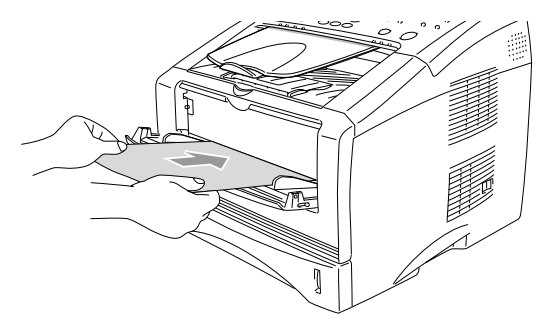

Wanneer u papier in de handinvoerlade plaatst, dient u rekening te houden met het volgende:

- De te bedrukken zijde moet naar boven zijn.
- Plaats het papier met de bovenrand eerst in de lade en duw de stapel daarna voorzichtig helemaal in de lade.
- Het papier moet recht en in de juiste positie in de handinvoerlade liggen. Anders wordt het papier niet goed ingevoerd en krijgt u een slechte afdruk of kan het papier vastlopen.
- Leg slechts een vel papier of envelop tegelijk in de handinvoerlade, anders kan het papier vastlopen.
## **De automatische documentinvoer gebruiken**

Vanuit de automatische documentinvoer kunt u faxen verzenden, kopiëren en scannen.

- Zorg dat in inkt geschreven documenten helemaal droog zijn.
- De documenten die u gaat faxen, moeten tussen 148 tot 216 mm breed en 100 tot 356 mm lang zijn.
- Zorg dat de documenten **met de bedrukte zijde naar beneden** liggen, **met de bovenrand eerst**.
- Stel de papiergeleiders af op de breedte van de documenten.

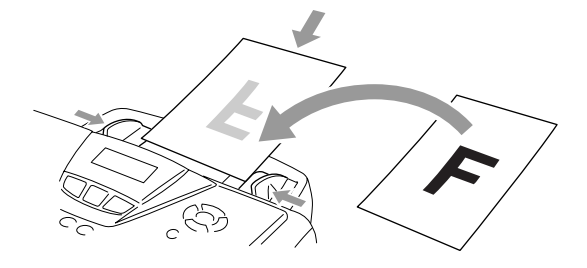

- De automatische documentinvoer heeft een capaciteit van maximaal 30 vel en voert het papier vel voor vel in. Gebruik standaardpapier  $(75 \text{ g/m}^2)$ .
- Blader de stapel altijd door alvorens het papier in de automatische documentinvoer te plaatsen en plaats deze vervolgens zoals hieronder aangegeven.

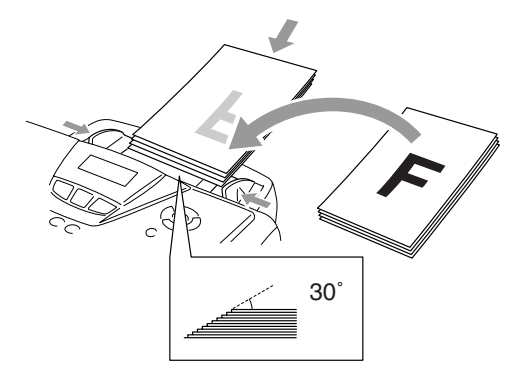

Gebruikt **GEEN** omgekruld, verkreukeld, gevouwen, gescheurd of geniet papier en ook geen papier met paperclips, lijm of plakband. Gebruik **GEEN** karton, krantenpapier of textiel.

Trek **NIET** aan het document wanneer het wordt doorgevoerd.

# *3* **Programmeren op het scherm**

# **Gebruikersvriendelijk programmeren**

De MFC is zodanig ontworpen, dat zij eenvoudig is te gebruiken en met behulp van de navigatietoetsen en het LCD-scherm kan worden geprogrammeerd. Programmeren op het scherm is uiterst eenvoudig en helpt u alle functies van de MFC optimaal te benutten.

Tijdens het programmeren van uw MFC verschijnen op het LCD-scherm meldingen die u stap voor stapsp meldingen die u door de programmeringsprocedure leiden. U volgt gewoon de instructies op het LCD-scherm; ze helpen u de juiste functiemenu's, programmeringsopties en instellingen te selecteren.

## **Tabel met overzicht van functies**

U zult uw MFC waarschijnlijk zonder deze gebruikershandleiding kunnen programmeren. Gebruik de tabel met het overzicht van de functies op pagina [3-4](#page-41-0) voor uitleg bij de verschillende menuopties die beschikbaar zijn.

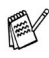

U kunt instellingen maken door op de toets **Menu** te drukken en het betreffende menunummer met behulp van de kiestoetsen in te voeren. Voorbeeld: de Faxresolutie op Fijn zetten:

Druk op **Menu**, 2, 2, 2 en  $\implies$  of  $\implies$  om Fijn te selecteren. Druk op **Set**.

## **Opslag in geheugen**

Bij een stroomstoring zullen de menu-instellingen niet verloren gaan, omdat deze permanent zijn opgeslagen. Tijdelijke instellingen (zoals de internationale modus, enz.) gaan echter wel verloren. U zult waarschijnlijk ook de datum en de tijd opnieuw moeten instellen.

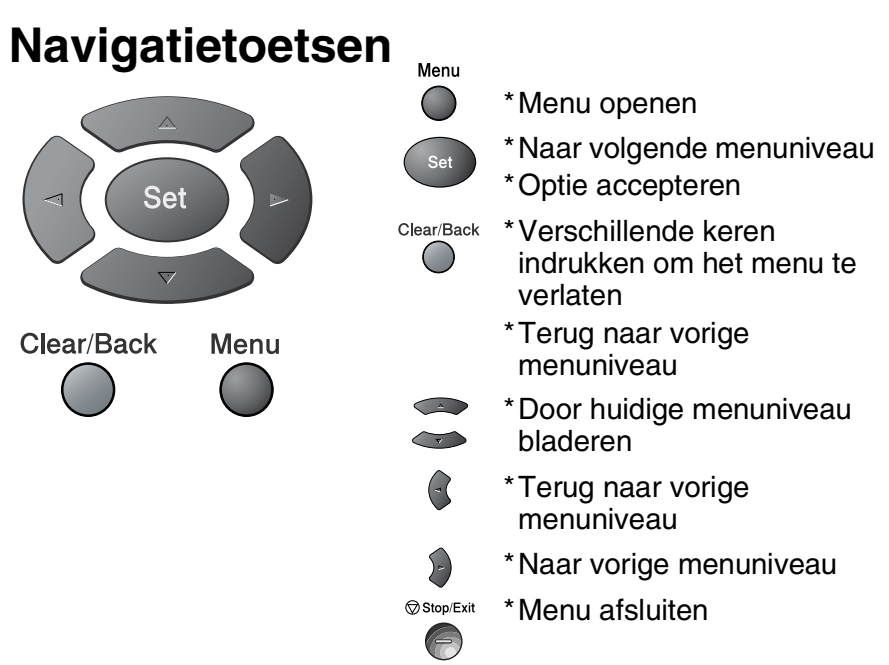

U opent de programmeermodus door op **Menu** te drukken.

Als u de programmeermodus hebt geopend, geeft het LCD-scherm het volgende weer:

Druk op **1** voor het algemene instelmenu —**OF**—

Druk op **2** voor het faxmenu —**OF**—

Druk op **3** voor het kopieermenu —**OF**—

Druk op **4** voor het printermenu —**OF**—

Druk op **5** voor rapportenmenu —**OF**—

Druk op **6** voor het LAN-menu

(Alleen wanneer de optionele LAN-kaart (NC-9100h) is geïnstalleerd.)

—**OF**—

Druk op **0** voor het algemene instelmenu —**OF**—

Kies ▲▼ & Set 0.Stand.instel.

Kies ▲▼ & Set 1.Standaardinst. Kies ▲▼ & Set

Kies ▲▼ & Set

Kies ▲▼ & Set 4.Printer

Kies ▲▼ & Set 5.Print lijsten Kies ▲▼ & Set

2.Fax

6.LAN

3.Kopie

U kunt sneller door de menuniveaus

bladeren door op de betreffende pijl (omhoog/omlaag) te drukken:  $\bullet$  of  $\bullet$ .

Vervolgens stelt u een optie in door op **Set** te drukken wanneer de optie in kwestie op het LCD-scherm wordt weergegeven.

Het LCD-scherm geeft dan het volgende menuniveau weer.

Druk op  $\bullet$  of  $\bullet$  om naar de volgende menuselectie te gaan. Druk op **Set**.

Nadat u een optie hebt geaccepteerd, wordt op het LCD-scherm de melding Geaccepteerd weergegeven.

Gebruik om achteruit door de menu's te bladeren als u per ongeluk te ver bent gegaan, of als dit toetsaanslagen bespaart. De huidige instelling is altijd de optie met " $\star$ ".

# <span id="page-41-0"></span>Om het menu te openen drukt u op **Menu**. Druk op de nummers van het menu.

(Bijv.: Druk op **1**, **1** voor Tijdklokstand)

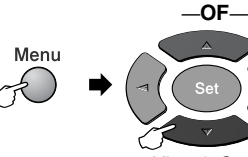

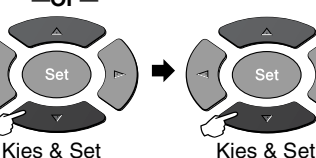

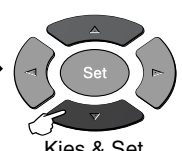

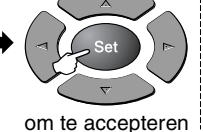

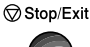

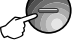

om af te sluiten

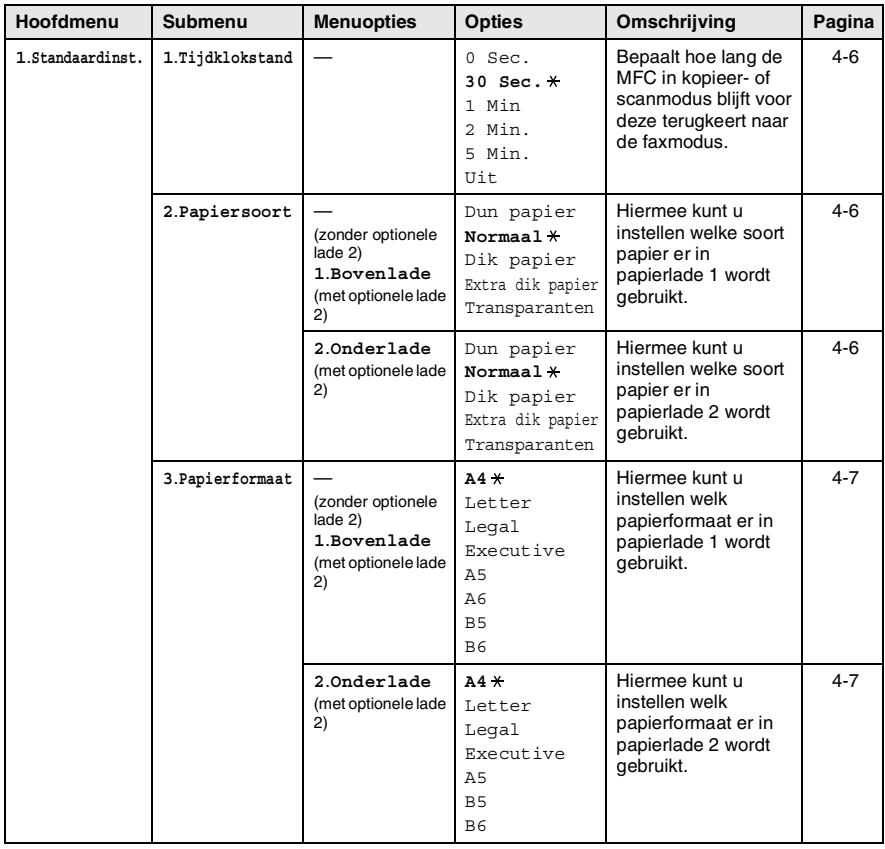

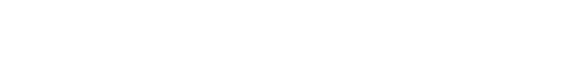

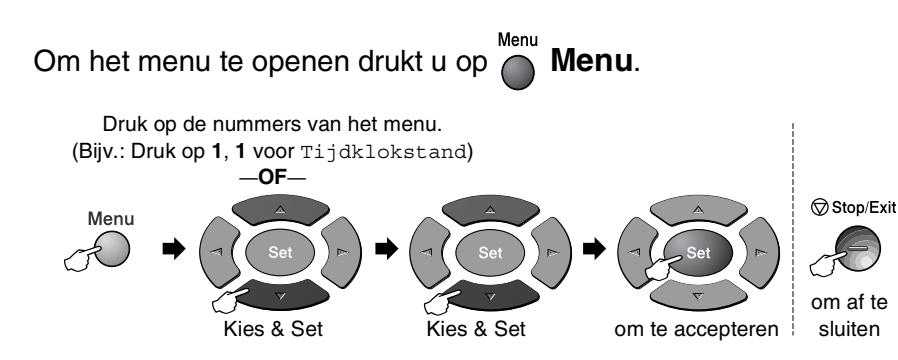

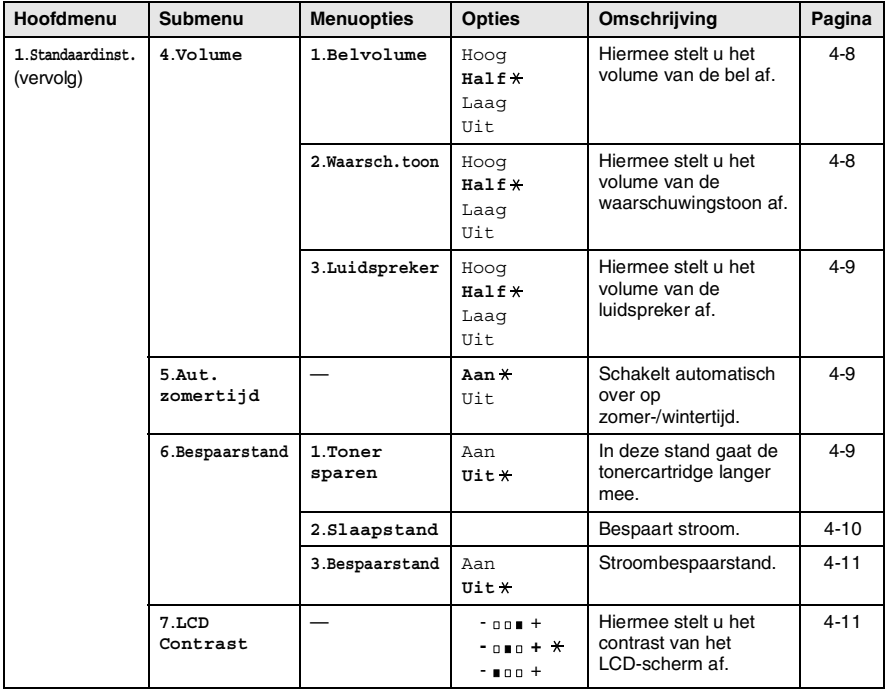

# Om het menu te openen drukt u op **Menu**. Druk op de nummers van het menu.

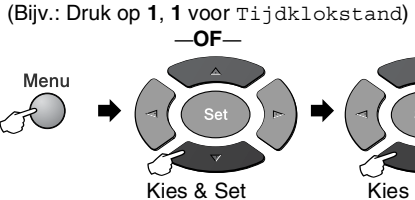

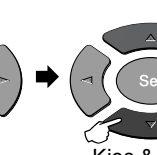

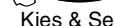

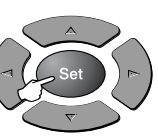

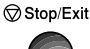

Kies & Set bom te accepteren in sluiten

om af te

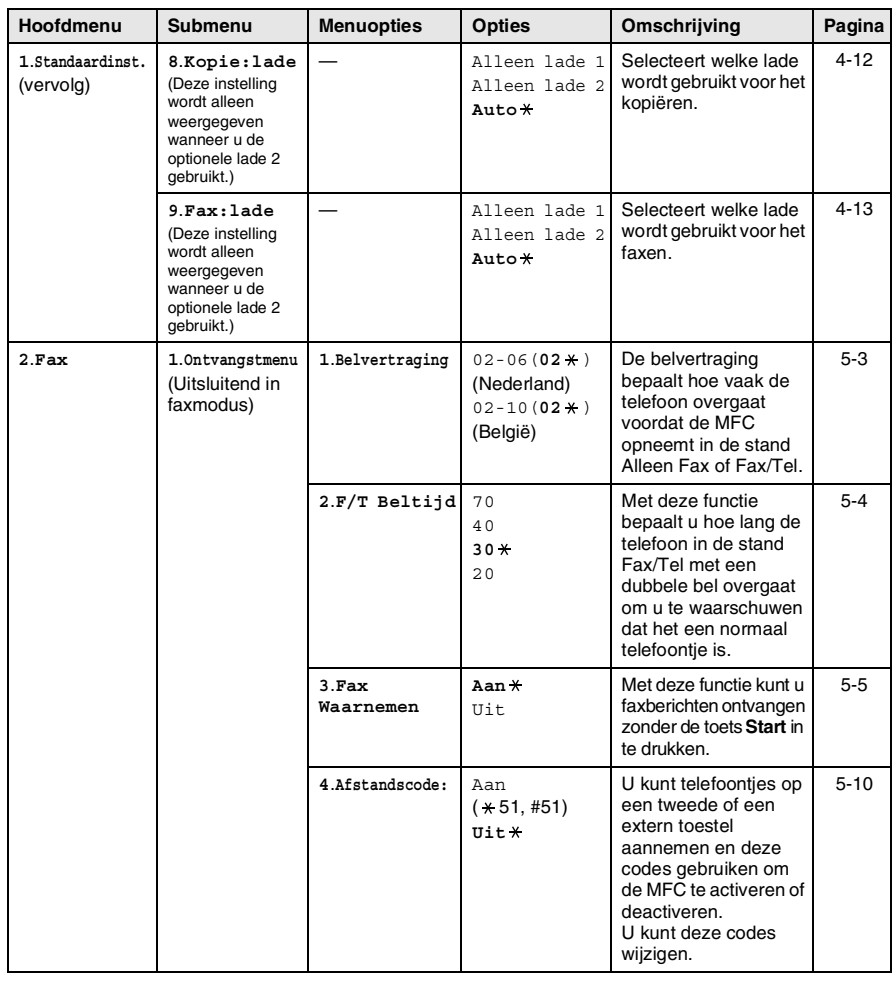

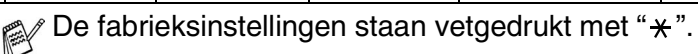

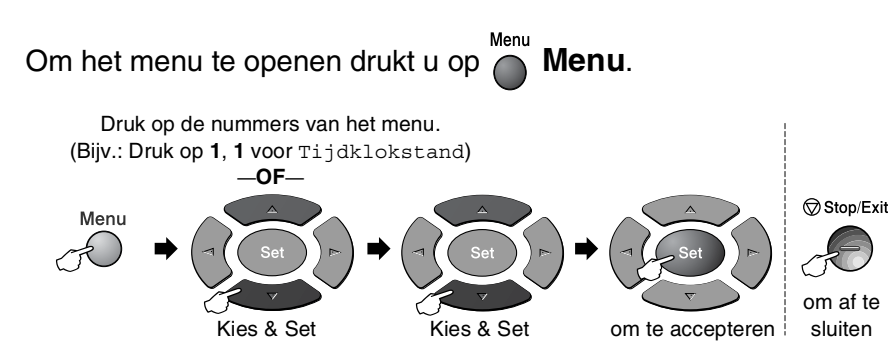

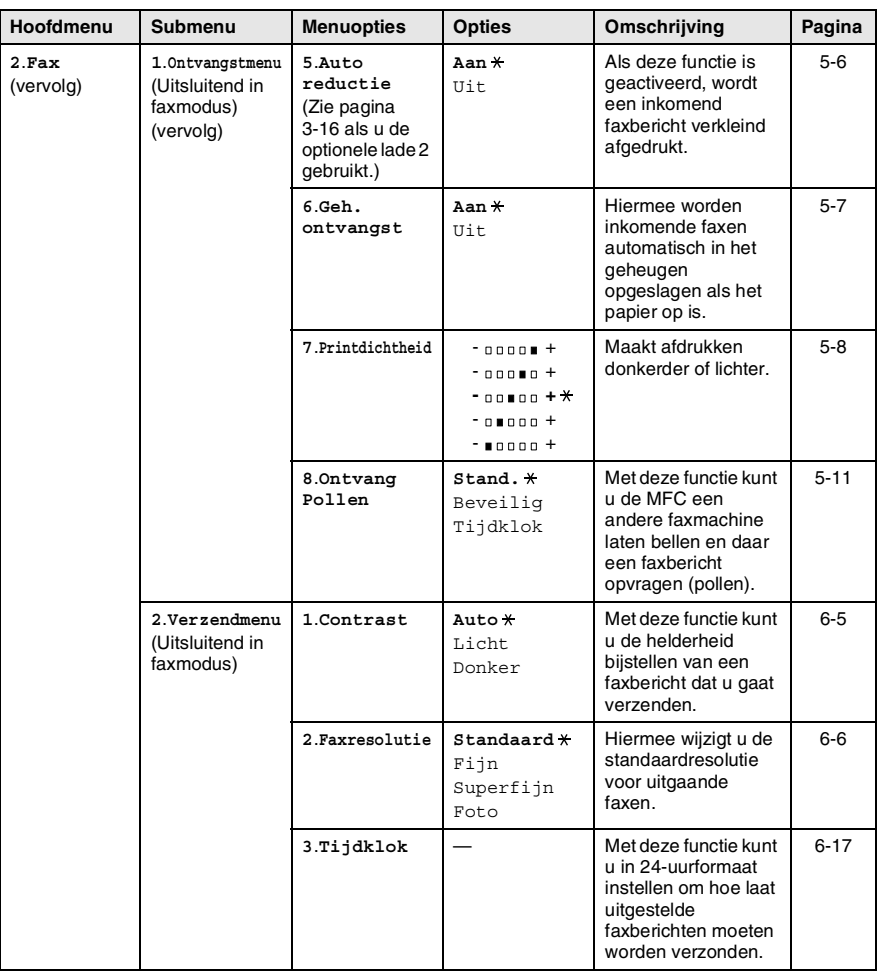

## Om het menu te openen drukt u op **Menu**. Druk op de nummers van het menu.

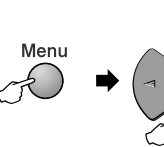

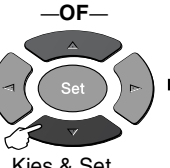

(Bijv.: Druk op **1**, **1** voor Tijdklokstand)

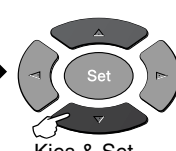

Kies & Set Set Set bom te accepteren in sluiten

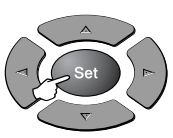

om af te

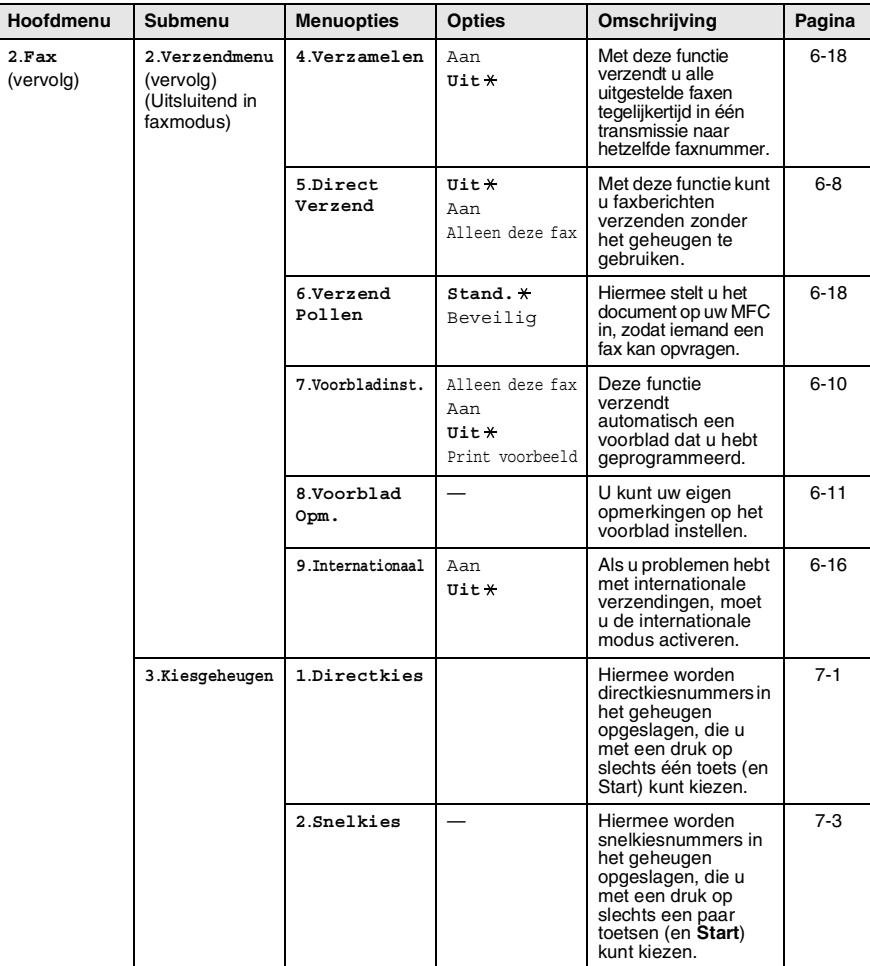

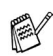

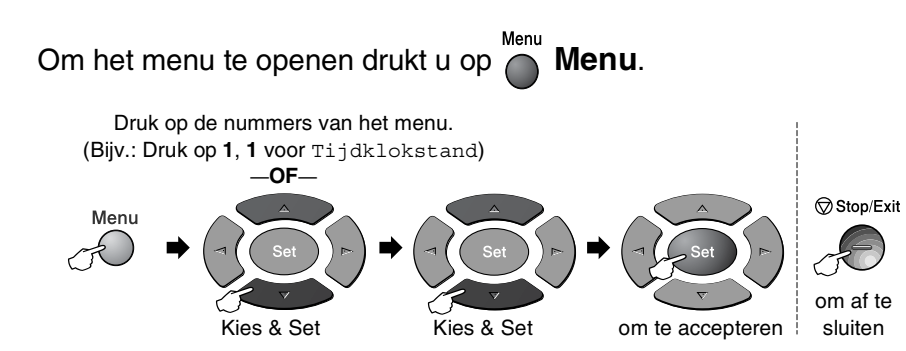

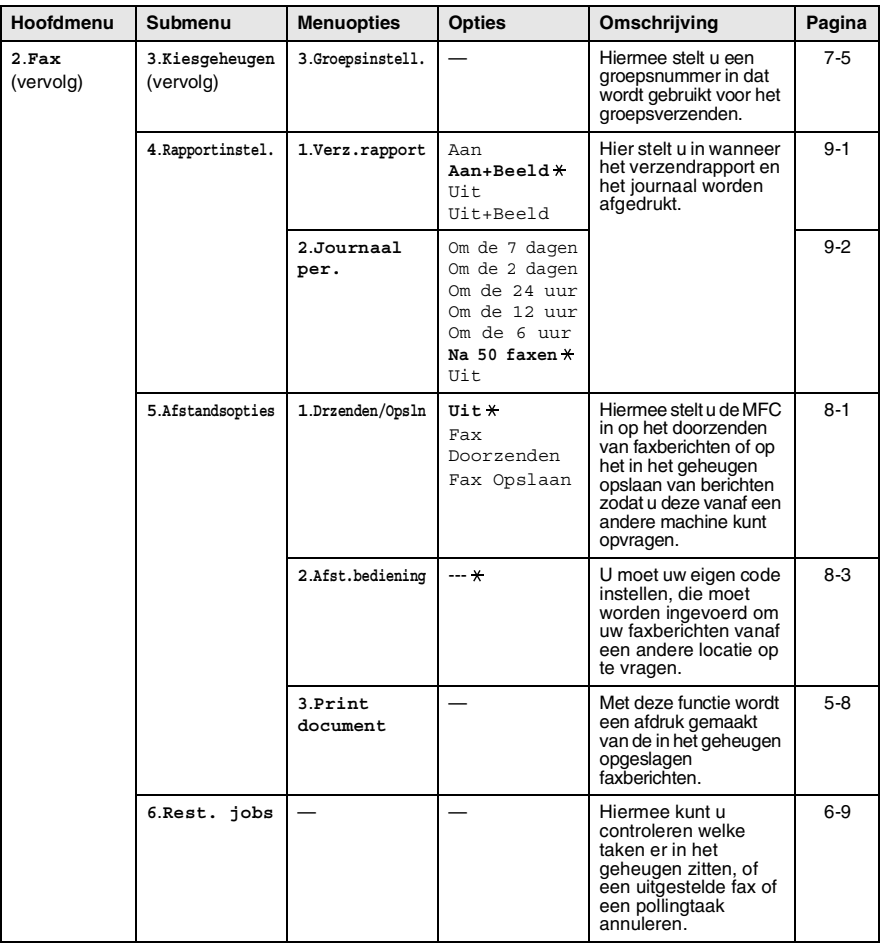

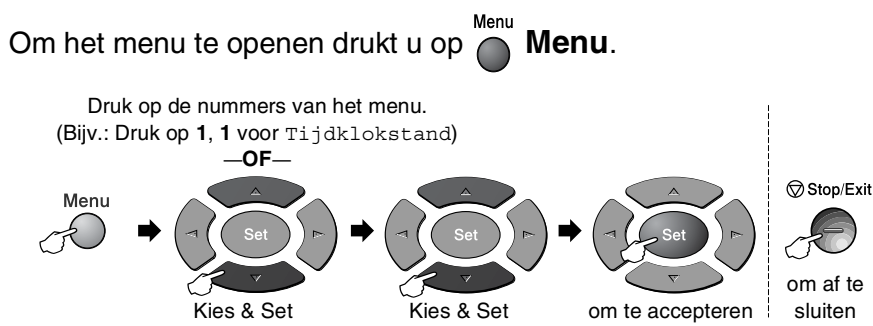

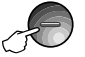

om af te

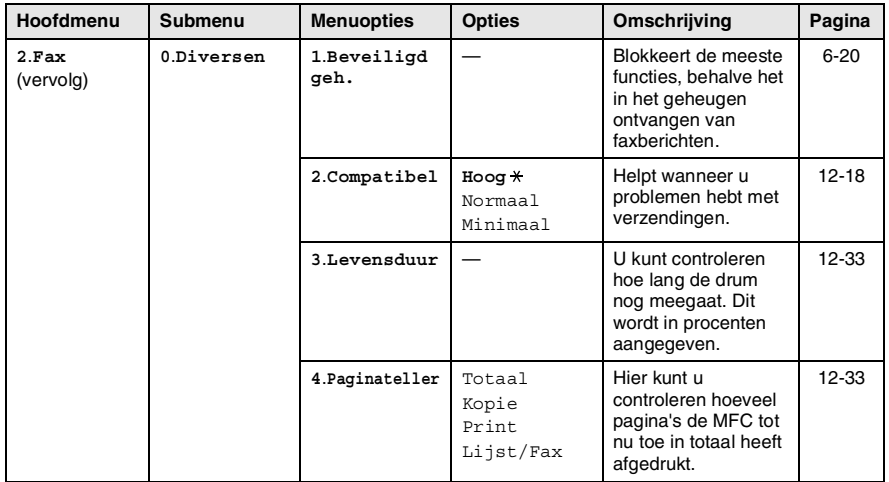

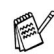

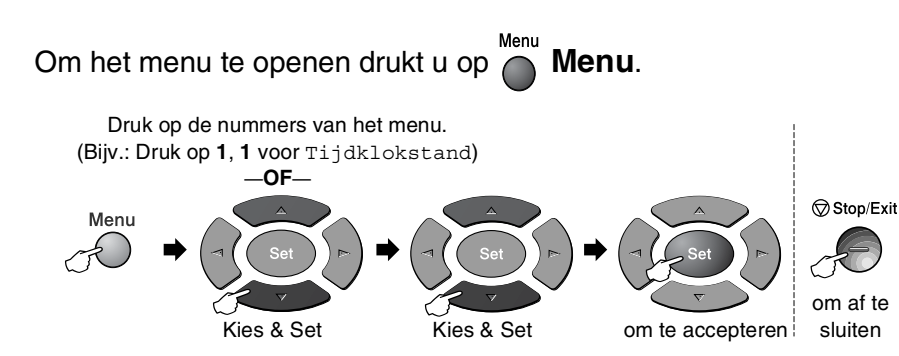

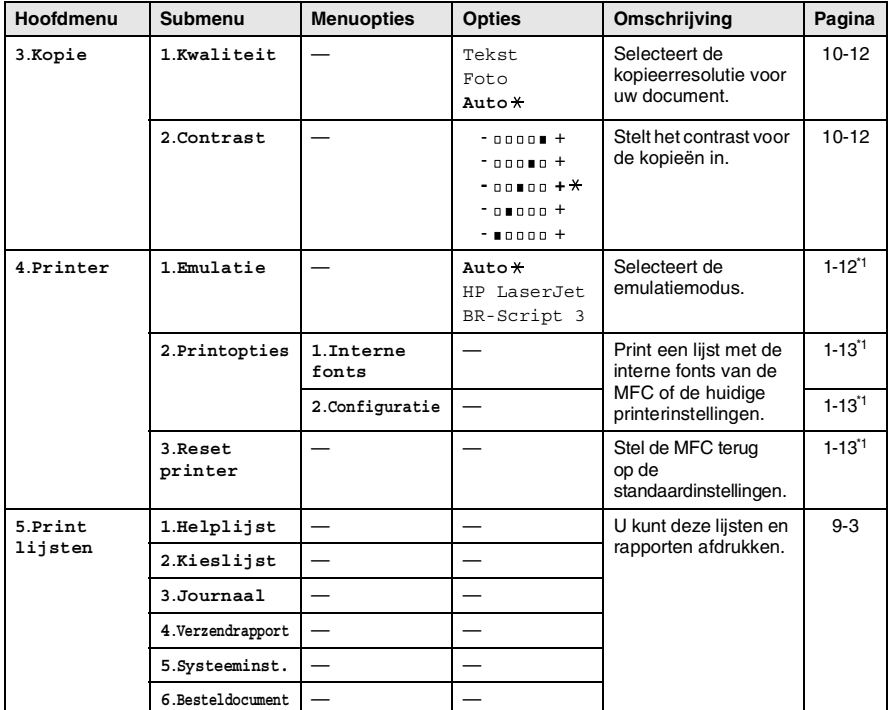

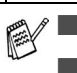

De fabrieksinstellingen staan vetgedrukt met " $\star$ ".

■ \*1 Raadpleeg de softwarehandleiding op de cd-rom.

#### Menu Om het menu te openen drukt u op **Menu**.

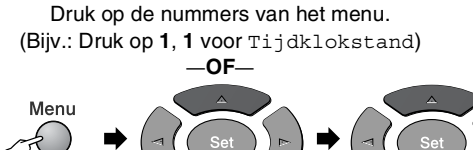

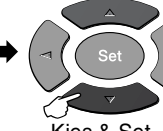

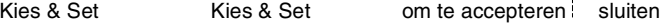

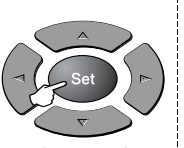

**<del>◎</del>** Stop/Exit

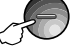

om af te

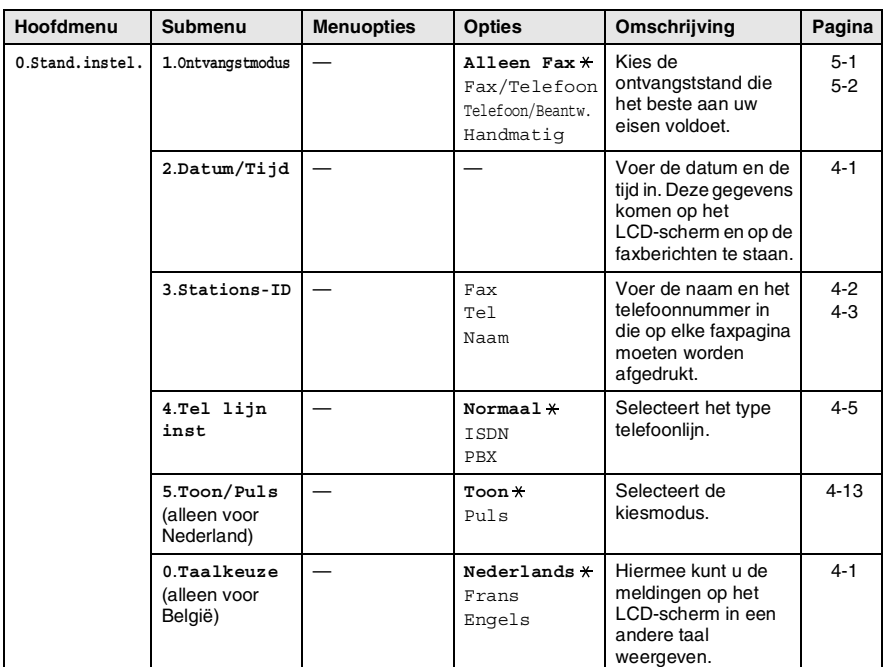

De fabrieksinstellingen staan vetgedrukt met " $\star$ ".

■ 0.Het menu Taalkeuze is niet beschikbaar voor Nederland.

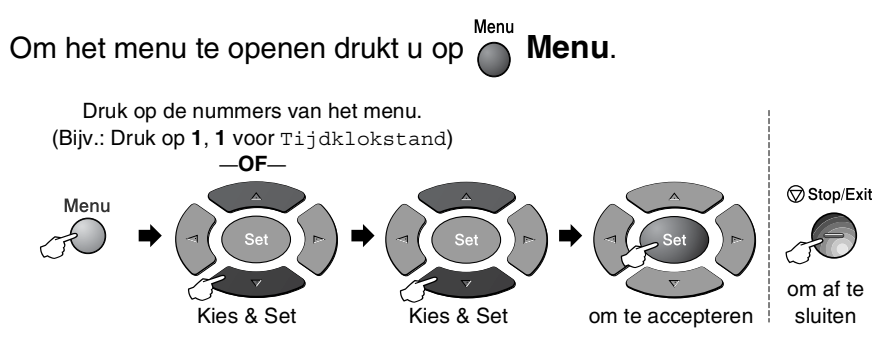

Wanneer u de optionele LAN-kaart (NC-9100h) hebt geïnstalleerd, geeft het LCD-scherm het volgende LAN-menu weer.

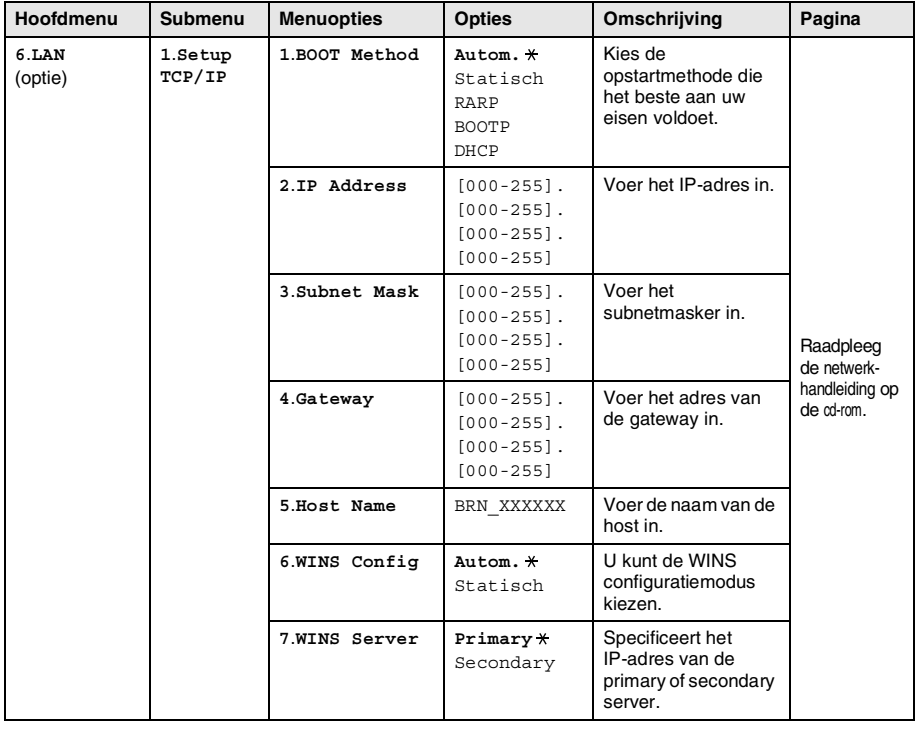

# Om het menu te openen drukt u op **Menu**.

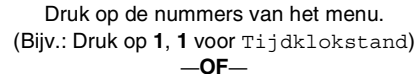

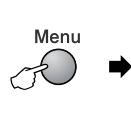

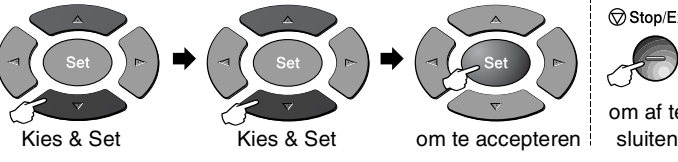

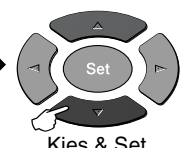

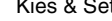

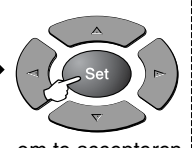

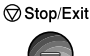

om af te

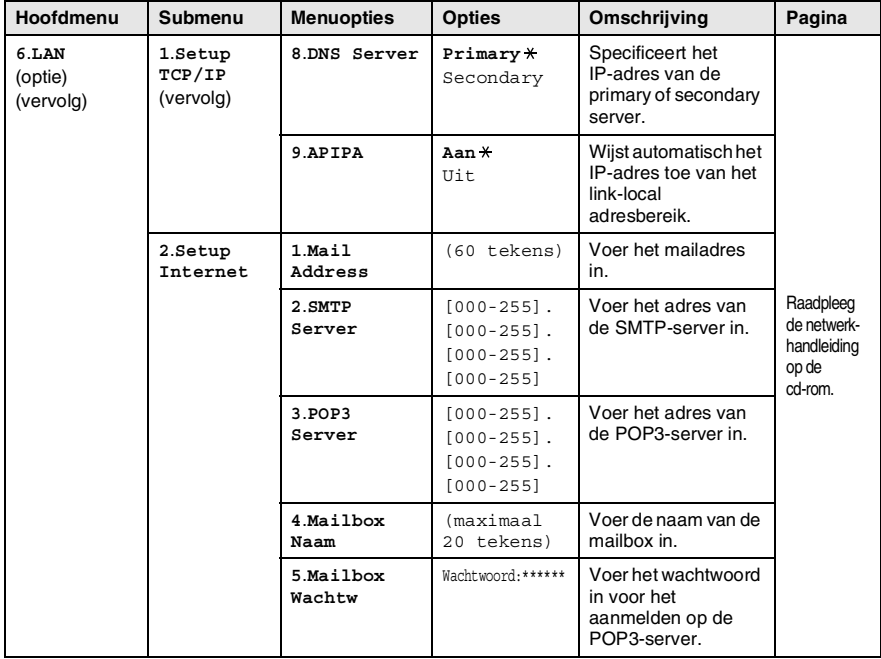

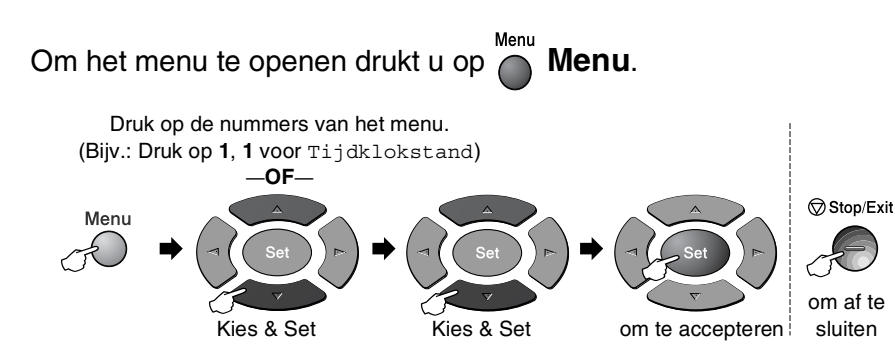

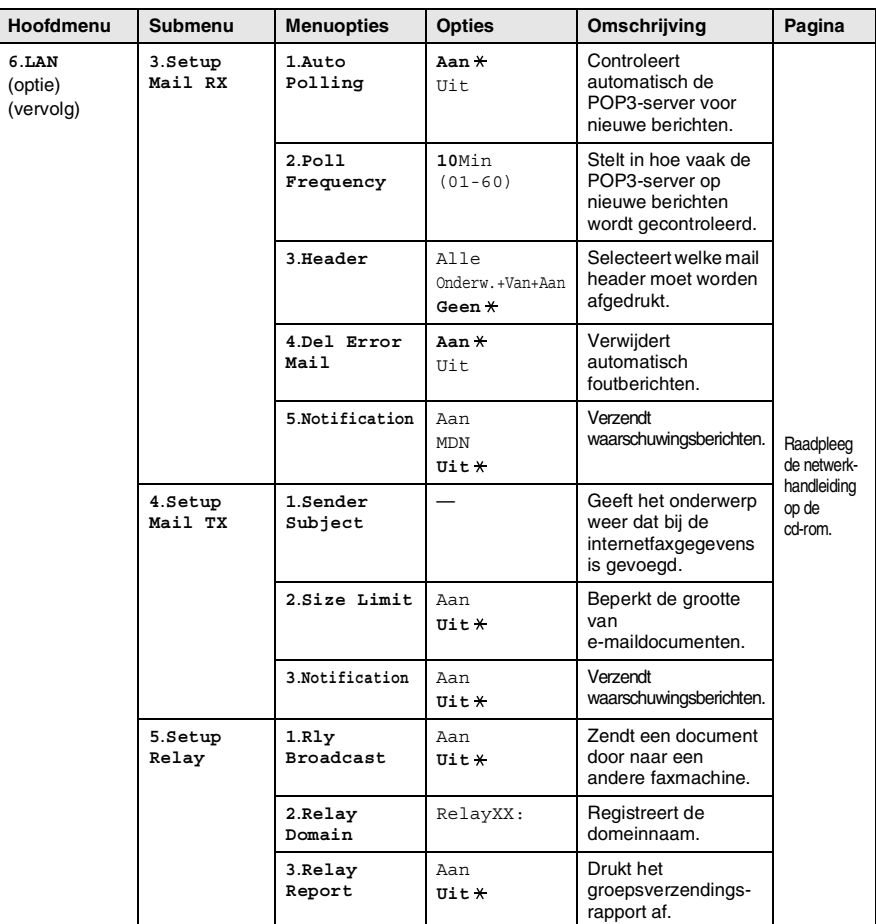

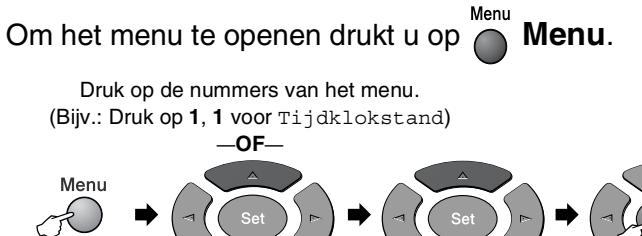

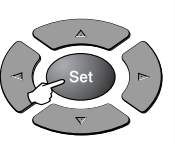

Kies & Set bom te accepteren in sluiten

om af te

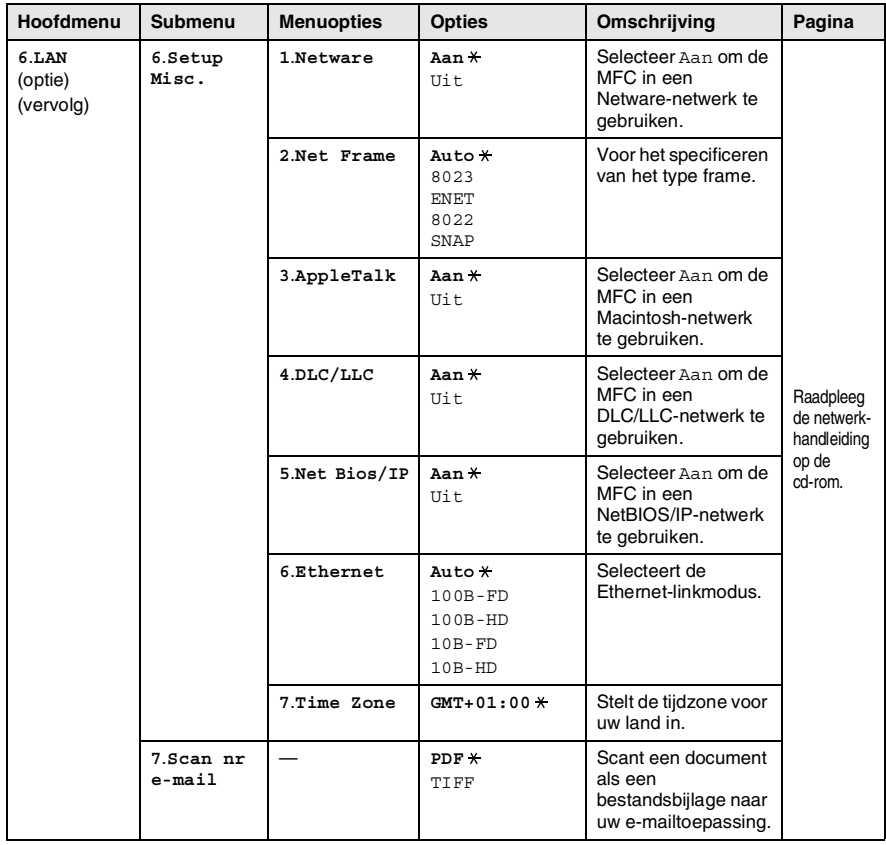

#### <span id="page-53-0"></span>Met optionele lade 2

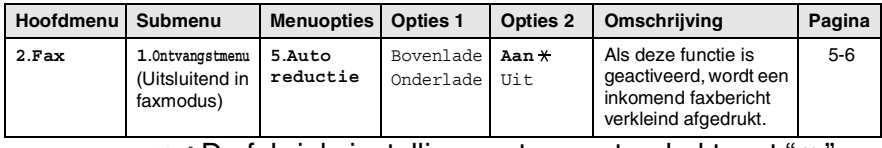

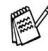

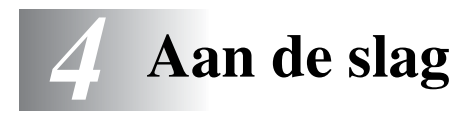

# **Voorbereidende installatie**

#### <span id="page-54-1"></span>**De taal voor de meldingen op het LCD-scherm instellen (uitsluitend voor België)**

De meldingen op het LCD-scherm kunnen worden weergegeven in het Nederlands, Frans of Engels. De standaardtaal is Nederlands.

*1* Druk op **Menu**, **0**, **0**. Op het LCD-scherm verschijnen afwisselend de onderstaande meldingen:

Stand.instel. 0.Taalkeuze

- **2** Druk op  $\bullet$  of  $\bullet$  om Nederlands, Frans of Engels te selecteren.
- *3* Druk op **Set** zodra de gewenste optie op het LCD-scherm staat.
- *4* Druk op **Stop/Exit**.

## <span id="page-54-0"></span>**De datum en tijd instellen**

De MFC geeft de datum en tijd weer, en als u de stationsidentificatie instelt, worden deze gegevens afgedrukt op elke fax die u verzendt. Als de stroom uitvalt, moet u de datum en de tijd waarschijnlijk opnieuw instellen. Alle andere instellingen blijven bewaard.

*1* Druk op **Menu**, **0**, **2**.

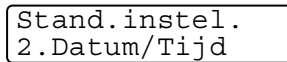

- *2* Toets de twee cijfers van het jaartal in. Druk op **Set**.
- *3* Toets de twee cijfers van de maand in. Druk op **Set**.

(Voer bijvoorbeeld 09 in voor september, of 10 voor oktober.)

*4* Toets de twee cijfers van de dag in.

Druk op **Set**.

(Voer bijvoorbeeld 06 in voor de 6e.)

*5* Toets de tijd in 24-uurformaat in. Druk op **Set**.

(Toets bijvoorbeeld 15:25 in voor 3:25 in de middag.)

*6* Druk op **Stop/Exit**.

Op het LCD-scherm wordt de datum en de tijd weergegeven wanneer de MFC stand-by staat.

**4 - 1** AAN DE SLAG

## <span id="page-55-0"></span>**De stations-ID instellen**

U kunt uw naam of de naam van uw bedrijf en het faxnummer opslaan, zodat deze gegevens worden afgedrukt op alle faxpagina's die u verstuurt.

Het is uiterst belangrijk dat de fax- en telefoonnummers in internationaal standaardformaat worden ingevoerd, m.a.w. precies in onderstaande volgorde:

- Het "+" (plus) teken (druk op  $\star$ )
- Uw landnummer (bijvoorbeeld 31 voor Nederland of 32 voor België)
- Uw netnummer zonder de eerste "0" (in Spanie is dit een "9").
- Een spatie
- Uw abonneenummer, eventueel met spaties voor de duidelijkheid.

Als uw faxmachine bijvoorbeeld in België is geïnstalleerd, wordt gebruikt voor zowel faxberichten als telefoongesprekken en uw nationale telefoonnummer 020 444 5555 is, dan moet uw stationsidentificatie als volgt worden ingesteld: +32 20 444 5555.

- *1* Druk op **Menu**, **0**, **3**.
- *2* Toets uw faxnummer in (maximaal 20 cijfers).

Stand.instel. 3.Stations-ID

Druk op **Set**.

*3* Toets uw telefoonnummer in (maximaal 20 cijfers).

Druk op **Set**.

(Als uw telefoonnummer en uw faxnummer hetzelfde zijn, moet u hetzelfde nummer nogmaals intoetsen.)

- 
- Het telefoonnummer dat u invoert, wordt alleen op het voorblad gebruikt. (Raadpleeg *[Het elektronische voorblad](#page-89-0)  samenstellen* [op pagina 6-10.](#page-89-0))
	- U kunt geen koppelteken invoeren.

*4* Toets met de kiestoetsen uw naam in (maximaal 20 letters). Druk op **Set**.

(Raadpleeg *[Tekst invoeren](#page-56-1)* op pagina 4-3.)

*5* Druk op **Stop/Exit**.

Op het LCD-scherm worden de datum en de tijd weergegeven.

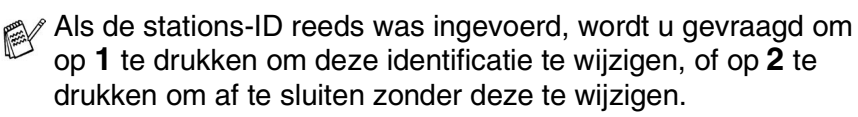

#### <span id="page-56-1"></span><span id="page-56-0"></span>**Tekst invoeren**

Bij het instellen van bepaalde menufuncties, zoals de stationsidentificatie, moet tekst worden ingevoerd. Boven de meeste cijfertoetsen staan drie of vier letters. Boven de toetsen **0**, **#** en staan geen letters omdat deze toetsen een speciale functie hebben.

U kiest een letter door het cijfer met de benodigde letter erboven het juiste aantal malen in te drukken.

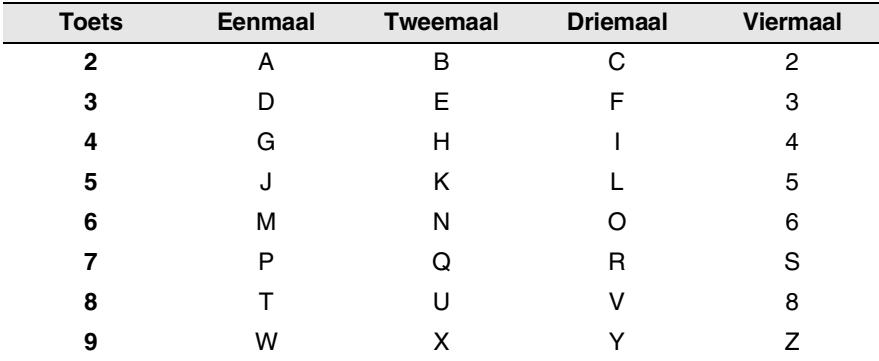

#### **Spaties invoeren**

Druk eenmaal op  $\triangleright$  om een spatie tussen nummers in te voegen. Druk tweemaal op deze toets om een spatie tussen letters in te voeren.

#### **Corrigeren**

Wilt u een fout ingevoerde letter corrigeren, druk dan op  $\bullet$  om de cursor onder het fout ingevoerde teken te zetten. Druk dan op **Clear/Back**. Het teken boven de cursor wordt verwijderd. U kunt nu het juiste teken invoeren.

#### **Letters herhalen**

Als u tweemaal achtereen dezelfde letter wilt invoeren (bijvoorbeeld twee e's), dan drukt u tussendoor op  $\sum$  om de cursor een plaats verder te zetten en drukt u daarna opnieuw op de toets.

#### **Speciale tekens en symbolen**

Druk op  $\star$ , # of **0**, en druk op  $\odot$  of  $\odot$  om de cursor onder het gewenste teken of symbool te zetten. Druk vervolgens op **Set** om het te selecteren.

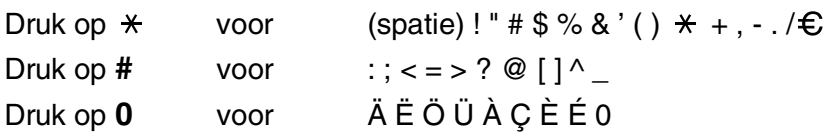

## <span id="page-58-0"></span>**Het type telefoonlijn instellen**

Wanneer u de MFC aansluit op een privé-centrale (PBX of PABX), moet u het type telefoonlijn instellen op PBX door de volgende stappen te verrichten.

- *1* Druk op **Menu**, **0**, **4**.
- **2** Druk op  $\bullet$  of  $\bullet$  om ISDN, PBX (of Normaal) te selecteren. Druk op **Set**.
- *3* Druk op **Stop/Exit**.

## **PBX en DOORVERBINDEN**

De MFC is in eerste instantie ingesteld om te worden aangesloten op een openbaar telefoonnetwerk (PSTN). De meeste kantoren gebruiken echter een centraal telefoonsysteem oftewel Private Automatic Branch Exchange (PABX). Deze MFC kan op de meeste PABX-telefoonsystemen worden aangesloten. De Recall-functie van de MFC ondersteunt alleen TBR (Timed Break Recall).

Privé-centrales gebruiken TBR doorgaans om toegang te geven tot een buitenlijn of om een telefoontje over te zetten naar een ander toestel. U activeert deze functie met de toets **Tel/R**.

U kunt een druk op de toets **Tel/R** programmeren als onderdeel van een nummer dat is opgeslagen als een directkiesnummer of snelkiesnummer. Hiertoe drukt u tijdens het programmeren van een dergelijk nummer (functiemenu 2-3-1 of 2-3-2) eerst op **Tel/R** (op het scherm verschijnt een "!"), waarna u het telefoonnummer intoetst. U hoeft dan niet meer op **Tel/R** te drukken als een directkiesnummer of snelkiesnummer gebruik maakt van een buitenlijn. (Raadpleeg *[Nummers opslaan om](#page-101-1)  snel te kiezen* [op pagina 7-1](#page-101-1).)

Stand.instel. 4.Tel lijn inst

# **Algemene instellingen**

## <span id="page-59-0"></span>**De Mode Timer instellen**

De MFC heeft op het bedieningspaneel drie tijdelijke toetsen: Fax, Copy en Scan. U kunt het aantal minuten of seconden wijzigen waarbij de MFC na de laatste kopie of scan terugkeert naar de faxmodus. Wanneer u Uit selecteert, blijft de MFC in de laatst gebruikte modus.

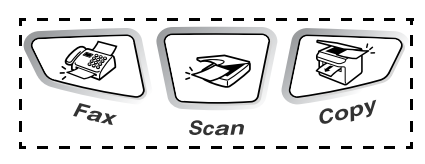

- *1* Druk op **Menu**, **1**, **1**.
- 2 Druk op  $\iff$  of  $\iff$  om 0 Sec., 30 Sec., 1 Min, 2 Min., 5 Min. of Uit te selecteren.
- *3* Druk op **Set**.
- *4* Druk op **Stop/Exit**.

## <span id="page-59-1"></span>**De papiersoort instellen**

Voor de beste afdrukkwaliteit is het zaak dat u de MFC instelt op de papiersoort die u gebruikt.

*1* Druk op **Menu**, **1**, **2**.

—**OF**—

Wanneer u de optionele papierlade gebruikt, drukt u op **Menu**, **1**, **2**, **1** om de papiersoort in te stellen voor

Standaardinst. 2.Papiersoort

Standaardinst. 1.Tijdklokstand

Papiersoort 1.Bovenlade

Bovenlade of **Menu**, **1**, **2**, **2** om de papiersoort in te stellen voor Onderlade.

- **2** Druk op  $\bullet$  of  $\bullet$  om Dun papier, Normaal, Dik papier, Extra dik papier of Transparanten te selecteren.
- *3* Druk op **Set**.
- *4* Druk op **Stop/Exit**.

U kunt Transparanten alleen instellen wanneer A4, Letter of Legal is geselecteerd in **Menu**, **1**, **3** voor lade 1 en lade 2.

## <span id="page-60-0"></span>**Het papierformaat instellen**

Voor het kopiëren kunnen acht verschillende papierformaten worden gebruikt: A4, Letter, Legal, Executive, A5, A6, B5 en B6 en drie papierformaten voor het afdrukken van faxen: A4, Letter en Legal. Wanneer u papier van een ander formaat in de MFC plaatst, moet u ook de instelling voor het papierformaat veranderen, zodat uw MFC een binnenkomende fax of verkleinde kopie op het blad kan passen.

*1* Druk op **Menu**, **1**, **3**. —**OF**—

Standaardinst. 3.Papierformaat

Wanneer u de optionele papierlade gebruikt, drukt u op **Menu**, **1**, **3**, **1** om het papierformaat in te stellen

Papierformaat 1.Bovenlade

voor Bovenlade of op **Menu**, **1**, **3**, **2** om het papierformaat in te stellen voor Onderlade.

**2** Druk op  $\bullet$  of  $\bullet$  om A4, Letter, Legal, Executive, A5, A6, B5 of B6 te selecteren.

Druk op **Set**.

- *3* Druk op **Stop/Exit**.
	- Wanneer u de optionele papierlade gebruikt, kunt u het formaat A6 niet selecteren.
		- Wanneer u Transparanten selecteert in **Menu**, **1**, **2**, kunt u alleen A4, Letter of Legal selecteren.

## **Het volume van de bel instellen**

U kunt de bel uitzetten (Uit) of selecteren hoe luid de bel van de machine overgaat.

*1* Druk op **Menu**, **1**, **4**, **1**.

**2** Druk op  $\iff$  of  $\iff$  om (Laag, Half, Hoog of Uit) te selecteren.

Druk op **Set**.

*3* Druk op **Stop/Exit**.

—**OF**—

U kunt het volume van de bel afstellen wanneer de MFC inactief is (niet wordt gebruikt).

In de faxmodus  $\circled{)}$  drukt u op  $\circled{}$  of  $\circled{)}$  om het volume in te stellen. Telkens wanneer u op deze toetsen drukt, gaat de bel even over, zodat u hoort hoe luid de bel met de huidige instelling klinkt. Op het LCD-scherm wordt de door u geselecteerde instelling getoond. Telkens wanneer u op een van deze toetsen drukt, wordt het volume van de bel verder afgesteld. De nieuwe instelling blijft van kracht totdat u haar wijzigt.

### <span id="page-61-0"></span>**Het volume van de waarschuwingstoon instellen**

U kunt het volume van de waarschuwingstoon wijzigen. De standaardinstelling is Half. Als de waarschuwingstoon is ingeschakeld, hoort u een geluidssignaal telkens wanneer u een toets indrukt, u een vergissing maakt of wanneer er een fax is ontvangen of verzonden.

- *1* Druk op **Menu**, **1**, **4**, **2**.
- 2 Druk op  $\iff$  of  $\iff$  om de gewenste optie te selecteren (Laag, Half, Hoog of Uit). Druk op **Set**.
- *3* Druk op **Stop/Exit**.

Volume 2.Waarsch.toon

#### <span id="page-62-0"></span>**Het volume van de luidspreker instellen**

U kunt het volume van de in een richting werkende luidspreker van de MFC instellen.

- *1* Druk op **Menu**, **1**, **4**, **3**.
- **2** Druk op  $\bullet$  of  $\bullet$  om (Laag, Half, Hoog of Uit) te selecteren. Druk op **Set**.
- *3* Druk op **Stop/Exit**.

#### <span id="page-62-1"></span>**Automatische overschakeling naar zomer-/wintertijd activeren**

U kunt de MFC zo instellen, dat automatisch wordt overgeschakeld naar zomer- of wintertijd. In het voorjaar wordt de klok dan vanzelf een uur vooruit gezet, en in het najaar een uur terug. Controleer dat u bij Datum/Tijd de juiste datum en tijd hebt ingesteld. De standaardinstelling is Aan.

- *1* Druk op **Menu**, **1**, **5**.
- 2 Druk op  $\bullet$  of  $\bullet$  om Aan (of Uit) te selecteren. Druk op **Set**.
- *3* Druk op **Stop/Exit**.

## <span id="page-62-2"></span>**Tonerbespaarstand**

Met deze functie kunt u toner sparen. Wanneer u Toner sparen op Aan zet, zijn de afdrukken iets lichter. De standaardinstelling is Uit.

- *1* Druk op **Menu**, **1**, **6**, **1**.
- 2 Druk op  $\bullet$  of  $\bullet$  om Aan (of Uit) te selecteren.
- *3* Druk op **Set**.
- *4* Druk op **Stop/Exit**.

Volume 3.Luidspreker

Standaardinst. 5.Aut. zomertijd

Bespaarstand 1.Toner sparen

## <span id="page-63-0"></span>**Slaaptijd**

Als u de slaaptijd instelt, wordt energie bespaard doordat de fuser binnen in de MFC wordt uitgeschakeld wanneer de machine inactief is. U kunt aangeven hoe lang de MFC inactief moet zijn voordat de machine overschakelt naar de slaapstand (van 00 tot 99 minuten). De timer wordt automatisch teruggesteld wanneer de MFC een fax of computergegevens ontvangt of een kopie maakt. De standaardinstelling is 05 minuten. Wanneer de MFC in de slaapstand staat, wordt op het LCD-scherm de melding Slaapstand weergegeven. Als de machine in de slaapstand staat en u wilt afdrukken of kopiëren, duurt het even voordat de fuser op temperatuur is gekomen.

- *1* Druk op **Menu**, **1**, **6**, **2**.
- *2* Voer met de kiestoetsen hoe lang de MFC inactief moet zijn voordat deze overschakelt naar de slaapstand (00 tot 99).
- *3* Druk op **Set**.
- *4* Druk op **Stop/Exit**.
- 
- Wanneer u de slaapstand wilt uitzetten, drukt u in stap 2 gelijktijdig op **Secure** en **Job Cancel** en op  $\implies$  of  $\implies$ om Uit te selecteren.
	- Als de MFC in de slaapstand staat wanneer u de slaaptijd wijzigt, is deze nieuwe instelling pas de volgende keer dat de MFC kopieert, afdrukt of wordt aangezet van kracht.

## <span id="page-64-0"></span>**Stroombespaarstand**

Met deze functie bespaart u stroom. Als u deze stand activeert (Aan), schakelt de MFC wanneer ze inactief is na circa 10 minuten automatisch over naar de energiebesparende stroombespaarstand. In deze stand geeft de MFC de datum en tijd niet weer.

- *1* Druk op **Menu**, **1**, **6**, **3**.
- 2 Druk op  $\bullet$  of  $\bullet$  om Aan (of Uit) te selecteren.

Bespaarstand 3.Bespaarstand

- *3* Druk op **Set** wanneer op het LCD-scherm de gewenste optie wordt weergegeven.
- *4* Druk op **Stop/Exit**.

## <span id="page-64-1"></span>**Het contrast van het LCD-scherm instellen**

U kunt het contrast instellen zodat het LCD-scherm lichter of donkerder wordt.

- *1* Druk op **Menu**, **1**, **7**.
- 2 Druk op om het contrast te verhogen.

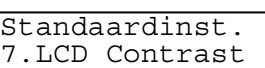

—**OF**—

Druk op  $\iff$  om het contrast te verlagen.

Druk op **Set**.

*3* Druk op **Stop/Exit**.

## <span id="page-65-0"></span>**De lade voor kopieermodus instellen**

Wanneer uw MFC niet is voorzien van de optionele lade 2, hebt u deze instelling niet nodig. Met de standaardinstelling Auto kan \*1 de MFC het papier uit de optionele lade 2 invoeren wanneer het papier in lade 1 op is, of \*2wanneer het formaat van het originele document het beste op het papier in lade 2 past.

- *1* Druk op **Menu**, **1**, **8**.
- 2 Druk op  $\bullet$  of  $\bullet$  om Alleen lade 1, Alleen lade 2 of Auto te selecteren.
- Standaardinst. 8.Kopie:lade

- *3* Druk op **Set**.
- *4* Druk op **Stop/Exit**.

- \*1 Kopieën worden alleen automatisch op het papier in lade 2 afgedrukt als de papierinstelling voor lade 2 hetzelfde is als die voor lade 1.
- \*2 Kopieën worden automatisch op het papier in lade 2 afgedrukt als voor lade 2 een andere papierinstelling is geselecteerd dan voor lade 1 en het papierformaat in lade 2 geschikter is voor het gescande origineel.

## <span id="page-66-0"></span>**De lade voor faxmodus instellen**

Wanneer uw MFC niet is voorzien van de optionele lade 2, hebt u deze instelling niet nodig. Met de standaardinstelling Auto kan uw MFC de optionele lade 2 kiezen wanneer lade 1 leeg is of wanneer binnenkomende faxen beter passen op het papier in lade 2.

- *1* Druk op **Menu**, **1**, **9**.
- 2 Druk op  $\bullet$  of  $\bullet$  om Alleen lade 1, Alleen lade 2 of Auto te selecteren.
- *3* Druk op **Set**.
- *4* Druk op **Stop/Exit**.
- 

Als automatisch verkleinen is geactiveerd, worden inkomende faxen afgedrukt op het papier in de lade die voor het automatisch verkleinen is geselecteerd. ([Raadpleeg](#page-72-0) *Een [verkleinde afdruk van een inkomend document maken](#page-72-0)  [\(automatische verkleining\)](#page-72-0)* op pagina 5-6.)

#### <span id="page-66-1"></span>**Toon of Puls kiesmodus instellen (alleen voor Nederland)**

De MFC is bij levering ingesteld voor kiezen m.b.v. tonen (multifrequentie). Wanneer u een pulskiezer hebt (kiesschijf), moet u de kiesmodus wijzigen.

- *1* Druk op **Menu**, **0**, **5**.
- 2 Druk op  $\bullet$  of  $\bullet$  om Puls (of Toon) te selecteren.

Druk op **Set**.

*3* Druk op **Stop/Exit**.

Stand.instel. 5.Toon/Puls

Standaardinst.

9.Fax:lade

# *5* **De ontvangststand instellen**

# **Basishandelingen bij het ontvangen**

#### <span id="page-67-0"></span>**De ontvangststand kiezen**

Er zijn vier verschillende ontvangststanden voor deze MFC. Kies de stand die het beste aan uw eisen voldoet.

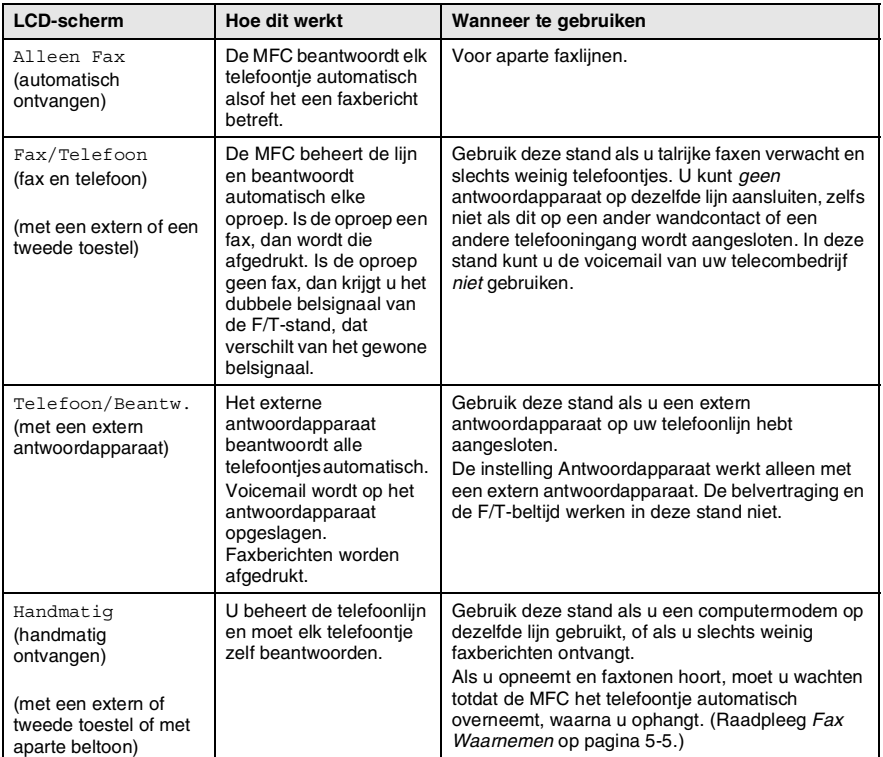

#### <span id="page-68-0"></span>**De ontvangststand kiezen en wijzigen**

- *1* Druk op **Menu**, **0**, **1**.
- 2 Druk op  $\bullet$  of  $\bullet$  om Alleen Fax, Fax/Telefoon, Telefoon/Beantw. of Handmatig te selecteren. Druk op **Set**. 1.Ontvangstmodus
- *3* Druk op **Stop/Exit**.
- Als u de ontvangststand wijzigt terwijl er een andere bewerking wordt uitgevoerd, zal het LCD-scherm overschakelen naar de bewerking in kwestie.

Stand.instel.

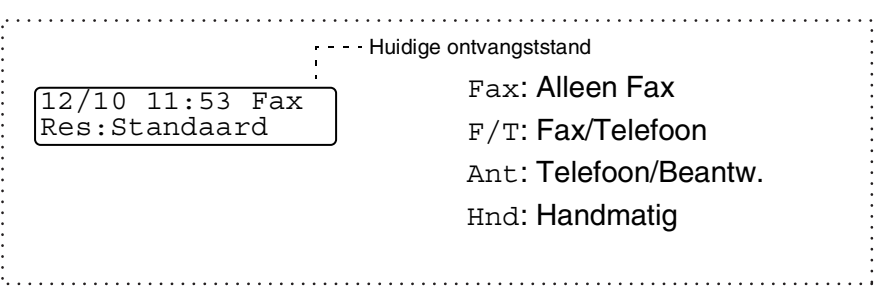

## <span id="page-69-0"></span>**De belvertraging instellen**

Deze functie bepaalt hoe vaak de MFC overgaat voordat de oproep wordt beantwoord in de stand Alleen Fax of Fax/Telefoon. Wanneer u een tweede toestel hebt aangesloten op dezelfde lijn als de MFC, stelt u de belvertraging in op 4.

(Raadpleeg *[Fax Waarnemen](#page-71-1)* op pagina 5-5 en *[Werken met een](#page-75-0)  [tweede toestel](#page-75-0)* op pagina 5-9.)

- *1* Wanneer het lampje niet groen oplicht, drukt u op (**Fax**).
- *2* Druk op **Menu**, **2**, **1**, **1**.
- **3** Druk op on the om te selecteren hoe vaak de bel moet Ontvangstmenu 1.Belvertraging

overgaan voordat de MFC opneemt (02-06 Nederland) (02-10 België).

Druk op **Set**.

*4* Druk op **Stop/Exit**.

## <span id="page-70-0"></span>**De F/T-beltijd instellen (alleen in de stand Fax/Tel)**

Als u de ontvangststand instelt op Fax/Tel, dient u te specificeren hoe lang de MFC met een dubbele bel moet overgaan om u te laten weten dat iemand u probeert te *bellen*. (Als het een inkomend faxbericht is, zal de MFC de fax afdrukken.)

Dit dubbele belsignaal hoort u pas nadat de machine de telefoon heeft aangenomen. Alleen de bel van de MFC gaat over (gedurende 20, 30, 40 of 70 seconden), de andere toestellen op deze lijn geven dit belsignaal niet. U kunt de telefoon echter wel aannemen op een tweede toestel (op een apart wandcontact/telefooningang) of op een toestel dat is aangesloten op dezelfde lijn als de MFC. [\(Raadpleeg](#page-75-0)  *[Werken met een tweede toestel](#page-75-0)* op pagina 5-9.)

*1* Wanneer het lampje niet groen oplicht, drukt u op (**Fax**).

Ontvangstmenu

- *2* Druk op **Menu**, **2**, **1**, **2**.
- 3 Druk op of  $\bullet$  om te selecteren hoe lang de bel van de MFC moet overgaan om u op een normaal telefoongesprek te attenderen. 2.F/T Beltijd

Druk op **Set**.

- *4* Druk op **Stop/Exit**.
	- $\ell$  Zelfs als de beller tijdens het dubbele belsignaal ophangt, zal dit signaal het aantal seconden aanhouden dat u hebt geselecteerd.

### <span id="page-71-1"></span><span id="page-71-0"></span>**Fax Waarnemen**

Als u deze functie gebruikt, is het niet nodig om op **Start** te drukken of de faxontvangstcode  $\div$  51 in te toetsen wanneer u de telefoon aanneemt en faxtonen hoort. Als u Aan selecteert, kan de MFC faxberichten automatisch ontvangen, zelfs als u de hoorn van een tweede of extern toestel hebt opgenomen. Zodra op het LCD-scherm van uw faxmachine de melding Ontvangst verschijnt, of zodra u via de hoorn van het andere toestel het tjirpende geluid hoort, legt u de hoorn op. De MFC doet de rest. Wanneer u Uit selecteert, moet u de MFC zelf activeren door de hoorn van een extern of tweede toestel op te nemen en op de MFC op **Start** te drukken,

—**OF**—door op **51** te drukken als u zich niet bij de MFC bevindt. (Raadpleeg *[Werken met een tweede toestel](#page-75-0)* op pagina 5-9.)

Als deze functie is ingesteld op Aan, maar de MFC de faxoproep niet overneemt als u de hoorn van een ander toestel opneemt, moet u de faxontvangstcode **51** intoetsen.

Als u faxen verzendt vanaf een computer die op dezelfde telefoonlijn is aangesloten en de MFC de faxen onderschept, dient u Fax Waarnemen uit te schakelen (Uit).

- *1* Wanneer het lampje niet groen oplicht, drukt u op (**Fax**).
- *2* Druk op **Menu**, **2**, **1**, **3**.
- **3** Druk op  $\iff$  of  $\iff$  om Aan (of Uit) te selecteren.

Ontvangstmenu 3.Fax Waarnemen

Druk op **Set**. *4* Druk op **Stop/Exit**.
#### **Een verkleinde afdruk van een inkomend document maken (automatische verkleining)**

Als u Aan selecteert, zal de MFC elke pagina van een inkomende fax automatisch verkleinen, zodat deze op een vel Letter, Legal of A4-papier past, ongeacht het papierformaat van het document. De MFC berekent het verkleiningspercentage aan de hand van het papierformaat van het document en uw instelling voor papierformaat (**Menu**, **1**, **3**).

- *1* Wanneer het lampje niet groen oplicht, drukt u op (**Fax**).
	-
- *2* Druk op **Menu**, **2**, **1**, **5**.
- *3* Wanneer u de optionele papierlade 2 gebruikt, druk u op  $\iff$  of  $\iff$ om Bovenlade of Onderlade te selecteren.

Ontvangstmenu 5.Auto reductie

- Druk op **Set**.
- **4** Druk op  $\bullet$  of  $\bullet$  om Aan (of Uit) te selecteren. Druk op **Set**.
- *5* Druk op **Stop/Exit**.
- Als u faxen ontvangt die over twee pagina's worden verspreid, kunt u deze instelling activeren. Als het document echter te lang is, kan de MFC het op twee vellen afdrukken.

## **Ontvangst in het geheugen**

Zodra de papierlade leeg is tijdens het ontvangen van een fax, verschijnt op het scherm Papier nazien. U moet dan papier in de papierlade plaatsen. (Raadpleeg *[Papier plaatsen](#page-31-0)* op pagina 2-3.)

#### **Als Ontvangst in het geheugen is ingeschakeld…**

dan gaat de faxmachine gewoon door met het ontvangen van de fax en worden de overige pagina's in het geheugen opgeslagen (als er genoeg geheugen beschikbaar is). Faxen die daarna worden ontvangen, worden tevens in het geheugen opgeslagen totdat het geheugen vol is, waarna verdere inkomende faxoproepen niet automatisch worden beantwoord. De gegevens worden afgedrukt nadat er nieuw papier in de papierlade is geplaatst.

#### **Als Ontvangst in het geheugen is uitgeschakeld…**

dan gaat de faxmachine gewoon door met het ontvangen van de fax en worden de overige pagina's in het geheugen opgeslagen (als er genoeg geheugen beschikbaar is). Verdere faxoproepen worden pas weer automatisch beantwoord nadat er nieuw papier in de papierlade is geplaatst. De laatste fax die is ontvangen, wordt afgedrukt nadat er nieuw papier in de papierlade is geplaatst.

- *1* Wanneer het lampje niet groen oplicht, drukt u op (**Fax**).
- *2* Druk op **Menu**, **2**, **1**, **6**.
- **3** Druk op  $\iff$  of  $\iff$  om Aan (of Uit) te selecteren. Druk op **Set**.
- Ontvangstmenu 6.Geh. ontvangst

*4* Druk op **Stop/Exit**.

## **Een fax uit het geheugen afdrukken**

Als u Fax Opslaan (**Menu**, **2**, **5**, **1**) hebt geselecteerd, kunt u een fax toch vanuit het geheugen afdrukken wanneer u zich bij de MFC bevindt. (Raadpleeg *[Fax Opslaan instellen](#page-111-0)* op pagina 8-2.)

*1* Druk op **Menu**, **2**, **5**, **3**.

Afstandsopties 3. Print document

- *2* Druk op **Start**.
- *3* Nadat alle gegevens zijn afgedrukt, drukt u op **Stop/Exit**.

## **De printdichtheid instellen**

U kunt de printdichtheid instellen en zo de afgedrukte pagina's lichter of donkerder maken.

- *1* Wanneer het lampje niet groen oplicht, drukt u op (**Fax**).
- *2* Druk op **Menu**, **2**, **1**, **7**.
- 3 Druk op om de afdruk donkerder te maken.

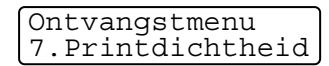

—**OF**—

Druk op  $\implies$  om de afdruk lichter te maken.

Druk op **Set**.

*4* Druk op **Stop/Exit**.

# **Geavanceerde ontvangstopties**

## **Werken met een tweede toestel**

Als u een faxoproep aanneemt op een tweede toestel of op een extern toestel dat is aangesloten op de juiste ingang van de machine, kunt u de oproep doorverbinden naar de MFC door de code voor activeren in te toetsen. Als u de code voor activeren **51**, zal het faxbericht op uw MFC worden ontvangen.

(Raadpleeg *[Fax Waarnemen](#page-71-0)* op pagina 5-5.)

Als de MFC een normaal telefoontje aanneemt en het dubbele belsignaal geeft, toetst u de code voor het deactiveren in, **# 51**, om het telefoontje op een tweede toestel aan te nemen. [\(Raadpleeg](#page-70-0) *De [F/T-beltijd instellen \(alleen in de stand Fax/Tel\)](#page-70-0)* op pagina 5-4.)

Als u een telefoontje aanneemt en u niets hoort, betreft het hoogstwaarschijnlijk een inkomend faxbericht.

- Als u het telefoontie op een tweede toestel aannam (op een apart telefooncontact), drukt u op **51** en wacht u totdat u het tjirpende geluid hoort, pas dan mag u ophangen.
- Op een extern toestel (op de juiste ingang aangesloten) drukt u op **51** en wacht u totdat de verbinding is verbroken (op het LCD-scherm van de machine staat Ontvangst).

Degene die u opbelt dient op zijn of haar machine op **Start** te drukken om de fax te verzenden.

## **Uitsluitend voor de stand Fax/Tel**

Als de MFC in de stand Fax/Tel staat, wordt het dubbele belsignaal gebruikt om aan te geven dat het een normaal telefoontje betreft. Neem de hoorn van de externe telefoon op en druk op **Tel/R** om de telefoon aan te nemen.

Als u zich bij een tweede extern toestel bevindt, moet u de hoorn tijdens het overgaan van de dubbele bel opnemen en tussen twee dubbele belsignalen in op **# 51** drukken. Wanneer niemand aan het toestel is of wanneer iemand u een fax wilt sturen, stuurt u het gesprek terug naar de MFC door op **51** te drukken.

### **Een draadloze externe telefoon gebruiken**

Als uw draadloze telefoon is aangesloten op de juiste ingang van de MFC en u de hoorn van het toestel doorgaans altijd bij u hebt, is het eenvoudiger om de oproepen tijdens de belvertraging te beantwoorden. Als u de MFC in de stand Fax/Tel eerst laat aannemen, moet u naar de MFC lopen en op **Tel/R** drukken om het telefoontje op het draadloze toestel aan te nemen.

## **De codes voor afstandsbediening wijzigen**

Het is mogelijk dat de codes voor afstandsbediening met bepaalde telefoonsystemen niet werken. De standaard code voor activeren is **51**. De standaard code voor deactiveren is **# 51**.

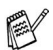

Als de verbinding telkens wordt verbroken wanneer u probeert om vanaf een ander toestel toegang te krijgen tot uw antwoordapparaat, is het raadzaam om een andere code voor activeren en deactiveren te kiezen (bijvoorbeeld **###** en **999**).

- *1* Wanneer het lampje niet groen oplicht, drukt u op (**Fax**).
	-

Ontvangstmenu 4.Afstandscode:

- *2* Druk op **Menu**, **2**, **1**, **4**.
- 3 Druk op of  $\bullet$  om Aan (of Uit) te selecteren.

Druk op **Set**.

- *4* Kunt u een nieuwe code voor activeren invoeren. Druk op **Set**.
- *5* Kunt u een nieuwe code voor deactiveren invoeren. Druk op **Set**.
- *6* Druk op **Stop/Exit**.

## **Pollen**

Pollen is het opvragen van faxberichten van een andere faxmachine. U kunt uw MFC gebruiken om andere machines te pollen, of u kunt de andere partij vragen uw MFC te pollen.

Alle partijen dienen hun faxmachines zo in te stellen, dat er gepolld kan worden. De partij die uw MFC belt om documenten op te vragen, betaalt voor het telefoontje. Als u de faxmachine van derden belt om daar documenten op te vragen, betaalt u het telefoontje.

Sommige faxmachines reageren niet op de polling-functie.

#### **Beveiligd Pollen**

Met Beveiligd Pollen kunt u voorkomen dat uw documenten in verkeerde handen terechtkomen wanneer de MFC in de polling-wachtstand staat. U kunt Beveiligd Pollen uitsluitend met een andere Brother-faxmachine gebruiken. Op de machine die uw documenten opvraagt, moet uw beveiligingscode worden ingevoerd.

### **Ontvang Pollen instellen (standaard)**

Ontvang Pollen betekent dat u een andere faxmachine belt om daar documenten op te vragen.

- *1* Wanneer het lampje niet groen oplicht, drukt u op (**Fax**).
- *2* Druk op **Menu**, **2**, **1**, **8**.
- **3** Druk op  $\bullet$  of  $\bullet$  om Stand. te selecteren.

Ontvangstmenu 8.Ontvang Pollen

Druk op **Set**.

*4* Toets het te pollen faxnummer in. Druk op **Start**.

#### **Ontvang Pollen met beveiligingscode instellen**

Het is belangrijk dat u dezelfde beveiligingscode gebruikt als de andere persoon.

- *1* Wanneer het lampje niet groen oplicht, drukt u op (**Fax**).
- *2* Druk op **Menu**, **2**, **1**, **8**.
- *3* Druk op  $\iff$  of  $\iff$  om Beveilig te selecteren.

Druk op **Set**.

- *4* Toets een viercijferige beveiligingscode in. Dit nummer moet hetzelfde zijn als de beveiligingscode van de faxmachine die u gaat pollen.
- *5* Druk op **Set**.
- **6** Toets het te pollen faxnummer in.
- *7* Druk op **Start**.

#### **Uitgesteld Ontvang Pollen instellen**

U kunt de MFC zo instellen, dat zij op een later tijdstip gaat pollen.

- *1* Wanneer het lampje niet groen oplicht, drukt u op (**Fax**).
- *2* Druk op **Menu**, **2**, **1**, **8**.
- *3* Druk op  $\bullet$  of  $\bullet$  om Tijdklok te selecteren.

Druk op **Set**.

- *4* U wordt gevraagd in te voeren om hoe laat het pollen moet worden uitgevoerd.
- *5* Voer in 24-uurformaat in om hoe laat u het pollen wilt starten. (Voor kwart voor tien 's avonds voert u bijvoorbeeld 21:45 in.)
- *6* Druk op **Set**.
- *7* Toets het te pollen faxnummer in.

Druk op **Start**.

De MFC begint op het door u gespecificeerde tijdstip met het pollen.

U kunt slechts een uitgestelde pollingtaak instellen.

Ontvangstmenu 8.Ontvang Pollen

Ontvangstmenu 8.Ontvang Pollen

## **Opeenvolgend Pollen**

De MFC kan in één bewerking documenten van diverse andere faxmachines opvragen. In stap 5 specificeert u van welke nummers er documenten moeten worden opgevraagd. Na het pollen wordt een rapport afgedrukt.

- *1* Wanneer het lampje niet groen oplicht, drukt u op (**Fax**).
- *2* Druk op **Menu**, **2**, **1**, **8**.
- **3** Druk op  $\bullet$  of  $\bullet$  om stand. Beveilig of Tijdklok te selecteren.

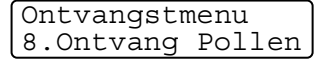

Druk op **Set** wanneer de gewenste instelling op het LCD-scherm wordt weergegeven.

- *4* Als u Stand. hebt geselecteerd, gaat u naar stap 5.
	- Als u Beveilig hebt geselecteerd, voert u een viercijferig nummer in en drukt u op **Set**, waarna u doorgaat naar stap 5.
	- Als u Tijdklok hebt geselecteerd, voert u in 24-uurformaat in om hoe laat met pollen moet worden begonnen, waarna u op **Set** drukt en doorgaat naar stap 5.
- *5* Specificeer de te pollen faxnummers (maximaal 382). U kunt hiervoor de directkiestoetsen of snelkiestoetsen gebruiken, een groep gebruiken (raadpleeg *[Nummergroepen voor het](#page-105-0)  [groepsverzenden instellen](#page-105-0)* op pagina 7-5), of u kunt de nummers zoeken of met de hand invoeren. Druk tussen elke locatie op **Set**.
- *6* Druk op **Start**.

Elk nummer of elk groepsnummer wordt op volgorde gekozen en de documenten worden op de betreffende faxmachines opgevraagd.

Druk op **Stop/Exit** terwijl de MFC een nummer kiest om de huidige pollingtaak te annuleren.

Als u alle opeenvolgende taken voor Ontvang Pollen wilt annuleren, drukt u op **Menu**, **2**, **6**. (Raadpleeg *[Een taak in de](#page-88-0)  [wachtrij annuleren](#page-88-0)* op pagina 6-9.)

# *6* **Het verzenden instellen**

# **Faxmodus instellen**

Voor u faxen gaat verzenden, moet u controleren dat  $\mathcal{F}\setminus\mathcal{F}$  (Fax) groen oplicht. Wanneer dit niet zo is, drukt u op (**Fax**) om de faxmodus te kiezen. De standaardinstelling is Fax.

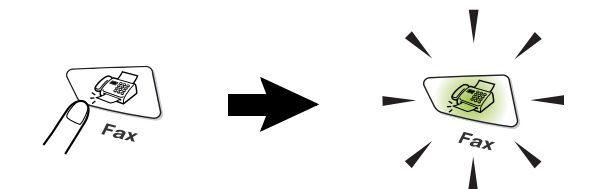

# <span id="page-80-0"></span>**Nummers kiezen**

U kunt op vier manieren kiezen.

## **Handmatig kiezen**

Toets alle nummers van het telefoon- of faxnummer in.

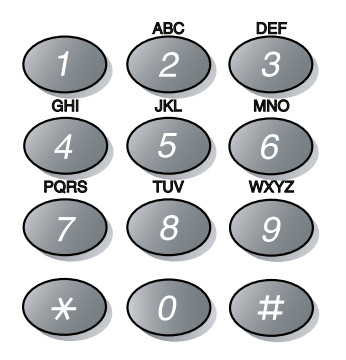

## <span id="page-81-2"></span><span id="page-81-0"></span>**Directkiestoetsen gebruiken**

Druk op het directkiesnummer dat u wilt bellen. ([Raadpleeg](#page-101-0)  *[Directkiesnummers opslaan](#page-101-0)* op pagina 7-1.)

Wanneer u de nummers 17 tot 32 wilt kiezen, houdt u **Shift** ingedrukt terwijl u op de directkiestoets drukt.

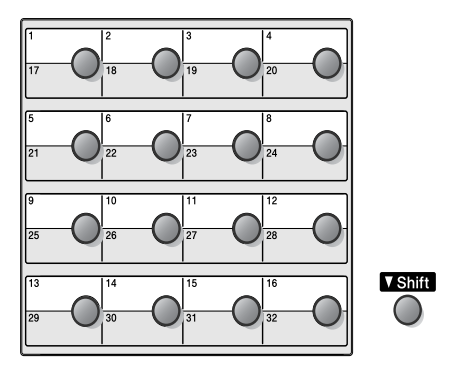

## <span id="page-81-1"></span>**Snelkiezen**

Druk op **Search/Speed Dial**, **#** en toets vervolgens de drie cijfers van het snelkiesnummer in. (Raadpleeg *[Snelkiesnummers opslaan](#page-103-0)* [op pagina 7-3](#page-103-0).)

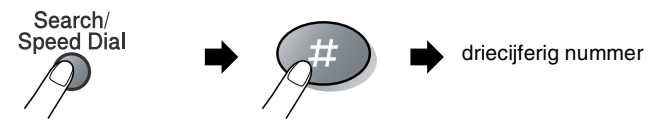

## **Zoeken**

U kunt zoeken naar de namen die in het geheugen voor directkiesnummers en snelkiesnummers zijn opgeslagen. Druk op **Search/Speed Dial** en de navigatietoets om te zoeken. (Raadpleeg *[Directkiesnummers opslaan](#page-101-0)* op pagina 7-1 en

*[Snelkiesnummers opslaan](#page-103-0)* op pagina 7-3.)

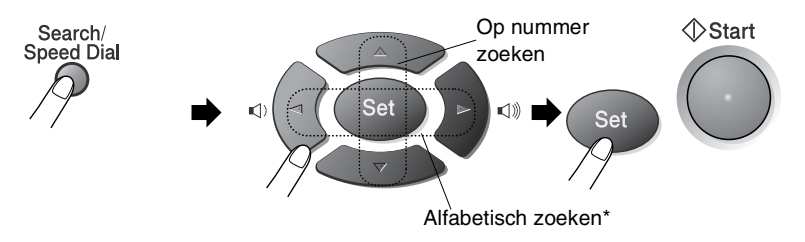

\* Wanneer u alfabetisch wilt zoeken, kunt u het numerieke toetsenbord gebruiken om de eerste letter van de naam die u zoekt in te voeren.

# **Faxen**

### **Handmatig verzenden**

Als u handmatig documenten gaat verzenden, hoort u de kiestoon, de beltonen en de faxontvangsttonen.

- *1* Wanneer het lampje niet groen oplicht, drukt u op (**Fax**). Plaats het document met de bedrukte zijde naar beneden in de automatische documentinvoer.
- *2* Neem de hoorn van het externe toestel op en wacht totdat u de kiestoon hoort.
- *3* Kies op het externe toestel het faxnummer dat u wilt bellen.
- *4* Druk op **Start** zodra u de faxtonen hoort.
- *5* Leg de hoorn van het externe toestel weer op.

#### **Dit is de eenvoudigste methode om een fax te verzenden.**

- *1* Wanneer het lampje niet groen oplicht, drukt u op (**Fax**). Plaats het document met de bedrukte zijde naar beneden in de automatische documentinvoer.
- *2* Toets het gewenste faxnummer in. U kunt hiervoor de kiestoetsen, de directkiesnummers of de snelkiestoetsen gebruiken, of u kunt het nummer zoeken. (Raadpleeg *[Directkiestoetsen gebruiken](#page-81-0)* op pagina 6-2 en *Snelkiezen* [op pagina 6-2.](#page-81-1))
- *3* Druk op **Start**.

## **De melding Geheugen vol**

Als u tijdens het scannen van de eerste pagina van een fax de melding Geheugen vol ziet, dient u op **Stop/Exit** te drukken om de fax te stoppen. Als de melding Geheugen vol wordt weergegeven tijdens het scannen van een volgende pagina, kunt u ofwel op **Start** drukken om de gescande pagina's te zenden, of op **Stop/Exit** drukken om de handeling te annuleren.

## **Een fax verzenden aan het einde van een gesprek**

Aan het einde van een telefoongesprek kunt u de andere persoon een fax sturen voordat u beiden ophangt.

- *1* Vraag de andere partij te wachten op de faxtonen, dan op **Start** te drukken en daarna pas op te hangen.
- **2** Wanneer het lampje niet groen oplicht, drukt u op  $\mathcal{L}$  (Fax). Plaats het document met de bedrukte zijde naar beneden in de automatische documentinvoer.
	- Druk op **Start**.
- *3* Leg de hoorn van het externe toestel weer op.

# **Basishandelingen bij het verzenden**

## **Faxen met meerdere instellingen verzenden**

Wanneer u een fax gaat verzenden, kunt u een combinatie van de volgende instellingen kiezen: voorblad, contrast, resolutie, internationale modus, timer voor uitgestelde faxen, pollen of directe verzendingen. Telkens nadat een instelling is geaccepteerd, wordt u gevraagd of u verder nog instellingen wenst te maken.

Druk op **1** om verdere instellingen te selecteren. Op het LCD-scherm wordt weer het Verzendmenu weergegeven.

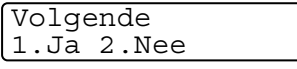

—**OF**—

Druk op **2** als u klaar bent met instellen en ga naar de volgende stap.

## **Contrast**

Als uw document erg licht of erg donker is, wilt u het contrast wellicht aanpassen.

Gebruik Licht als u een licht document verzendt.

Gebruik Donker als u een donker document verzendt.

- *1* Wanneer het lampje niet groen oplicht, drukt u op (**Fax**). Plaats het document met de bedrukte zijde naar beneden in de automatische documentinvoer.
- *2* Druk op **Menu**, **2**, **2**, **1**.
- $3$  Druk op  $\bullet$  of  $\bullet$  om Auto, Licht of Donker te selecteren.

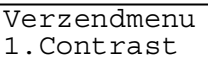

Druk op **Set**.

*4* Druk op **1** als u nog andere instellingen wilt maken. Op het LCD-scherm wordt opnieuw het Verzendmenu weergegeven. —**OF**—

Druk op **2** als u klaar bent met instellen en ga naar stap 5.

- *5* Toets een faxnummer in.
- *6* Druk op **Start**.

## **Faxresolutie**

Als er een document in de automatische documentinvoer zit, kunt u de toets **Resolution** gebruiken om de instelling tijdelijk te wijzigen (alleen voor deze fax). Wanneer het lampje niet groen oplicht, drukt

u op (**Fax**). Druk herhaaldelijk op **Resolution** totdat op het LCD-scherm de gewenste instelling wordt weergegeven.

—**OF**—

U kunt de standaardinstelling wijzigen.

- *1* Wanneer het lampje niet groen oplicht, drukt u op (**Fax**).
- *2* Druk op **Menu**, **2**, **2**, **2**.
- **3** Druk op  $\Rightarrow$  of  $\Rightarrow$  om de gewenste resolutie te selecteren.

Druk op **Set**.

*4* Druk op **Stop/Exit**.

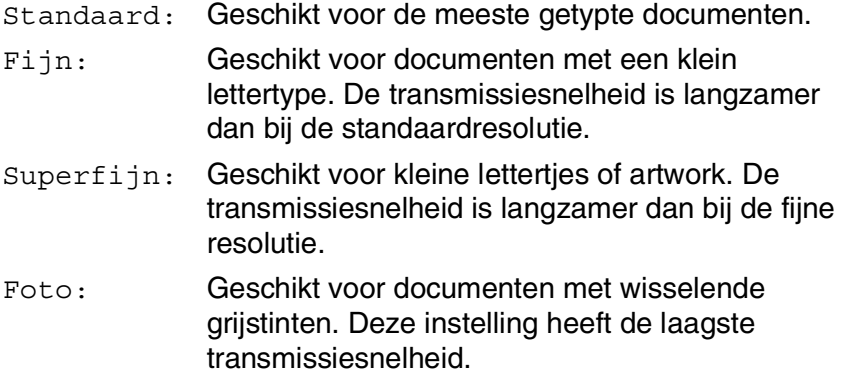

Verzendmenu 2.Faxresolutie

#### **Faxnummers automatisch of met de hand opnieuw kiezen**

Als u handmatig een fax verzendt en het nummer in gesprek is, kunt u op **Redial/Pause** drukken en vervolgens op **Start** om het nummer nogmaals te kiezen. Als u het laatst gekozen nummer opnieuw wilt bellen, kunt u tijd besparen door op **Redial/Pause** en **Start** te drukken.

**Redial/Pause** werkt alleen als u het nummer via het bedieningspaneel hebt gekozen.

*Als u een fax automatisch* wilt verzenden en het nummer in gesprek is, zal de MFC het nummer met tussenpozen van vijf minuten automatisch drie keer opnieuw proberen.

# **Tweevoudige werking**

U kunt een nummer kiezen en de fax in het geheugen inlezen—zelfs wanneer de MFC een fax ontvangt, verzendt of vanuit het geheugen afdrukt. Op het LCD-scherm wordt het nieuwe taaknummer weergegeven.

- Als u tijdens het scannen van de eerste pagina van een fax de melding Geheugen vol ziet, dient u op **Stop/Exit** te drukken om de scan te stoppen. Als de melding Geheugen vol wordt weergegeven tijdens het scannen van een volgende pagina, kunt u ofwel op **Start** drukken om de gescande pagina's te zenden, of op **Stop/Exit** drukken om de handeling te annuleren.
- *1* Wanneer het lampje niet groen oplicht, drukt u op (**Fax**). Plaats het document met de bedrukte zijde naar beneden in de automatische documentinvoer.
- *2* Toets het faxnummer in.
- *3* Druk op **Start** om de fax te verzenden.

De MFC begint de eerste pagina te scannen en op het LCD-scherm wordt het taaknummer (#XXX) van de fax weergegeven. U kunt stap 1 t/m 3 herhalen voor de volgende fax.

### **Direct verzenden**

Als u een fax gaat verzenden, zal de MFC de documenten eerst in het geheugen scannen. Zodra de lijn vrij is, kiest de MFC het nummer en wordt de fax verzonden.

Als het geheugen vol is, zal de MFC het document direct verzenden (zelfs als Direct Verzend is ingesteld op Uit).

Soms wilt u een belangrijk document onmiddellijk verzenden, zonder te wachten totdat het vanuit het geheugen wordt verzonden. U kunt Direct Verzend op Aan instellen voor alle documenten of alleen voor de volgende fax.

- *1* Wanneer het lampje niet groen oplicht, drukt u op (**Fax**). Plaats het document met de bedrukte zijde naar beneden in de automatische documentinvoer.
- *2* Druk op **Menu**, **2**, **2**, **5**.
- *3* Als u de standaardinstelling wilt wijzigen, druk u op  $\iff$  of  $\iff$  om Aan (of Uit) te selecteren.

```
Verzendmenu
5.Direct Verzend
```
Druk op **Set**.

Ga naar stap 5.

—**OF**—

Als de instelling alleen geldt voor de volgende fax, drukt u op of com Alleen deze fax te selecteren.

Druk op **Set**.

4 Druk op  $\bullet$  of  $\bullet$  om Volgende Fax:Aan (of Volgende Fax:Uit) te selecteren.

Druk op **Set**.

*5* Druk op **1** als u nog andere instellingen wilt maken. Op het LCD-scherm wordt opnieuw het Verzendmenu weergegeven. —**OF**—

Druk op **2** als u verder geen instellingen meer wilt selecteren.

- *6* Toets het faxnummer in.
- *7* Druk op **Start** om de fax te verzenden.

#### <span id="page-88-1"></span>**De status van taken controleren**

U kunt controleren welke taken er nog in het geheugen op verzending wachten. (Als er geen taken op verzending wachten, wordt de melding Geen opdrachten weergegeven.)

- *1* Druk op **Menu**, **2**, **6**.
- *2* Als er meer dan een taak in de wachtrij staat, drukt u op  $\iff$  of om door de lijst te bladeren.
- Fax 6.Rest. jobs

*3* Druk op **Stop/Exit**.

## **Een fax tijdens de transmissie annuleren**

Als u een fax wilt annuleren terwijl de MFC deze inleest, het faxnummer kiest of de fax verzendt, moet u op **Stop/Exit** drukken.

### <span id="page-88-2"></span><span id="page-88-0"></span>**Een taak in de wachtrij annuleren**

U kunt een faxtaak die in het geheugen is opgeslagen en op verzending wacht, annuleren. (Raadpleeg *[De status van taken](#page-88-1)  controleren* [op pagina 6-9](#page-88-1).)

*1* Druk op **Menu**, **2**, **6**.

Op het LCD-scherm verschijnen alle taken die in de wachtlijst staan.

- Fax 6.Rest. jobs
- 2 Als er meer dan een taak in de wachtrij staat, drukt u op  $\iff$  of om de te annuleren taak te selecteren.

```
Druk op Set.
```
—**OF**—

Als er slechts één taak in de wachtrij staat, gaat u door naar stap 3.

*3* Druk op **1** om de taak te annuleren. Herhaal stap 2 als u nog een taak wilt annuleren.

—**OF**—

Druk op **2** om af te sluiten zonder een taak te annuleren.

*4* Druk op **Stop/Exit**.

# **Geavanceerde verzendopties**

## **Het elektronische voorblad samenstellen**

Dit voorblad wordt op de faxmachine van de ontvangende partij afgedrukt. Als de fax wordt verzonden met gebruik van de directkiesnummers of de snelkiesfunctie, staat op dit voorblad de naam die bij het betreffende nummer is opgeslagen. Als u handmatig kiest, wordt er geen naam vermeld.

Op dit voorblad staan verder ook uw stations-ID en het aantal pagina's dat u verzendt. (Raadpleeg *[De stations-ID instellen](#page-55-0)* op [pagina 4-2.](#page-55-0)) Als u het voorblad hebt ingesteld op Aan (**Menu**, **2**, **2**, **7**), wordt het aantal pagina's niet vermeld.

U kunt een opmerking selecteren, die op het voorblad zal worden afgedrukt.

- 1.Geen opmerking
- 2.Bellen a.u.b.
- 3.Belangrijk
- 4.Vertrouwelijk

U kunt in plaats van een van bovenstaande opmerkingen echter ook zelf een opmerking opstellen. Gebruik het schema op pagina [4-3](#page-56-0) als u hulp nodig hebt bij het invoeren van tekens.

(Raadpleeg *[Uw eigen opmerking opstellen](#page-90-0)* op pagina 6-11.)

```
5.(User defined)
```

```
6.(User defined)
```
De meeste instellingen in het Verzendmenu zijn tijdelijk, zodat u voor elke fax die u verzendt specifieke instellingen kunt maken. Wanneer u echter het voorblad en de opmerking instelt, verandert u de standaardinstellingen zodat deze beschikbaar zijn tijdens het faxen.

#### <span id="page-90-0"></span>**Uw eigen opmerking opstellen**

U kunt zelf twee opmerkingen opstellen.

- *1* Wanneer het lampje niet groen oplicht, drukt u op (**Fax**).
- *2* Druk op **Menu**, **2**, **2**, **8**.

Verzendmenu 8.Voorblad Opm.

- **3** Druk op  $\iff$  of  $\iff$  om 5 of 6 te selecteren voor uw eigen opmerkingen. Druk op **Set**.
- *4* Toets de opmerking met de kiestoetsen in. Druk op **Set**. (Raadpleeg *[Tekst invoeren](#page-56-0)* op pagina 4-3.)
- *5* Druk op **1** als u nog andere instellingen wilt maken. Op het LCD-scherm wordt opnieuw het Verzendmenu weergegeven. —**OF**—

Druk op **2** om af te sluiten.

## *1* Wanneer het lampje niet groen oplicht, drukt u op (**Fax**).

fax wilt verzenden, wordt op dit voorblad vermeld uit hoeveel

Deze functie werkt uitsluitend als de stations-ID is ingesteld, dus zorg dat deze identificatie is ingesteld. (Raadpleeg *[De stations-ID](#page-55-0)  instellen* [op pagina 4-2](#page-55-0).) Als u het voorblad alleen met een bepaalde

- Plaats het document met de bedrukte zijde naar beneden in de automatische documentinvoer.
- *2* Druk op **Menu**, **2**, **2**, **7**.

pagina's uw document bestaat.

*3* Wanneer het LCD-scherm Alleen deze fax weergeeft.

**Voorblad voor alleen de volgende fax**

Verzendmenu 7.Voorbladinst.

Druk op **Set**.

4 Druk op  $\bullet$  of  $\bullet$  om Volgende Fax:Aan (of Volgende Fax:Uit) te selecteren.

Druk op **Set**.

*5* Druk op  $\bullet$  of  $\bullet$  om een standaardopmerking of eigen opmerking te selecteren.

Druk op **Set**.

*6* Toets twee cijfers in om aan te geven hoeveel pagina's u verzendt.

Druk op **Set**.

(Druk bijvoorbeeld op **0**, **2** als u 2 pagina's verzendt, of druk op **0 0** als u dit vak leeg wilt laten. Maakt u een vergissing, druk dan op en voer het aantal pagina's opnieuw in.)

*7* Druk op **1** als u nog andere instellingen wilt maken. Op het LCD-scherm wordt opnieuw het Verzendmenu weergegeven. —**OF**—

Druk op **2** als u verder geen instellingen meer wilt selecteren.

- *8* Voer het faxnummer in.
- *9* Druk op **Start**.

#### **Met elke fax een voorblad verzenden**

Deze functie werkt uitsluitend als de stations-ID is ingesteld, dus zorg dat deze identificatie is ingesteld voor u verdergaat. [\(Raadpleeg](#page-55-0)  *[De stations-ID instellen](#page-55-0)* op pagina 4-2.)

U kunt uw MFC zo instellen, dat met elk document een voorblad wordt verzonden. Op een dergelijk voorblad wordt niet vermeld uit hoeveel pagina's uw faxbericht bestaat.

- *1* Wanneer het lampje niet groen oplicht, drukt u op (**Fax**).
- *2* Druk op **Menu**, **2**, **2**, **7**.
- **3** Druk op  $\bullet$  of  $\bullet$  om Aan te selecteren.

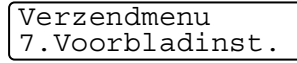

Druk op **Set**.

**4** Als u Aan hebt geselecteerd, drukt u op  $\implies$  of  $\implies$  om een van de standaardopmerkingen of uw eigen opmerking te selecteren.

Druk op **Set**.

*5* Druk op **1** als u nog andere instellingen wilt maken. Op het LCD-scherm wordt opnieuw het Verzendmenu weergegeven.

—**OF**—

Druk op **2** om af te sluiten als u verder geen instellingen meer wilt selecteren.

## **Een afgedrukt voorblad gebruiken**

Als u er de voorkeur aan geeft om een voorblad te gebruiken waarop u bijvoorbeeld zelf nog informatie kunt schrijven, kunt u een voorblad eerst afdrukken en aan uw faxbericht toevoegen.

- *1* Wanneer het lampje niet groen oplicht, drukt u op (**Fax**).
- *2* Druk op **Menu**, **2**, **2**, **7**.
- 3 Druk op of voor het selecteren van Print voorbeeld. Druk op **Set**.

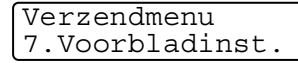

- *4* Druk op **Start**. Uw MFC drukt het voorblad af.
- *5* Druk op **Stop/Exit**.

## **Groepsverzenden**

Een groepsverzending is het automatisch verzenden van één faxbericht naar meerdere faxnummers. Met gebruik van de toets **Set** kunt u een fax naar groepsnummers, directkiesnummers, snelkiesnummers en maximaal 50 handmatig ingevoerde nummers sturen. Als u geen locaties voor groepsnummers, toegangscodes en creditcardnummers gebruikt, kunt u naar maximaal 382 verschillende nummers faxen. Hoeveel geheugen er beschikbaar is, is echter afhankelijk van de opdrachten die in het geheugen zijn opgeslagen en van het aantal nummers waarnaar u de fax stuurt. Als u de fax naar het maximale aantal nummers probeert te sturen, kunt u de tweevoudige werking en uitgesteld verzenden niet gebruiken.

Door tussen elk nummer op **Set** te drukken, kunt u directkiesnummers, snelkiesnummers en handmatig gekozen nummers in dezelfde groepsverzending opnemen. Met gebruik van de toets **Search/Speed Dial** kunnen de gewenste nummers gemakkelijk worden gekozen.

(Raadpleeg *[Nummergroepen voor het groepsverzenden instellen](#page-105-0)* op [pagina 7-5.](#page-105-0))

Als de groepsverzending is voltooid, wordt er automatisch een groepsverzendingsrapport afgedrukt om u de resultaten te laten weten.

- Voer de lange kiesnummers in op dezelfde manier als u dat normaal zou doen, maar denk eraan dat elk directkiesnummer en elke snelkiestoets als één locatie telt. Het aantal locaties dat u kunt opslaan is dus beperkt.
- Als het geheugen vol is, kunt u op **Stop/Exit** drukken om de opdracht af te breken of op **Start** om het gedeelte te verzenden dat reeds in het geheugen is gescand.
	- *1* Wanneer het lampje niet groen oplicht, drukt u op (**Fax**). Plaats het document met de bedrukte zijde naar beneden in de automatische documentinvoer.
	- *2* Voer het gewenste nummer in. U kunt een directkiesnummer, een snelkiesnummer of een groepsnummer gebruiken, of u kunt het nummer zoeken of met de hand invoeren.

(Bijvoorbeeld: groepsnummer)

- *3* Wanneer het LCD-scherm het faxnummer of de naam van de andere partij weergeeft, drukt u op **Set**.
	- U wordt gevraagd het volgende nummer in te toetsen.
- *4* Toets het volgende nummer in. (Bijvoorbeeld: snelkiesnummer)
- *5* Wanneer het LCD-scherm het faxnummer of de naam van de andere partij weergeeft, drukt u op **Set**.
- *6* Toets nog een faxnummer in. (Bijvoorbeeld: handmatig gekozen nummer, met gebruik van de kiestoetsen)
- *7* Druk op **Start**.

## **Internationale modus**

Als u problemen hebt met het internationaal verzenden, bijvoorbeeld vanwege ruis op de lijn, is het raadzaam om de internationale stand te activeren. Nadat u een fax in deze modus hebt verzonden, wordt deze functie vanzelf weer uitgeschakeld.

- *1* Wanneer het lampje niet groen oplicht, drukt u op (**Fax**). Plaats het document met de bedrukte zijde naar beneden in de automatische documentinvoer.
- *2* Druk op **Menu**, **2**, **2**, **9**.
- **3** Druk op  $\iff$  of  $\iff$  om Aan (of Uit) te selecteren.
- Verzendmenu 9.Internationaal
- Druk op **Set**.
- *4* Druk op **1** als u nog andere instellingen wilt maken. Op het LCD-scherm wordt opnieuw het Verzendmenu weergegeven. —**OF**—

Druk op **2** als u verder geen instellingen meer wilt selecteren.

- *5* Voer het faxnummer in.
- *6* Druk op **Start**.

## **Uitgestelde fax**

U kunt 50 faxberichten maximaal 24 uur in het geheugen opslaan om deze later te verzenden. Deze faxen worden verzonden op het tijdstip dat u in stap 3 specificeert. Druk op **Set** om deze instelling te accepteren, of toets een ander tijdstip in waarop de faxen moeten worden verzonden.

- *1* Wanneer het lampje niet groen oplicht, drukt u op (**Fax**). Plaats het document met de bedrukte zijde naar beneden in de automatische documentinvoer.
- *2* Druk op **Menu**, **2**, **2**, **3**.
- *3* Voer in 24-uurformaat in om hoe laat de fax moet worden verzonden.

Verzendmenu 3.Tijdklok

#### Druk op **Set**.

(Voor kwart voor acht 's avonds voert u bijvoorbeeld 19:45 in.) Druk op **1** om het document in de automatische documentinvoer te laten wachten.

—**OF**—

Druk op **2** om het document naar het geheugen te scannen.

*4* Druk op **1** als u nog andere instellingen wilt maken. Op het LCD-scherm wordt opnieuw het Verzendmenu weergegeven. —**OF**—

Druk op **2** als u verder geen instellingen meer wilt selecteren.

- *5* Toets het faxnummer in.
- *6* Druk op **Start**.

## **Verzamelen (van uitgestelde batch-transmissies)**

Alvorens uitgestelde faxen te verzenden, zal de MFC alle faxen in het geheugen eerst sorteren op bestemming waarnaar en tijdstip waarop ze verzonden moeten worden. Als u verzamelen activeert (AAN), worden alle faxen die op hetzelfde tijdstip naar dezelfde bestemming verzonden moeten worden, als een enkele transmissie verzonden. Zo bespaart u transmissietijd.

- *1* Wanneer het lampje niet groen oplicht, drukt u op (**Fax**).
- *2* Druk op **Menu**, **2**, **2**, **4**.
- **3** Druk op  $\iff$  of  $\iff$  om Aan (of Uit) te selecteren. Druk op **Set**.
- *4* Druk op **Stop/Exit**.

### **Verzend Pollen instellen**

Verzend Pollen betekent dat uw MFC met een document in de invoer wacht totdat ze door een ander faxapparaat wordt gebeld om dit document op te vragen. Wanneer u Beveilig kiest, moet iedereen die de MFC wenst te pollen, de beveiligingscode invoeren.

- *1* Wanneer het lampje niet groen oplicht, drukt u op (**Fax**). Plaats het origineel dat zal worden opgevraagd met de bedrukte zijde naar beneden in de automatische documentinvoer.
- *2* Druk op **Menu**, **2**, **2**, **6**.
- 3 Druk op of  $\bullet$  om Stand. of Beveilig te selecteren.

Druk op **Set**.

*4* Als u Stand. hebt geselecteerd, gaat u naar stap 5.

#### —**OF**—

Als u Beveilig hebt geselecteerd, voert u een viercijferig nummer in en drukt u op **Set**, waarna u doorgaat naar stap 5.

Verzendmenu 4.Verzamelen

Verzendmenu 6.Verzend Pollen *5* Druk op **1** voor Doc om het document in de automatische documentinvoer te laten wachten.

—**OF**—

Druk op **2** voor Geheugen om het document naar het geheugen te scannen.

*6* Druk op **1** als u nog andere instellingen wilt maken. Op het LCD-scherm wordt opnieuw het Verzendmenu weergegeven. —**OF**—

Druk op **2** als u geen verdere instellingen meer wilt maken en ga naar stap 7.

- *7* Druk op **Start**. Als u in stap 5 Geheugen kiest, begint de MFC het document te scannen.
- Wanneer u in stap 5 op 1 drukt, blijft het document in de automatische documentinvoer totdat de machine is gepolld. Wanneer u de MFC moet gebruiken voordat de gepollde transmissie plaatsvindt, moet u eerst de taak annuleren.
	- Wanneer u in stap 5 op 2 drukt, wordt het document opgeslagen en kan het vanaf een andere faxmachine opgevraagd worden totdat u de fax in het geheugen wist met behulp van de functie voor het annuleren van een taak. (Raadpleeg *[Een taak in de wachtrij annuleren](#page-88-2)* op pagina [6-9.](#page-88-2))
	- U kunt Beveiligd Pollen uitsluitend met een andere Brother-faxmachine gebruiken.

## **Beveiligd geheugen**

Met deze functie voorkomt u dat onbevoegden toegang krijgen tot de MFC. U kunt geen uitgestelde faxen of pollingtaken plannen. Vooraf geplande uitgestelde faxen worden verzonden wanneer u de geheugenbeveiliging activeert (Aan). De documenten gaan dus niet verloren.

Als u Fax Doorzenden of Fax Opslaan (**Menu**, **2**, **5**, **1**) had geselecteerd alvorens de geheugenbeveiliging te activeren (Aan), dan zullen de functies Fax Doorzenden of Fax Opslaan blijven werken.

Wanneer de geheugenbeveiliging geactiveerd (Aan) is, zijn de volgende opties beschikbaar:

- Faxen ontvangen in het geheugen (afhankelijk van het beschikbare geheugen)
- Fax Doorzenden
- Opvragen vanaf een ander toestel

Wanneer de geheugenbeveiliging is geactiveerd (Aan), zijn de volgende opties NIET beschikbaar:

- Faxen verzenden
- Ontvangen faxen afdrukken
- Kopiëren
- Afdrukken via de pc
- Scannen via de pc

**Om faxen in het geheugen af te drukken zet u de** geheugenbeveiliging Uit.

#### **Wachtwoord instellen**

Wanneer u uw wachtwoord bent vergeten, moet u contact opnemen met de klantendienst van Brother.

- *1* Druk op **Menu**, **2**, **0**, **1**.
- *2* Toets een wachtwoord van vier cijfers in.

Diversen 1.Beveiligd geh.

Druk op **Set**.

Wanneer u het wachtwoord voor het eerst invoert, vermeldt het LCD-scherm Nogmaals.

*3* Voer het wachtwoord opnieuw in. Druk op **Set**.

Als u een geregistreerd wachtwoord wilt wijzigen, selecteert u na stap 1 Wachtwoord, waarna u het oude wachtwoord invoert en doorgaat naar stap 2.

#### **Geheugenbeveiliging activeren**

- *1* Druk op **Menu**, **2**, **0**, **1**.
- 2 Druk op  $\bullet$  of  $\bullet$  om Instel beveilig te selecteren. Druk op **Set**.

Diversen 1.Beveiligd geh.

*3* Voer het wachtwoord van 4 cijfers in. Druk op **Set**.

De MFC gaat offline en op het LCD-scherm staat Beveiligingsmode.

In geval van een stroomstoring blijven de gegevens in het geheugen 4 dagen bewaard.

#### **Geheugenbeveiliging uitschakelen**

#### *1* Druk op **Menu**.

Toets het geregistreerde 4-cijferige wachtwoord in en druk op **Set**.

- *2* De geheugenbeveiliging wordt automatisch uitgezet en op het LCD-scherm staan de datum en tijd.
- Wanneer u een fout wachtwoord invoert, geeft het LCD-scherm Fout wachtwoord weer en blijft de machine offline. De MFC blijft in beveiligde modus tot het correcte wachtwoord is ingevoerd.

# *7* **Nummers die automatisch worden gekozen en kiesopties**

# **Nummers opslaan om snel te kiezen**

U kunt de MFC op drie manieren laten snelkiezen: met directkiesnummers, met snelkiesnummers en met groepsnummers voor het groepsverzenden van faxberichten.

*De nummers die in het geheugen zijn opgeslagen, gaan niet verloren als de stroom uitvalt.*

### <span id="page-101-1"></span><span id="page-101-0"></span>**Directkiesnummers opslaan**

Uw MFC heeft 16 toetsen waaronder u 32 telefoon- of faxnummers kunt opslaan, die u automatisch kunt kiezen. Om toegang te krijgen tot nummers 17 tot 32 houdt u **Shift** ingedrukt terwijl u op de betreffende toets drukt. Wanneer u op een directkiestoets drukt, geeft het LCD-scherm de naam (indien u deze hebt opgeslagen) of het

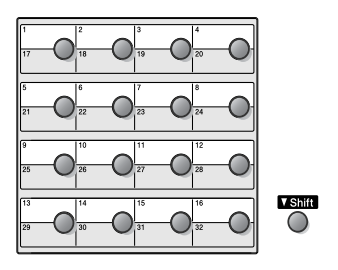

Kiesgeheugen 1.Directkies

nummer weer. (Raadpleeg *[Directkiestoetsen gebruiken](#page-81-2)* op pagina [6-2.](#page-81-2))

*De directkiesnummers zijn de 16 toetsen (nummer 01-32) links op het bedieningspaneel.*

- *1* Druk op **Menu**, **2**, **3**, **1**.
- 2 Druk op de directkiestoets waaronder u een nummer wilt opslaan.

Als u de optionele LAN-kaart (NC-9100h) niet geïnstalleerd hebt, gaat u naar stap 4.

—**OF**—

Wanneer u de optionele LAN-kaart (NC-9100h) hebt geïnstalleerd, vraagt de MFC of het directkiesnummer bestemd is voor een fax-/telefoonnummer of voor een e-mailadres. Ga naar stap 3.

**3** Druk op  $\iff$  of  $\iff$  om  $F/T$  (of Eml) te selecteren.

Druk op **Set**.

*4* Toets het telefoon- of faxnummer in (maximaal 20 cijfers). Druk op **Set**.

—**OF**—

Als u de optionele NC-9100h hebt gekocht, kunt u in Stap 3 een Eml selecteren, waarna u op **Set** drukt.

■ Wanneer u een pauze wilt inlassen (b.v. om toegang te krijgen tot een buitenlijn), drukt u op **Redial/Pause** wanneer u het nummer invoert.

Telkens wanneer u op **Redial/Pause** drukt, voert u een pauze van 3,5 seconden in wanneer het nummer wordt gekozen en wordt een streepje op het scherm weergegeven.

*5* Gebruik de kiestoetsen om de naam in te voeren (maximaal 15 letters).

Druk op **Set**.

(Gebruik het schema op pagina [4-3 o](#page-56-1)m u te helpen bij het invoeren van de letters.)

—**OF**—

Druk op **Set** om het nummer zonder een naam op te slaan.

*6* Herhaal stap 2 om nog een directkiesnummer op te slaan. —**OF**—

Druk op **Stop/Exit**.

Als u een automatisch te kiezen nummer kiest, wordt op het LCD-scherm de naam weergegeven die bij het nummer in kwestie is opgeslagen; als er geen naam is opgeslagen, wordt het nummer weergegeven.

## <span id="page-103-1"></span><span id="page-103-0"></span>**Snelkiesnummers opslaan**

U kunt snelkiesnummers opslaan, die dan met een druk op slechts een paar toetsen kunnen worden gekozen (**Search/Speed Dial**, **#**, het driecijferige nummer van de snelkieslocatie en **Start**). Er kunnen 300 snelkiesnummers in de MFC worden opgeslagen.

- *1* Druk op **Menu**, **2**, **3**, **2**.
- *2* Voer met behulp van de kiestoetsen een driecijferige locatie voor het snelkiesnummer in (001-300).

(Druk bijvoorbeeld op **005**.)

Druk op **Set**.

Als u de optionele LAN-kaart (NC-9100h) niet geïnstalleerd hebt, gaat u naar stap 4.

—**OF**—

Wanneer u de optionele LAN-kaart (NC-9100h) hebt geïnstalleerd, vraagt de MFC of het snelkiesnummer bestemd is voor een fax-/telefoonnummer of voor een e-mailadres. Ga naar stap 3.

**3** Druk op  $\bullet$  of  $\bullet$  om  $F/T$  te selecteren.

Snelkies  $F/T$ 

Kiesgeheugen 2.Snelkies

Druk op **Set**.

*4* Toets het telefoon- of faxnummer in (maximaal 20 cijfers). Druk op **Set**.

—**OF**—

Als u de optionele NC-9100h hebt gekocht, kunt u in Stap 3 een Eml selecteren, waarna u op **Set** drukt.

*5* Gebruik de kiestoetsen om de naam in te voeren (maximaal 15 letters).

Druk op **Set**.

(Gebruik het schema op pagina [4-](#page-56-2)3 om u te helpen bij het invoeren van de letters.)

—**OF**—

Druk op **Set** om het nummer zonder een naam op te slaan.

*6* Herhaal stap 2 om nog een snelkiesnummer op te slaan.

—**OF**—

Druk op **Stop/Exit**.

### <span id="page-104-0"></span>**Directkiesnummers en snelkiesnummers wijzigen**

Als u probeert een directkiesnummer of een snelkiesnummer op te slaan op een locatie waar reeds een nummer staat, verschijnt de naam (of het opgeslagen nummer) op het LCD-scherm en wordt u gevraagd of u deze wilt wijzigen of de handeling wilt afsluiten.

*1* Druk op **1** om het opgeslagen nummer te wijzigen.

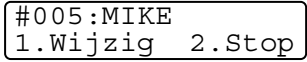

—**OF**—

Druk op **2** af te sluiten zonder deze te wijzigen.

*2* Toets een nieuw nummer in.

#### Druk op **Set**.

■ Om het volledige nummer of de volledige naam te wissen, drukt u op **Clear/Back** tot alle cijfers of letters zijn gewist.

Om een cijfer of letter te wissen gebruikt u  $\left( \begin{array}{cc} 0 & 0 \\ 0 & 0 \end{array} \right)$  om de cursor onder het betreffende teken te plaatsen en drukt u op **Clear/Back**.

- Wanneer u tekens wilt invoegen, gebruikt u  $\bullet$  of  $\bullet$  om de cursor op de betreffende plaats te zetten en voert u de tekens in.
- *3* Volg de aanwijzingen vanaf stap 6 voor het opslaan van directkiesnummers en snelkiesnummers. ([Raadpleeg](#page-101-1)  *[Directkiesnummers opslaan](#page-101-1)* op pagina 7-1 en *[Snelkiesnummers opslaan](#page-103-1)* op pagina 7-3.)

#### <span id="page-105-0"></span>**Nummergroepen voor het groepsverzenden instellen**

Groepen kunnen worden opgeslagen onder een directkiesnummer of een snelkiesnummer. Zo kunt u hetzelfde faxbericht naar verschillende nummers verzenden. U drukt op het directkiesnummer en **Start** of op **Search/Speed Dial**, **#**, het driecijferige nummer en **Start**.

Eerst moet elk faxnummer als een directkiesnummer of snelkiesnummer worden opgeslagen. Daarna combineert u deze nummers in een groep. *Iedere groep gebruikt een directkiesnummer of een snelkiesnummer.* U kunt maximaal zes nummergroepen hebben, of maximaal 331 nummers voor een grote groep.

(Raadpleeg *[Snelkiesnummers opslaan](#page-103-1)* op pagina 7-3 en *[Directkiesnummers en snelkiesnummers wijzigen](#page-104-0)* op pagina 7-4.)

- *1* Druk op **Menu**, **2**, **3**, **3**.
- *2* Druk op de toets waar u de groep wilt opslaan.

Kiesgeheugen 3.Groepsinstell.

—**EN**—

Druk op een directkiesnummer.

—**OF**—

Druk op **Search/Speed Dial**,voer het snelkiesnummer (3 cijfers) in en druk op **Set**.

(Druk bijvoorbeeld op directkiesnummer 2 voor groep 1.)

*3* Toets het groepsnummer met de kiestoetsen in.

Groepsinstell. Inst. groep:G01

Druk op **Set**.

(Druk bijvoorbeeld op **1** voor groep 1.)

*4* Als u directkiesnummers of snelkiesnummers in een groep wilt opnemen, toets u deze op dezelfde wijze in als wanneer u ze kiest.

Voorbeeld: voor directkiesnummer 05 drukt u op directkiesnummer **05**. Voor snelkiesnummer 009 drukt u op **Search/Speed Dial** en kiest u **009** met de kiestoetsen. Op het LCD-scherm wordt  $\angle$  005, #009 weergegeven.

*5* Druk op **Set** om de nummers voor deze groep te accepteren.

*6* Gebruik de kiestoetsen en het schema op pagina [4-3](#page-56-0) om een naam voor de groep in te voeren.

Druk op **Set**.

(Bijvoorbeeld, NEW CLIENTS)

*7* Druk op **Stop/Exit**.

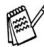

U kunt een lijst van alle directkiesnummers en snelkiesnummers afdrukken. (Raadpleeg *[Rapporten afdrukken](#page-116-0)* op pagina 9-1.) Groepsnummers staan in de kolom "Groep".

# **Nummers kiezen**

U kunt de MFC voor telefoongesprekken gebruiken door het telefoonnummer met de hand te kiezen of in het geheugen op te zoeken, of door directkies- of snelkiesnummers te gebruiken. (Raadpleeg *[Nummers kiezen](#page-80-0)* op pagina 6-1 voor instructies.) U kunt ook de hoorn van het externe toestel gebruiken om te telefoneren.

Als u een snelkiesnummer kiest, wordt op het LCD-scherm de naam weergegeven die bij het nummer in kwestie is opgeslagen; als er geen naam is opgeslagen, wordt het nummer weergegeven.

## **Toegangscodes en creditcardnummers**

Soms is het voordeliger om een andere serviceprovider te gebruiken voor uw interlokale gesprekken. Tarieven variëren, al naar gelang bestemming en tijd van de dag. Om de lagere tarieven te kunnen gebruiken, kunt u toegangscodes of nummers van interlokale serviceproviders en creditcardnummers opslaan als directkiesnummers en snelkiesnummers. Deze lange nummers kunnen worden opgesplitst en deze delen kunnen in willekeurige combinaties als snelkiesnummers worden opgeslagen. Deze nummers kunnen in elke gewenste combinatie worden gebruikt.

Zodra u op **Start** drukt, worden de nummers in de door u bepaalde volgorde gekozen.

(Raadpleeg *[Directkiesnummers opslaan](#page-101-1)* op pagina 7-1.)

U kunt bijvoorbeeld '555' opslaan onder directkiesnummer 03 en '7000' onder directkiesnummer 02. Als u op directkiesnummer **03** en **02** en daarna op **Start** drukt, kiest u het nummer '555-7000'.

Als u dit nummer tijdelijk wilt wijzigen, kunt u een deel van het nummer vervangen door een met de hand ingevoerd nummer.

Als u het nummer bijvoorbeeld wilt wijzigen in 555-7001, drukt u op directkiesnummer **03** en toetst u met de kiestoetsen **7001** in.

Als u ergens in het nummer moet wachten op een andere toon of een ander signaal, slaat u op de betreffende plaats in het nummer een pauze op door op **Redial/Pause** te drukken. Telkens wanneer u op deze toets drukt, wordt er een pauze van 3,5 seconde ingelast.
#### **Pauze**

Druk op **Redial/Pause** om een pauze van 3,5 seconde tussen de cijfers van een nummer in te lassen. Als u internationaal belt, kunt u zo vaak als nodig op **Redial/Pause** drukken om de pauze langer te maken.

## **Toon of Puls (alleen voor Nederland)**

Wanneer u een puls-service heeft en toonsignalen moet verzenden (b.v. voor telefonisch bankieren), dient u de onderstaande instructies te volgen. Als u de normale toetswerking gebruikt, worden er altijd toonsignalen uitgezonden en kunt u deze instructies negeren.

- **1** Neem de hoorn van een extern toestel op.<br>2 Druk on # on het bedieningspaneel van de
- *2* Druk op **#** op het bedieningspaneel van de MFC. Alle cijfers die nu worden ingetoetst, worden verzonden als toonsignalen.
- *3* Wanneer u de hoorn oplegt, keert de MFC terug naar pulskiezen.

# **Werking als telefoon (gesprekken)**

### **Een telefoongesprek voeren**

- *1* Neem de hoorn van het externe toestel op.
- *2* Zodra u de kiestoon hoort, toetst u met de kiestoetsen het nummer in. U kunt natuurlijk ook een directkies- of snelkiesnummer gebruiken of een nummer zoeken.

Leg de hoorn van het externe toestel op om de verbinding te verbreken.

## **Een extern toestel gebruiken**

De eenvoudigste manier voor het gebruik van een extern toestel is de hoorn op te nemen en het nummer op de gebruikelijke wijze te kiezen.

- *1* Neem de hoorn van het externe toestel op.
- *2* Kies het nummer.
- **3** Leg de hoorn op om de verbinding te verbreken.

## *8* **Opties voor afstandsbediening**

U kunt slechts één optie voor afstandsbediening tegelijk gebruiken: Fax Doorzenden—OF—Fax Opslaan—OF—Uit. U kunt deze instelling altijd wijzigen (**Menu**, **2**, **5**, **1**). Als u Fax Doorzenden of Fax Opslaan gebruikt, wordt er automatisch een reservekopie op de MFC afgedrukt.

#### **Een nummer programmeren waarnaar faxberichten worden doorgestuurd**

Wanneer de functie Fax Doorzenden is geselecteerd, worden inkomende faxberichten in het geheugen van de MFC opgeslagen. Vervolgens kiest de faxmachine het door u geprogrammeerde faxnummer en wordt het bericht naar dat nummer doorgestuurd.

*1* Druk op **Menu**, **2**, **5**, **1**.

Afstandsopties 1.Drzenden/Opsln

2 Druk op  $\bigcirc$  of  $\bigcirc$  om Fax Doorzenden te selecteren.

#### Druk op **Set**.

U wordt gevraagd om het nummer in te voeren waarnaar de faxberichten moeten worden doorgestuurd.

- *3* Toets het nummer in (maximaal 20 cijfers). Druk op **Set**.
- *4* Druk op **Stop/Exit**.

#### <span id="page-111-0"></span>**Fax Opslaan instellen**

Wanneer u Fax Opslaan activeert, kunt u uw faxberichten met de afstandsbedieningsfunctie vanaf een ander toestel opvragen.

> Afstandsopties 1.Drzenden/Opsln

- *1* Druk op **Menu**, **2**, **5**, **1**.
- 2 Druk op  $\bullet$  of  $\bullet$  om Fax Opslaan te selecteren.

Druk op **Set**.

*3* Druk op **Stop/Exit**.

**Als er faxen in het geheugen zitten wanneer u Uit selecteert in Menu**, **2**, **5**, **1**, wordt u gevraagd of u de faxen in het geheugen wilt wissen.

- Als u op **1**, drukt, worden alle faxberichten gewist en wordt de functie Fax Doorzenden of Fax Opslaan uitgeschakeld.
- Als u op 2, drukt, worden de faxberichten niet gewist en blijft de functie Fax Opslaan geactiveerd.

(Raadpleeg *[Een fax uit het geheugen afdrukken](#page-74-0)* op pagina 5-8.)

Bij een stroomstoring gaan de faxen niet verloren. Ze worden maximaal vier dagen in het geheugen bewaard.

## **De toegangscode instellen**

De toegangscode biedt u toegang tot de functies waarmee u uw berichten vanaf een ander toestel kunt opvragen. U kunt deze functies gebruiken wanneer u zich niet bij de MFC bevindt. U moet eerst uw eigen code instellen, pas dan kunt u vanaf een ander toestel toegang tot uw machine krijgen. De standaardcode is een inactieve code  $(-. +$ .

*1* Druk op **Menu**, **2**, **5**, **2**.

Afstandsopties 2.Afst.bediening

*2* Voer een code van 3 cijfers in met **0**-**9**, of **#**.

Druk op **Set**. (Het vooraf ingestelde '\* ' kan niet worden gewijzigd.)

- Gebruik niet dezelfde cijfers als die voor de code voor het activeren ( **51**) of het deactiveren (**#51**). ([Raadpleeg](#page-75-0) *Werken [met een tweede toestel](#page-75-0)* op pagina 5-9.)
- 
- *3* Druk op **Stop/Exit**.
- U kunt uw code op elk gewenst moment wijzigen door gewoon een nieuwe code in te toetsen. Als u uw code wilt deactiveren, drukt u in stap 2 op **Clear/Back** om de inactieve instelling  $(-,-\star)$  te selecteren.

## **Opvragen vanaf een ander toestel**

Om uw faxen vanaf een andere plaats op te vragen, moet u de MFC vanaf een toetstelefoon bellen, waarna u uw toegangscode moet invoeren en een aantal andere toetsen moet indrukken om uw faxen op te vragen. Knip de activeringscode (zie laatste pagina) uit en zorg dat u deze altijd bij u hebt.

## **De toegangscode gebruiken**

- *1* Kies op een toetstelefoon of op een andere faxmachine het nummer van uw faxmachine.
- *2* Zodra u de toon van uw MFC hoort, toetst u uw toegangscode in (3 cijfers gevolgd door  $\star$  ).
- *3* De MFC geeft aan of een faxbericht is ontvangen:

#### **1 lange toon — Faxberichten Geen toon — Geen faxberichten**

- *4* De MFC geeft twee korte piepjes om aan te geven dat u een opdracht moet invoeren. Als u na 30 seconden nog geen opdracht invoert, wordt de verbinding verbroken. Als u een ongeldige opdracht invoert, hoort u drie piepjes.
- *5* Wanneer u klaar bent, drukt u op **90** om de MFC terug te stellen.
- *6* Hang op.

#### **Opdrachten voor afstandsbediening**

U kunt uw MFC vanaf een ander toestel bedienen met behulp van de onderstaande opdrachten. Wanneer u de MFC opbelt en de toegangscode (3 cijfers gevolgd door  $\star$  ) invoert, hoort u twee korte piepjes om aan te geven dat u een opdracht moet invoeren.

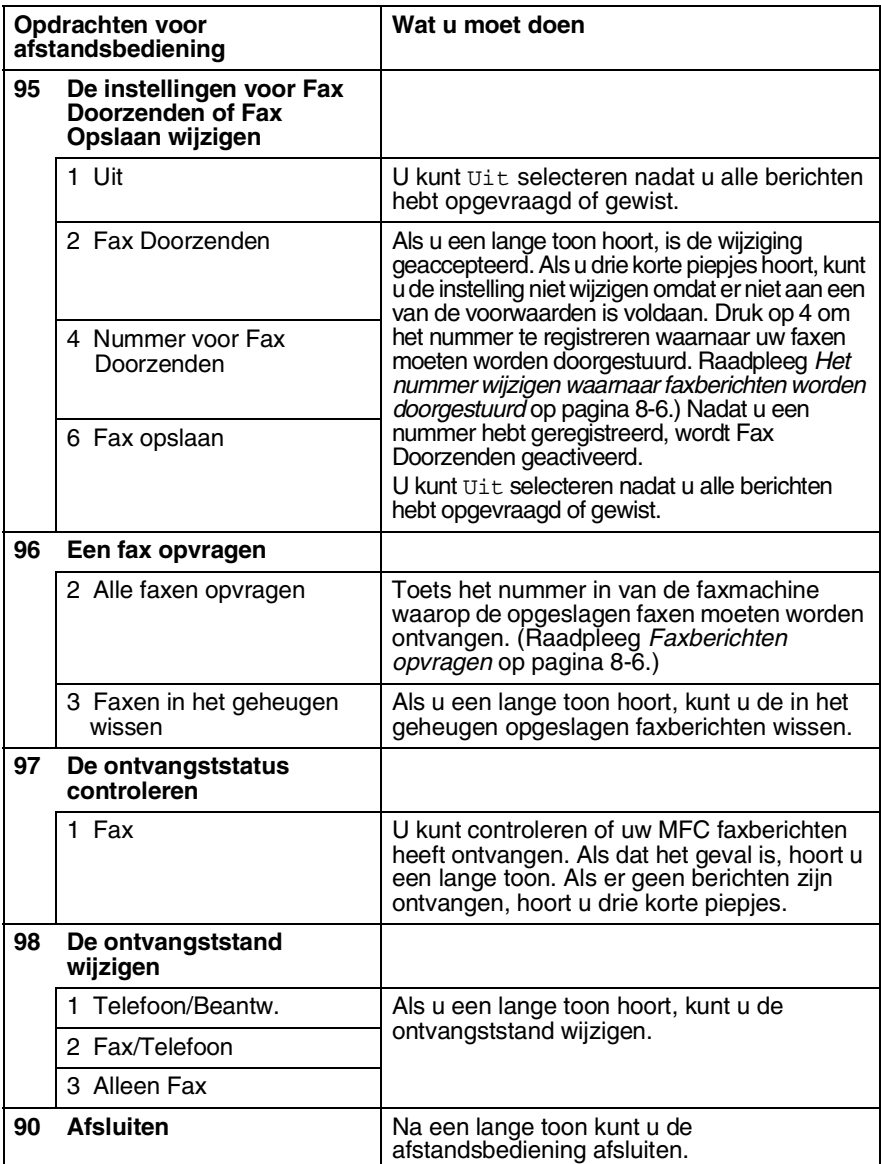

#### <span id="page-115-1"></span>**Faxberichten opvragen**

- *1* Kies het nummer van uw faxmachine.
- *2* Zodra u de toon van uw MFC hoort, toetst u uw toegangscode in (3 cijfers gevolgd door  $\star$ ). Als u een lange toon hoort, zijn er berichten voor u.
- *3* Zodra u twee korte piepjes hoort, toetst u met de kiestoetsen **962** in.
- *4* Wacht op de lange toon en toets vervolgens met de kiestoetsen het nummer in van de faxmachine waar de faxberichten naartoe moeten worden gestuurd, gevolgd door **##** (max. 20 cijfers).
- U kunt en **#** niet als kiesnummers gebruiken. U kunt **#** echter wel gebruiken om een pauze in een nummer in te lassen.
- *5* Wacht totdat u het piepje van de MFC hoort en hang op. Uw MFC belt het andere apparaat en dit apparaat drukt uw faxberichten af.

#### <span id="page-115-0"></span>**Het nummer wijzigen waarnaar faxberichten worden doorgestuurd**

U kunt vanaf een andere toetstelefoon/faxmachine het nummer wijzigen waarnaar uw faxberichten moeten worden doorgestuurd.

- *1* Kies het nummer van uw faxmachine.
- *2* Zodra u de toon van uw MFC hoort, toetst u uw toegangscode in (3 cijfers gevolgd door  $\star$ ). Als u een lange toon hoort, zijn er berichten voor u.
- *3* Zodra u twee korte piepjes hoort, toetst u met de kiestoetsen **954** in.
- *4* Wacht op de lange toon en toets vervolgens met de kiestoetsen het nieuwe nummer in van de faxmachine waar de faxberichten naartoe moeten worden gestuurd, gevolgd door **##** (max. 20 cijfers).

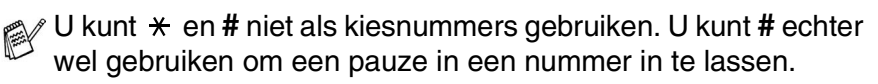

*5* Wacht totdat u het piepje van de MFC hoort en hang op.

## *9* **Rapporten afdrukken**

## **Instellingen en activiteiten**

U dient het verzendrapport en interval voor het journaal in te stellen via het menu.

Druk op **Menu**, **2**, **4**, **1**. —**OF**—

Rapportinstel. 1.Verz.rapport

Druk op **Menu**, **2**, **4**, **2**.

Rapportinstel. 2.Journaal per.

#### **Het verzendrapport aanpassen**

U kunt het verzendrapport gebruiken als bewijs dat u een fax hebt verzonden. In dit rapport staan de datum en de tijd waarop het bericht werd verzonden, en wordt tevens aangegeven of de transmissie geslaagd was (OK). Als u Aan of Aan+Beeld selecteert, wordt dit rapport afgedrukt voor elke fax die u verzendt.

Als u veel faxen naar hetzelfde nummer stuurt, hebt u waarschijnlijk meer nodig dan alleen de taaknummers om te weten welke faxen u opnieuw moet verzenden. Als u Aan+Beeld of Uit+Beeld selecteert, wordt in het rapport een deel van de eerste pagina van het faxbericht afgedrukt om u te helpen herinneren wat er in de fax stond.

- Als u deze functie uitschakelt (Uit), wordt het rapport alleen afgedrukt als er een fout is opgetreden tijdens de transmissie. (NG)
- *1* Druk op **Menu**, **2**, **4**, **1**.
- 2 Druk op  $\bullet$  of  $\bullet$  om Uit, Uit+Beeld, Aan of Aan+Beeld te selecteren. Druk op **Set**.
- *3* Druk op **Stop/Exit**.

Verz.rapport Aan+Beeld

### **De journaalperiode instellen**

U kunt de MFC zodanig instellen, dat er op vaste tijden een journaal wordt afgedrukt (elke 50 faxen, elke 6, 12 of 24 uur, elke 2 of 7 dagen). Als u het journaal uitschakelt (Uit), kunt u dit afdrukken via de procedure die op de volgende pagina wordt beschreven.

De standaard instelling is Na 50 faxen.

- *1* Druk op **Menu**, **2**, **4**, **2**.
- 2 Druk op  $\bullet$  of  $\bullet$  om een interval te selecteren. Druk op **Set**.

Rapportinstel. 2.Journaal per.

(Als u 7 dagen kiest, wordt u gevraagd aan te geven welke de

Journaal per. Na 50 faxen

eerste dag van de 7-daagse periode moet zijn.)

*3* Voer in 24-uurformaat het tijdstip in waarop het journaal moet worden afgedrukt.

Druk op **Set**.

(Bijvoorbeeld: voor kwart voor acht 's avonds voert u 19:45 in.)

- *4* Druk op **Stop/Exit**.
- Als u elke 6, 12, 24 uur of elke 2 of 7 dagen selecteert, zal de MFC het rapport op het geselecteerde tijdstip afdrukken, waarna alle taken uit het geheugen worden gewist. Als het geheugen van de MFC vol is omdat er 200 taken in zitten en de geselecteerde tijd nog niet verstreken is, zal de MFC het journaal voortijdig afdrukken en alle taken uit het geheugen wissen. Als u een extra rapport wilt voordat het tijd is om dit automatisch af te drukken, kunt u er een afdrukken zonder dat de taken uit het geheugen worden gewist.

Wanneer u Na 50 faxen selecteert, drukt de MFC het journaal af wanneer de MFC 50 taken heeft opgeslagen.

#### **Rapporten afdrukken**

#### Er zijn vijf rapporten beschikbaar:

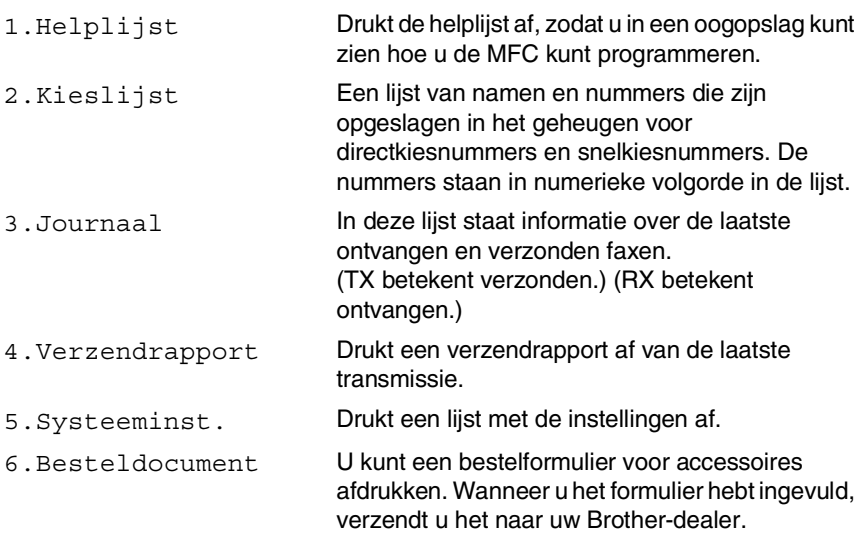

#### **Een rapport afdrukken**

- *1* Druk op **Menu**, **5**.
- 2 Druk op  $\bullet$  of  $\bullet$  om het gewenste rapport selecteren. Druk op **Set**.

—**OF**—

Toets het nummer in van het rapport dat u wilt afdrukken. Druk bijvoorbeeld op **1** om de Helplijst af te drukken.

*3* Druk op **Start**.

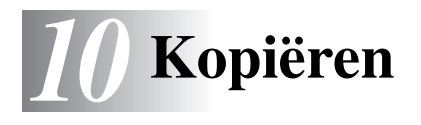

## **De MFC als een copier gebruiken**

U kunt de MFC ook als copier gebruiken en maximaal 99 kopieën per keer maken.

#### **Kopieermodus instellen**

Voor u kopieën gaat maken, moet u nagaan dat (**Copy**) groen oplicht. Wanneer dit niet zo is, drukt u op (**Copy**) om de **Copy** modus te selecteren. De standaardinstelling is Fax. U kunt aangeven hoe lang de MFC in kopieermodus moet blijven nadat de laatste kopie is gemaakt. (Raadpleeg *[De Mode Timer instellen](#page-59-0)* op pagina 4-6.)

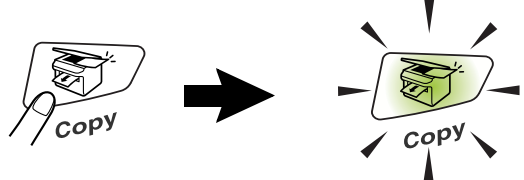

Het bedrukbare gedeelte van de MFC begint circa 2 mm van de zijranden en 3 mm van de boven- en onderrand van het papier.

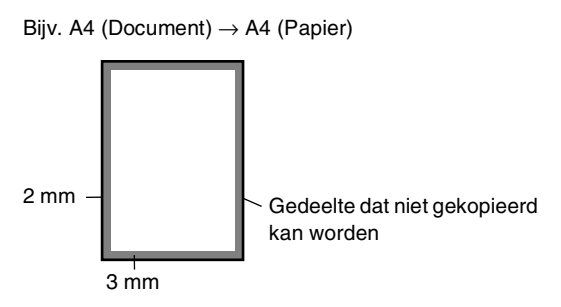

Wanneer de MFC kopieert, worden binnenkomende faxen niet afgedrukt maar in het geheugen opgeslagen.

### **Eén kopie maken**

*1* Druk op (**Copy**) zodat deze toets groen oplicht. Plaats het document met de bedrukte zijde naar beneden in de

automatische documentinvoer.

#### *2* Druk op **Start**.

Het papier mag tijdens het kopiëren **NIET** uit de machine worden getrokken.

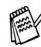

Als u wilt stoppen, drukt u op **Stop/Exit** om het origineel uit te werpen.

#### **Verscheidene kopieën sorteren**

- 1 Druk op  $\binom{2}{\sqrt{2}}$  (Copy) zodat deze toets groen oplicht. Plaats het document met de bedrukte zijde naar beneden in de automatische documentinvoer.
- *2* Voer met de kiestoetsen in hoeveel exemplaren u wilt afdrukken (maximaal 99 exemplaren).
- *3* Druk op **Start**.

Om de kopieën te sorteren drukt u op de toets **Options**. (Raadpleeg *[Kopieën sorteren](#page-129-0)* op pagina 10-11.)

#### <span id="page-121-0"></span>**De melding Geheugen vol**

Wanneer het geheugen tijdens het kopiëren vol raakt, wordt op het LCD-scherm weergegeven wat u moet doen.

Geheugen vol

Wanneer het bericht Geheugen vol wordt weergegeven, drukt u op **Stop/Exit** om de handeling te annuleren of op **Start** om de gescande pagina's te kopiëren. Voordat u verdergaat, moet u geheugen vrijmaken door een aantal in het geheugen opgeslagen taken te wissen.

Als u meer geheugen wilt vrijmaken, kunt u Fax Opslaan uitschakelen.

(Raadpleeg *[Fax Opslaan instellen](#page-111-0)* op pagina 8-2.)

—**OF**—

U kunt de in het geheugen opgeslagen faxberichten afdrukken. (Raadpleeg *[Een fax uit het geheugen afdrukken](#page-74-0)* op pagina 5-8.)

Wanneer u de melding Geheugen vol krijgt, kunt u kopieën maken door eerst de in het geheugen opgeslagen ontvangen faxberichten af te drukken en 100% geheugen beschikbaar te maken.

Wanneer deze foutmelding vaker wordt weergegeven, is het misschien beter het geheugen uit te breiden. [Raadpleeg](#page-170-0)  *Geheugenkaart* [op pagina 13-1](#page-170-0) voor meer informatie over het uitbreiden van het geheugen.

## **De Kopieertoetsen gebruiken (tijdelijke instellingen)**

Gebruik de tijdelijke kopieertoetsen als u de instellingen uitsluitend voor de volgende kopie wilt wijzigen.

*U kunt de kwaliteit van uw kopieën verbeteren door met de kopieertoetsen tijdelijke instellingen te maken*: **Enlarge/Reduce**,

**Contrast**, **Quality**, en **Options**. Deze instellingen zijn *tijdelijk* en de MFC keert 1 minuut na het maken van de laatste kopie terug naar de faxmodus. Wanneer u deze tijdelijke instellingen opnieuw wilt gebruiken, plaatst u het volgende document binnen een minuut in de automatische documentinvoer. Wanneer u echter de Mode Timer voor kopiëren en scannen hebt ingesteld op 0 - 30 seconden, keert de MFC terug naar de standaardinstellingen wanneer het aantal seconden voor de Mode Timer is verstreken. [\(Raadpleeg](#page-59-0) *De Mode [Timer instellen](#page-59-0)* op pagina 4-6.)

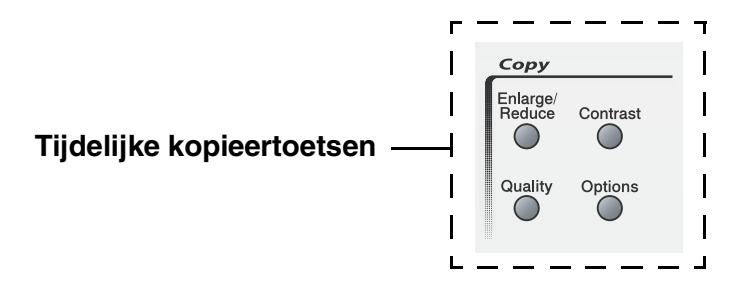

#### **Enlarge/Reduce**

U kunt de volgende vergrotings-/verkleiningspercentages selecteren.

Auto stelt de MFC zo in dat de afdruk altijd is aangepast aan het papierformaat.

Met Custom(25-400%)kunt u een percentage tussen 25% en 400% instellen.

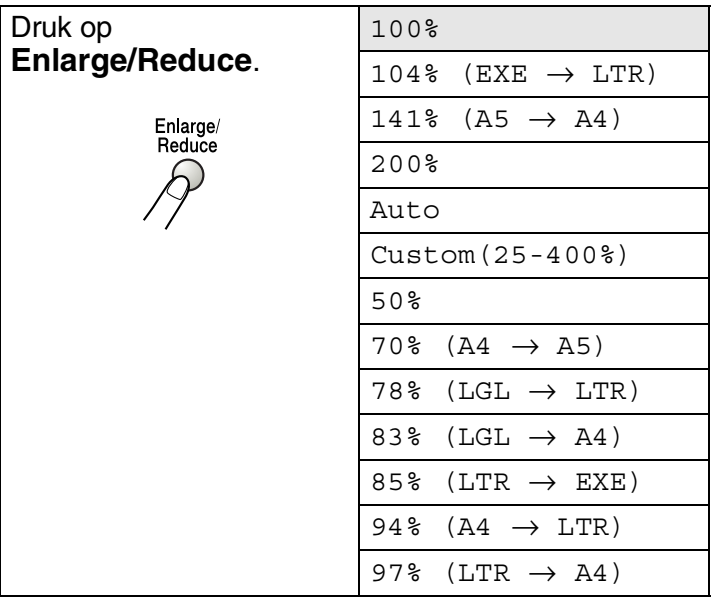

- 1 Druk op  $\circled{})$  (Copy) zodat deze toets groen oplicht. Plaats het document met de bedrukte zijde naar beneden in de automatische documentinvoer.
- *2* Voer met de kiestoetsen in hoeveel exemplaren u wilt afdrukken (maximaal 99 exemplaren).
- *3* Druk op **Enlarge/Reduce**.

4 Druk op  $\bullet$  of  $\bullet$  om het gewenste vergrotings- of verkleiningspercentage te selecteren.

Druk op **Set**.

 $-$ OF $-$ 

U kunt Custom(25-400%) selecteren en op **Set** drukken.

Gebruik de kiestoetsen om een

vergrotings-/verkleiningspercentage in te toetsen tussen 25% en 400%.

Druk op **Set**.

(Druk bijvoorbeeld op **5 3** als u 53% wilt intoetsen.)

*5* Druk op **Start**.

#### —**OF**—

Druk op een andere tijdelijke kopieertoets voor meer instellingen.

De speciale kopieeropties (2 in 1, 4 op 1 P of 4 op 1 L) zijn niet beschikbaar als u **Enlarge/Reduce** gebruikt.

### **Quality (type document)**

Hiermee kunt u de kopieerkwaliteit voor het document kiezen. De standaardinstelling is Auto.

- 1 Druk op  $\binom{2}{\sqrt{2}}$  (Copy) zodat deze toets groen oplicht. Plaats het document met de bedrukte zijde naar beneden in de automatische documentinvoer.
- *2* Voer met de kiestoetsen in hoeveel exemplaren u wilt afdrukken (maximaal 99 exemplaren).
- *3* Druk op **Quality**.
- **4** Druk op  $\bullet$  of  $\bullet$  om het type document te kiezen (Auto, Tekst of Foto).

Druk op **Set**.

*5* Druk op **Start**.

—**OF**—

Druk op een andere tijdelijke kopieertoets voor meer instellingen.

- Auto: Geschikt voor documenten met tekst en foto's.
- Tekst: Geschikt voor documenten met alleen tekst.
- Foto: Geschikt voor het kopiëren van foto's.

### **Contrast**

U kunt het contrast afstellen om kopieën donkerder of lichter te maken.

- 1 Druk op  $\circled{})$  (Copy) zodat deze toets groen oplicht. Plaats het document met de bedrukte zijde naar beneden in de automatische documentinvoer.
- *2* Voer met de kiestoetsen in hoeveel exemplaren u wilt afdrukken (maximaal 99 exemplaren).
- *3* Druk op **Contrast**.
- 4 Druk op  $\bullet$  om een kopie donkerder te maken. —**OF**—

Druk op om een lichter kopie te maken.

Druk op **Set**.

*5* Druk op **Start**.

—**OF**—

Druk op een andere tijdelijke kopieertoets voor meer instellingen.

## **Options**

Gebruik de toets **Options** als u de volgende instellingen uitsluitend voor de volgende kopie wilt wijzigen.

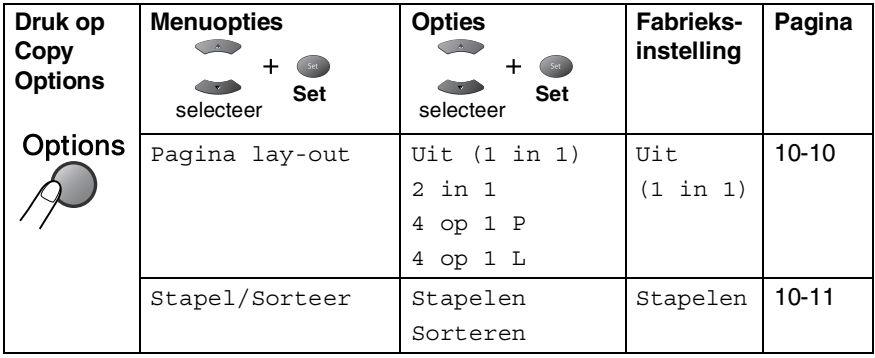

Nadat u de instellingen hebt geaccepteerd door op **Set** te drukken, wordt op het LCD-scherm Druk op Start weergegeven.

Druk op **Start** als u verder geen instellingen meer wilt maken.

—**OF**—

Druk opnieuw op **Options** of andere Tijdelijke kopieertoetsen voor meer instellingen.

#### <span id="page-128-0"></span>**N op 1 kopie (pagina-indeling)**

U kunt papier besparen door twee of vier pagina's op één vel te kopiëren. Controleer dat het papierformaat is ingesteld op A4, Letter of Legal.

- *1* Druk op (**Copy**) zodat deze toets groen oplicht. Plaats het document met de bedrukte zijde naar beneden in de automatische documentinvoer.
- *2* Voer met de kiestoetsen in hoeveel exemplaren u wilt afdrukken (maximaal 99 exemplaren).
- **1** Druk op Options en  $\bullet$  of  $\bullet$  om Pagina lay-out te selecteren.

Druk op **Set**.

**2** Druk op  $\bullet$  of  $\bullet$  om 2 in 1, 4 op 1 P, 4 op 1 L, (of Uit (1 in 1)) te selecteren.

Druk op **Set**.

- *3* Druk op **Start** om het document te scannen.
- (P) betekent Portrait (staand) en (L) betekent Landscape (liggend).
	- Bij 2 in 1,4 op 1 P of 4 op 1 L kunt u niet vergroten of verkleinen.

**2 in 1**

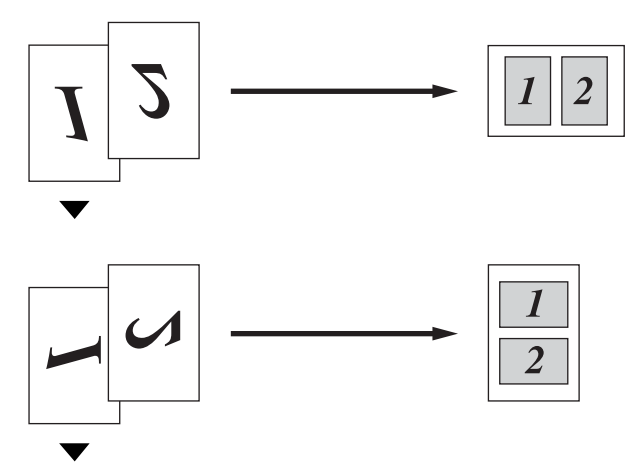

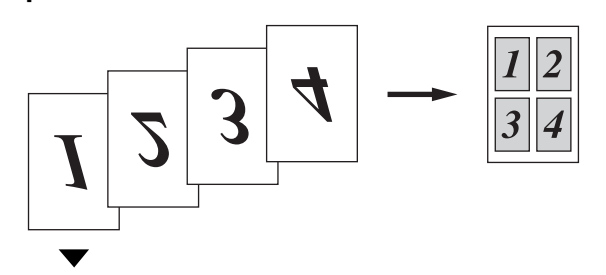

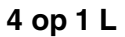

<span id="page-129-0"></span>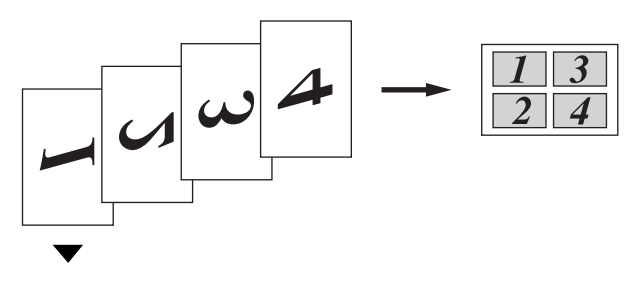

#### **Kopieën sorteren**

U kunt verscheidene kopieën sorteren. De pagina's worden afgedrukt in de volgorde 123, 123, 123, enz.

- *1* Druk op (**Copy**) zodat deze toets groen oplicht. Plaats het document met de bedrukte zijde naar beneden in de automatische documentinvoer.
- *2* Voer met de kiestoetsen in hoeveel exemplaren u wilt afdrukken (maximaal 99 exemplaren).
- **3** Druk op Options en  $\bullet$  of  $\bullet$  om Stapel/Sorteer te selecteren.

Druk op **Set**.

- 4 Druk op  $\iff$  of  $\iff$  om Sorteren te selecteren. Druk op **Set**.
- *5* Druk op **Start**. —**OF**—

Druk opnieuw op **Options** of andere Tijdelijke kopieertoetsen voor meer instellingen.

## **De standaardinstellingen voor het kopiëren wijzigen**

U kunt de kopieerinstellingen aanpassen. Deze instellingen blijven van kracht totdat u ze weer wijzigt.

#### **Kwaliteit**

- *1* Druk op **Menu**, **3**, **1**.
- 2 Druk op of  $\bigodot$  om Tekst, Foto of Auto te selecteren. Druk op **Set**.
- Kwaliteit Auto

*3* Druk op **Stop/Exit**.

#### **Contrast**

U kunt het contrast instellen zodat het beeld lichter of donkerder wordt.

- *1* Druk op **Menu**, **3**, **2**.
- 2 Druk op om het beeld donkderder te maken.

—**OF**—

Druk op  $\implies$  om het beeld lichter te maken.

Druk op **Set**.

*3* Druk op **Stop/Exit**.

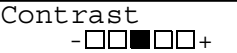

# *11* **Belangrijke informatie**

### **IEC 60825-specificatie**

Dit apparaat is een Klasse I laserproduct, zoals bepaald in de specificaties van IEC 60825. Het onderstaande label is bijgevoegd in de landen waar dit noodzakelijk is.

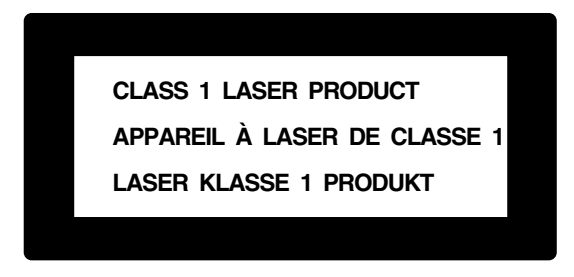

Deze machine heeft een laserdiode van Klasse 3B die onzichtbare laserstraling afgeeft in de scannereenheid. De scannereenheid mag onder geen beding worden geopend.

#### **Laserdiode**

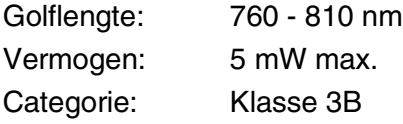

#### **Let op**

Het uitvoeren van handelingen en/of aanpassingen of het volgen van procedures anders dan die welke in deze handleiding worden beschreven, kan blootstelling aan gevaarlijke straling tot gevolg hebben.

#### **Voor uw veiligheid**

Voor een veilige werking moet de meegeleverde geaarde stekker in een normaal geaard stopcontact, dat via het huishoudelijk net geaard is, worden gestoken.

Het feit dat dit apparaat naar tevredenheid werkt, betekent niet altijd dat de voeding is geaard en dat de installatie volkomen veilig is. Het is in uw eigen belang dat u in geval van twijfel omtrent de aarding een bevoegd elektricien raadpleegt.

### **De voeding van het apparaat afsluiten**

Dit product moet in de buurt van een makkelijk toegankelijk stopcontact worden geïnstalleerd. In noodgevallen moet het netsnoer uit het stopcontact worden gehaald, zodat de netvoeding van het apparaat volledig is afgesloten.

#### **Aansluiting op een LAN**

Waarschuwing: Dit product moet worden aangesloten op een LAN-aansluiting die niet aan overspanning onderhevig is.

#### **Naleving van de bepalingen van het internationale ENERGY STAR®-programma**

Het doel van het International ENERGY STAR<sup>®</sup> programma is het bevorderen van de ontwikkeling en verspreiding van energie-efficiënte kantoorapparatuur.

Brother Industries, Ltd. is een partner in het ENERGY STAR®-programma en verklaart dat dit product voldoet aan de richtlijnen van ENERGY STAR® inzake energiebesparing.

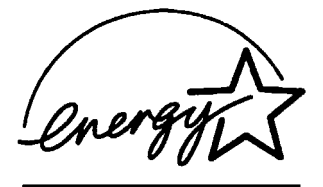

#### **Radiostoring (alleen voor modellen van 220-240 volt)**

Dit product voldoet aan EN55022 (CISPR-publicatie 22)/Klasse B. Controleer voordat u dit product in gebruik neemt dat u de volgende interfacekabels gebruikt.

- 1. Een afgeschermde parallelle interfacekabel met twisted-pair geleiders en IEEE 1284-certificatie. Deze kabel mag niet langer zijn dan 2,0 meter.
- 2. Een USB-kabel. Deze kabel mag niet langer zijn dan 2,0 meter.

# **Belangrijke veiligheidsinstructies**

- *1* Lees alle instructies door.
- *2* Bewaar ze, zodat u ze later nog kunt naslaan.
- *3* Volg alle waarschuwingen en instructies die op het apparaat worden aangegeven.
- *4* Zet de MFC uit en haal de stekker uit het stopcontact, gebruik geen vloeibare reinigingsmiddelen of aërosols. Gebruik een vochtige doek om het apparaat schoon te maken.
- *5* Gebruik het apparaat niet in de buurt van water.
- *6* Zet het apparaat niet op een onstabiel oppervlak, stelling of tafel. Het apparaat kan dan namelijk vallen, waardoor het ernstig kan worden beschadigd.
- *7* Gleuven en openingen in de behuizing en de achter- en onderkant zijn voor de ventilatie: om zeker te zijn van de betrouwbare werking van het apparaat en om het te beschermen tegen oververhitting, mogen deze openingen beslist nooit worden afgesloten of afgedekt. De openingen mogen beslist nooit worden afgedekt door het apparaat op een bed, een bank of een kleed of op een soortgelijk oppervlak te zetten. Zet het apparaat nooit in de buurt van of boven een radiator of verwarmingsapparatuur. Het apparaat mag nooit in een kast worden ingebouwd, tenzij voldoende ventilatie aanwezig is.
- *8* Dit apparaat moet worden aangesloten op een spanningsbron zoals op het etiket staat aangegeven. Als u niet zeker weet wat voor voeding geleverd wordt, neem dan contact op met uw wederverkoper of het plaatselijke elektriciteitsbedrijf.

Gebruik alleen het netsnoer dat is geleverd bij de MFC.

- *9* Dit apparaat is voorzien van een 3-draads geaard snoer en een geaarde stekker. Deze stekker past alleen in een geaard stopcontact. Dit is een veiligheidsmaatregel. Kan de stekker niet in uw stopcontact worden gebruikt, raadpleeg dan een elektricien en vraag hem uw oude stopcontact te vervangen. Het is absoluut noodzakelijk dat een geaarde stekker en een geaard stopcontact worden gebruikt.
- *10* Plaats nooit iets op het netsnoer. Zet het apparaat niet op een plaats waar mensen over de snoeren kunnen lopen.
- *11* Zorg dat de opening voor ontvangen faxberichten nooit wordt geblokkeerd. Plaats nooit een voorwerp in het pad van inkomende faxberichten.
- *12* Wacht totdat de MFC de pagina's heeft uitgeworpen alvorens ze aan te raken.
- *13* Onder de volgende omstandigheden moet u de stekker van het apparaat uit het stopcontact halen en de hulp van een erkende servicemonteur inschakelen:
	- Als het netsnoer is beschadigd of gerafeld.
	- Als er vloeistof in het apparaat is geknoeid.
	- Als het apparaat is blootgesteld aan regen of water.
	- Wanneer het apparaat niet normaal werkt en de gebruiksaanwijzing is gevolgd. U mag de bediening uitsluitend bijstellen zoals in de gebruikershandleiding wordt beschreven, aangezien een verkeerde afstelling van andere functies kan leiden tot schade, wat vaak een uitgebreid onderzoek vereist door een erkende servicemonteur om het apparaat weer naar behoren te laten werken.
	- Als het apparaat is gevallen of de omkasting is beschadigd.
	- Wanneer het apparaat duidelijke veranderingen in het functioneren vertoont, hetgeen betekent dat het hoog tijd is voor een servicebeurt.
- *14* Om het apparaat te beschermen tegen pieken in de netspanning, is het raadzaam om een inrichting die beschermt tegen spanningspieken te gebruiken.
- *15* Om het risico van brand, stroomstoot of lichamelijk letsel te reduceren, leest u aandachtig volgende maatregelen:
	- Gebruik dit product niet in de buurt van apparaten die water gebruiken, in een natte kelder of in de buurt van een zwembad.
	- Gebruik de telefoon van de MFC nooit bij onweer (er is kans op elektrocutie) of om een gaslek te rapporteren wanneer het apparaat in de buurt van het gaslek staat.
	- Gebruik alleen het netsnoer dat is aangegeven in deze handleiding.

## **Handelsmerken**

Het Brother-logo is een wettig gedeponeerd handelsmerk van Brother Industries, Ltd.

Brother is een wettig gedeponeerd handelsmerk van Brother Industries, Ltd.

Multi-Function Link is een gedeponeerd handelsmerk van Brother International Corporation.

© Copyright 2004 Brother Industries, Ltd. Alle rechten voorbehouden.

Windows, Microsoft en Windows NT zijn wettig gedeponeerde handelsmerken van Microsoft in de VS en andere landen.

Macintosh en QuickDraw zijn handelsmerken of wettig gedeponeerde handelsmerken Apple Computer, Inc.

Postscript en Postscript Level 3 zijn geregistreerde handelsmerken van Adobe Systems Incorporated.

PaperPort en TextBridge zijn wettig gedeponeerde handelsmerken van ScanSoft, Inc.

Presto! PageManager is een wettig gedeponeerd handelsmerk van NewSoft Technology Corporation.

Elk bedrijf wiens software in deze handleiding wordt vermeld, heeft een softwarelicentieovereenkomst die specifiek bedoeld is voor de desbetreffende programma's.

**Alle andere merknamen en productnamen die in deze handleiding worden gebruikt, zijn wettig gedeponeerde handelsmerken van de desbetreffende bedrijven.**

# **Vervoer van de MFC**

Als u de MFC moet vervoeren, dient deze zorgvuldig te worden ingepakt. Dit om te voorkomen dat de MFC tijdens het vervoer beschadigd wordt. Wij raden u aan het oorspronkelijke verpakkingsmateriaal te bewaren, zodat u de machine daar later weer in kunt verpakken. De MFC dient bovendien door de vervoerder te worden verzekerd.

# *12* **Problemen oplossen en routineonderhoud**

## **Problemen oplossen**

### **Foutmeldingen**

Zoals met alle verfijnde kantoorproducten het geval kan zijn, kan het gebeuren dat u problemen krijgt met deze machine. In dergelijke gevallen kan de MFC het probleem doorgaans zelf identificeren en wordt een foutmelding weergegeven. De onderstaande lijst geeft een overzicht van de meest voorkomende foutmeldingen.

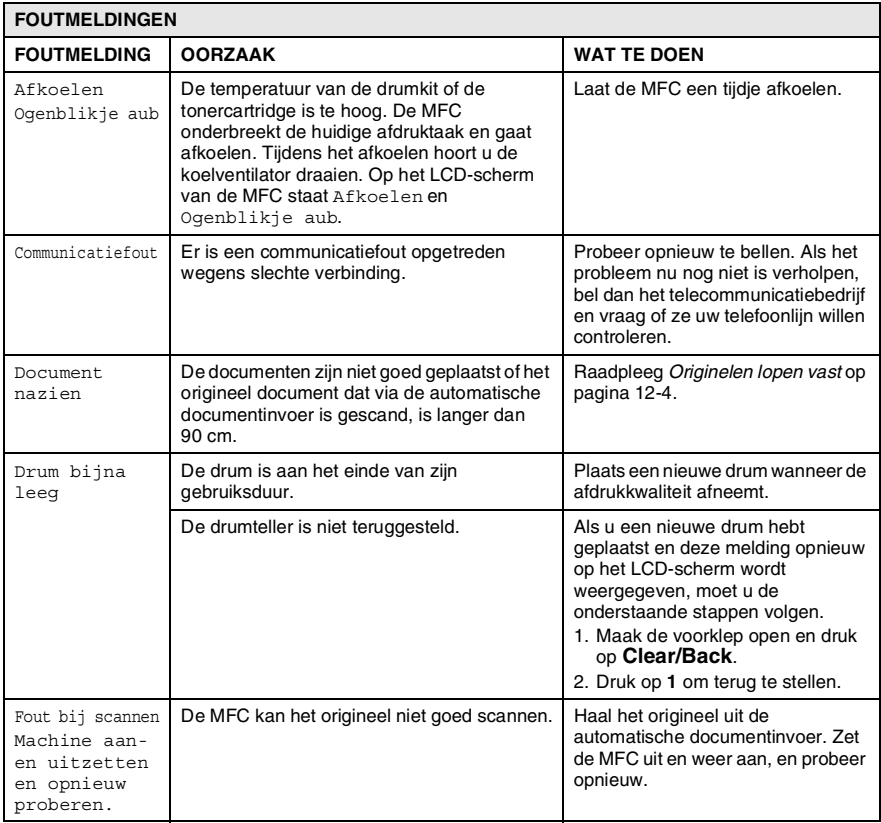

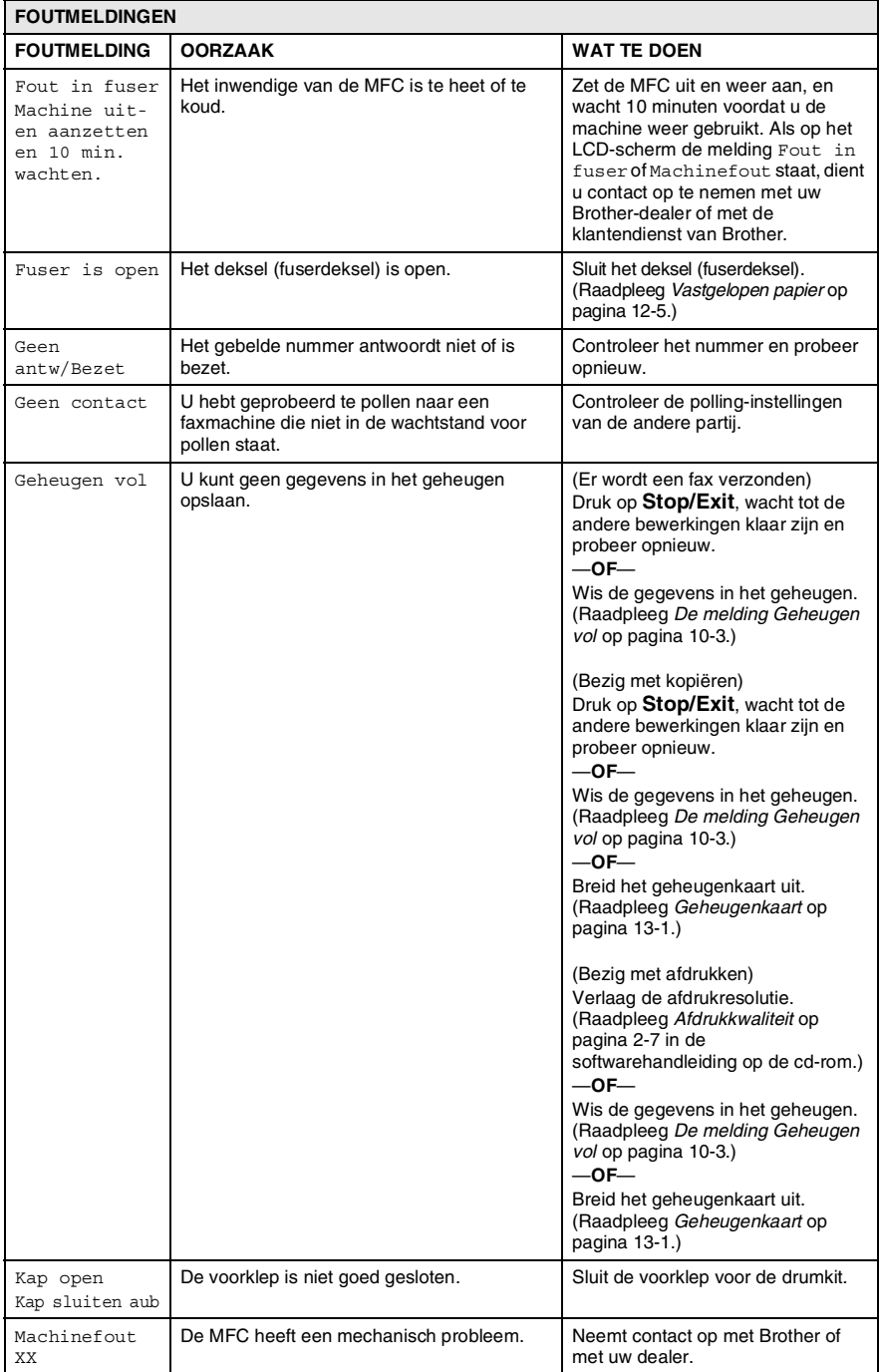

#### **12 - 2** PROBLEMEN OPLOSSEN EN ROUTINEONDERHOUD

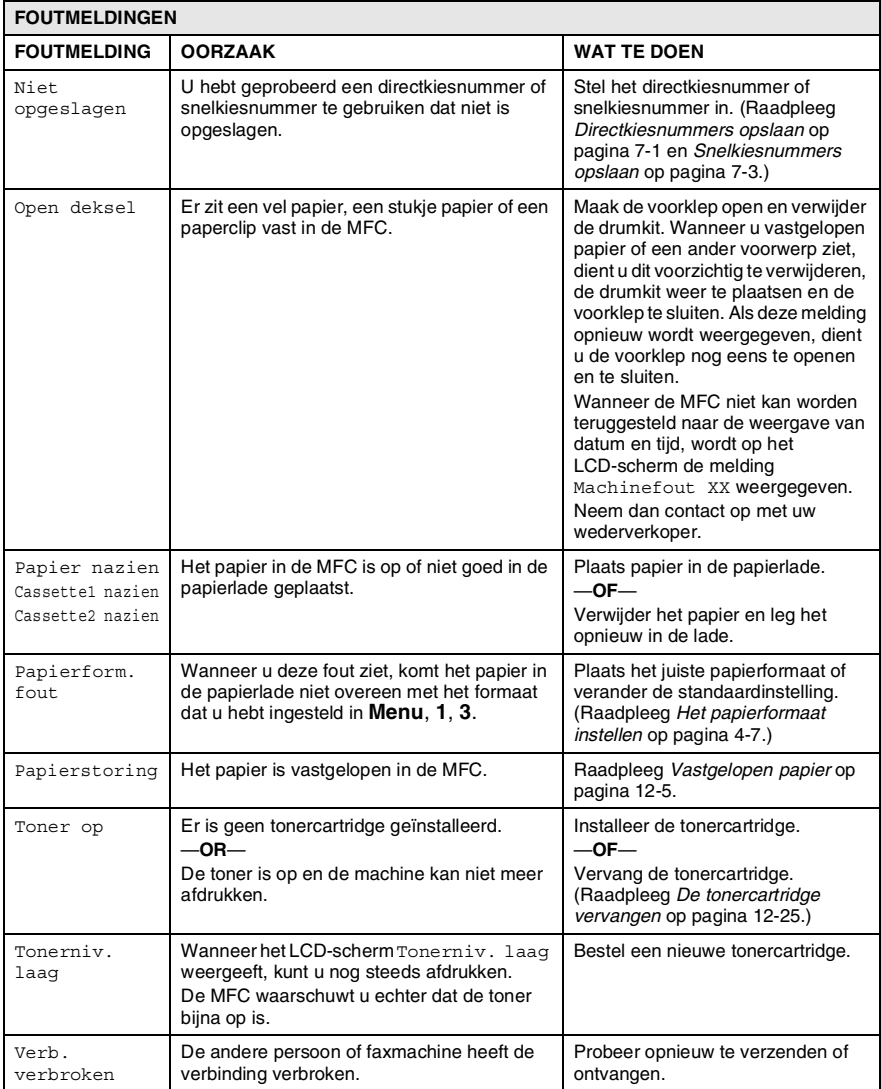

### <span id="page-140-0"></span>**Originelen lopen vast**

Volg de onderstaande stappen wanneer het origineel document in de machine is vastgelopen.

#### **Het document was niet goed geplaatst, werd scheef ingevoerd, of was te lang.**

- *1* Maak het deksel van het bedieningspaneel open.
- *2* Trek het origineel document naar voren uit de MFC.

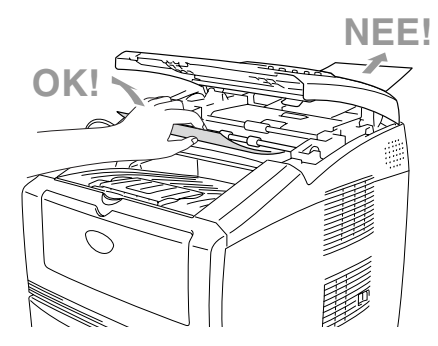

- *3* Sluit het deksel van het bedieningspaneel.
- *4* Druk op **Stop/Exit**.

### <span id="page-141-0"></span>**Vastgelopen papier**

Om vastgelopen papier te verwijderen, volgt u onderstaande stappen.

#### **A** WAARSCHUWING

U dient de MFC eerst uit te zetten en de stekker uit het stopcontact te halen, pas dan mag u vastgelopen papier verwijderen.

Wanneer u de MFC pas gebruikt hebt, zijn sommige onderdelen binnenin de MFC erg heet. Wanneer u de voorklep of de papierlade aan de achterkant van de MFC openmaakt, mag u nooit de onderdelen aanraken die in de onderstaande afbeelding gearceerd zijn.

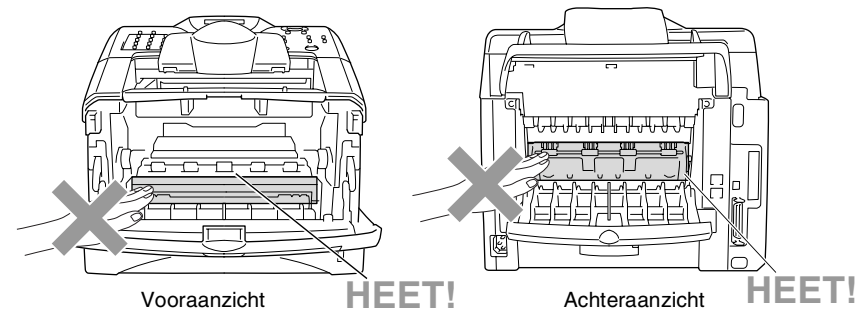

Verwijder het vastgelopen papier als volgt.

Wanneer al het vastgelopen papier is verwijderd aan de hand van de onderstaande tips, moet u eerst de papierlade installeren en daarna de voorklep sluiten. De MFC gaat dan automatisch verder met afdrukken.

Als het papier vastloopt wanneer u de optionele onderlade gebruikt, moet u controleren dat de bovenste papierlade correct is geïnstalleerd.

■ Haal wanneer u nieuw papier plaatst alle papier uit de papierlade en leg de stapel recht in de lade. Zo wordt voorkomen dat de MFC meerdere vellen tegelijk invoert en het papier vastloopt.

- Trek de papierlade helemaal uit de MFC.
- Trek het vastgelopen papier uit de MFC.

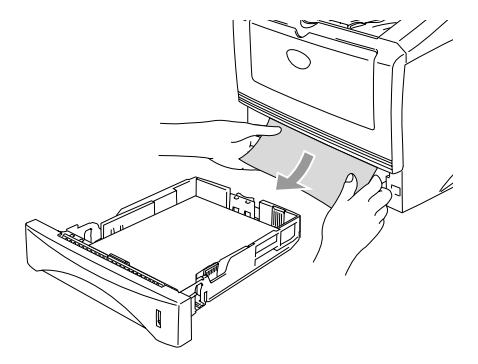

Druk op de ontgrendelknop en maak de voorklep open.

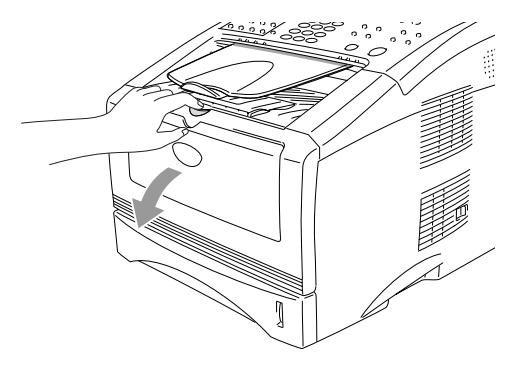

*4* Verwijder de drumkit met de tonercartridge. Trek het vastgelopen papier uit de MFC. Wanneer u de drumkit en tonercartridge niet gemakkelijk kunt verwijderen, mag u geen kracht gebruiken. Probeer in plaats daarvan het vastgelopen papier uit de papierlade te trekken. Als u het vastgelopen papier niet gemakkelijk kunt verwijderen, moet u aan het wieltje draaien en het papier voorzichtig uit de printer trekken.

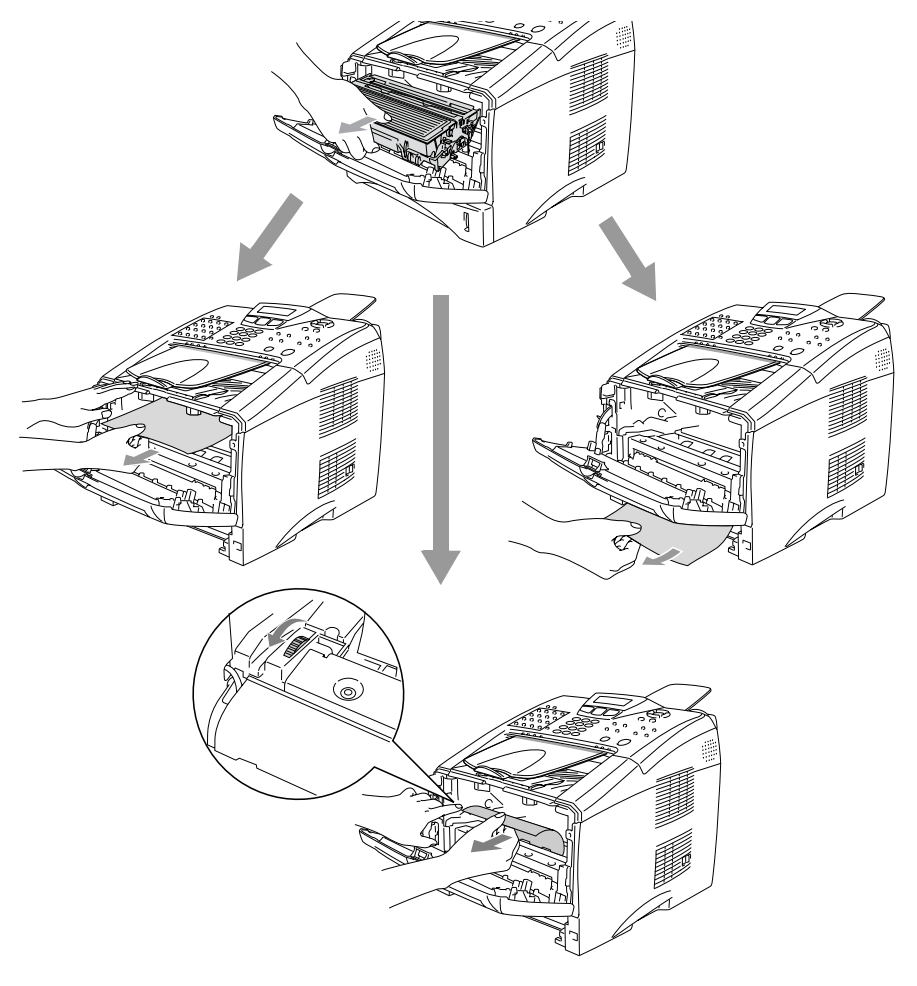
## **A** WAARSCHUWING

Om te vermijden dat de MFC wordt beschadigd door statische elektriciteit, mag u de elektroden (zie de onderstaande afbeelding) niet aanraken.

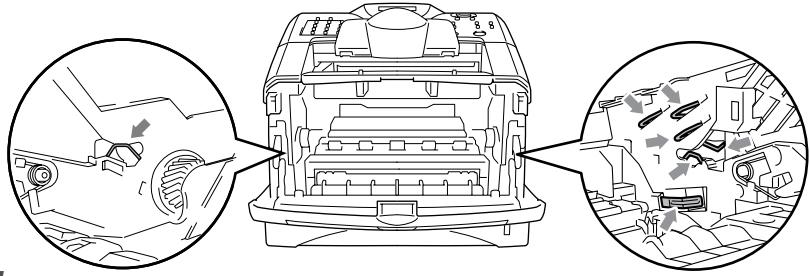

*5* Open de uitvoerlade aan de achterkant. Trek het vastgelopen papier uit de fuser. Wanneer het vastgelopen papier kan worden verwijderd, gaat u naar stap 7.

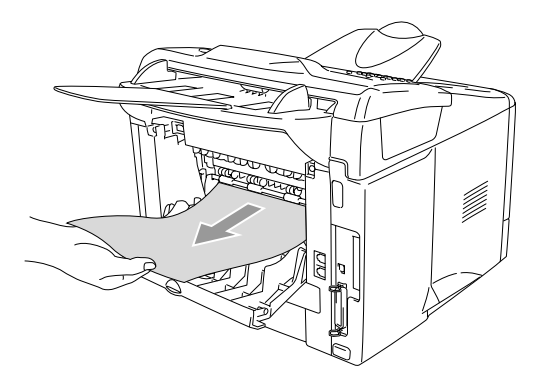

Wanneer u het papier aan achterkant van de MFC trekt, kan tonerpoeder de fuser verontreinigen waardoor er op de volgende afdrukken tonervlekken kunnen staan. Print enkele testpagina's tot de fuser weer schoon is.

## **A** WAARSCHUWING

Wanneer u de MFC pas hebt gebruikt, zijn sommige onderdelen in de MFC erg **HEET!** Wacht tot de MFC is afgekoeld, pas dan mag u de inwendige onderdelen van de MFC aanraken.

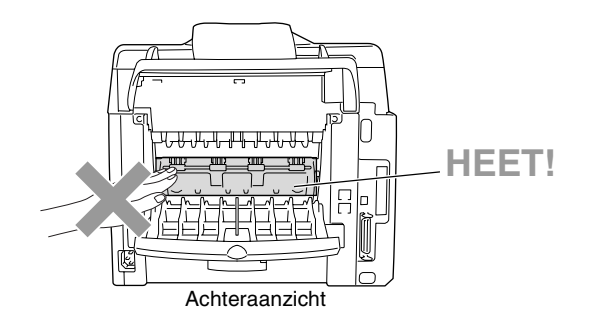

*6* Open de klep waar u het vastgelopen papier kunt verwijderen (het fuserdeksel). Trek het vastgelopen papier uit de fuser.

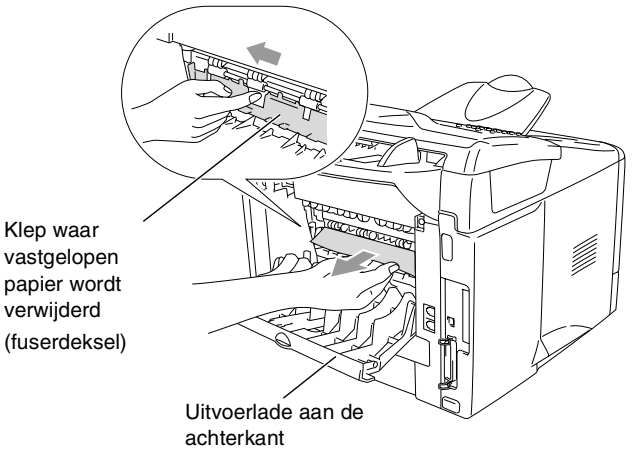

*7* Sluit het deksel (fuserdeksel). Sluit de uitvoerlade aan de achterkant.

*8* Duw de ontgrendeling naar beneden en neem de tonercartridge uit de drumkit. Verwijder eventueel vastgelopen papier in de drumkit. Laat de tonercartridge in de drumkit zitten.

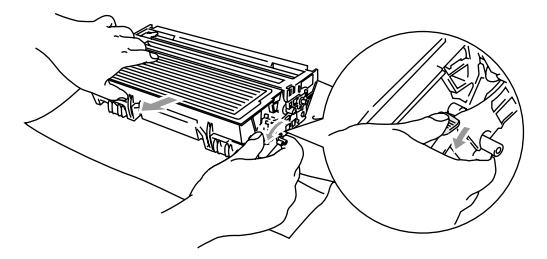

- *9* Installeer de drumkit en tonercartridge weer in de MFC.
- *10* Installeer de papierlade in de MFC.
- *11* Sluit de voorklep.

## **Als u problemen met de MFC hebt**

Als u denkt dat uw faxen er niet goed uitzien, raden wij u aan om *eerst een kopie te maken*. Als de kopie er goed uitziet, heeft het probleem waarschijnlijk niet met de MFC te maken. Controleer onderstaande tabel en volg de instructies.

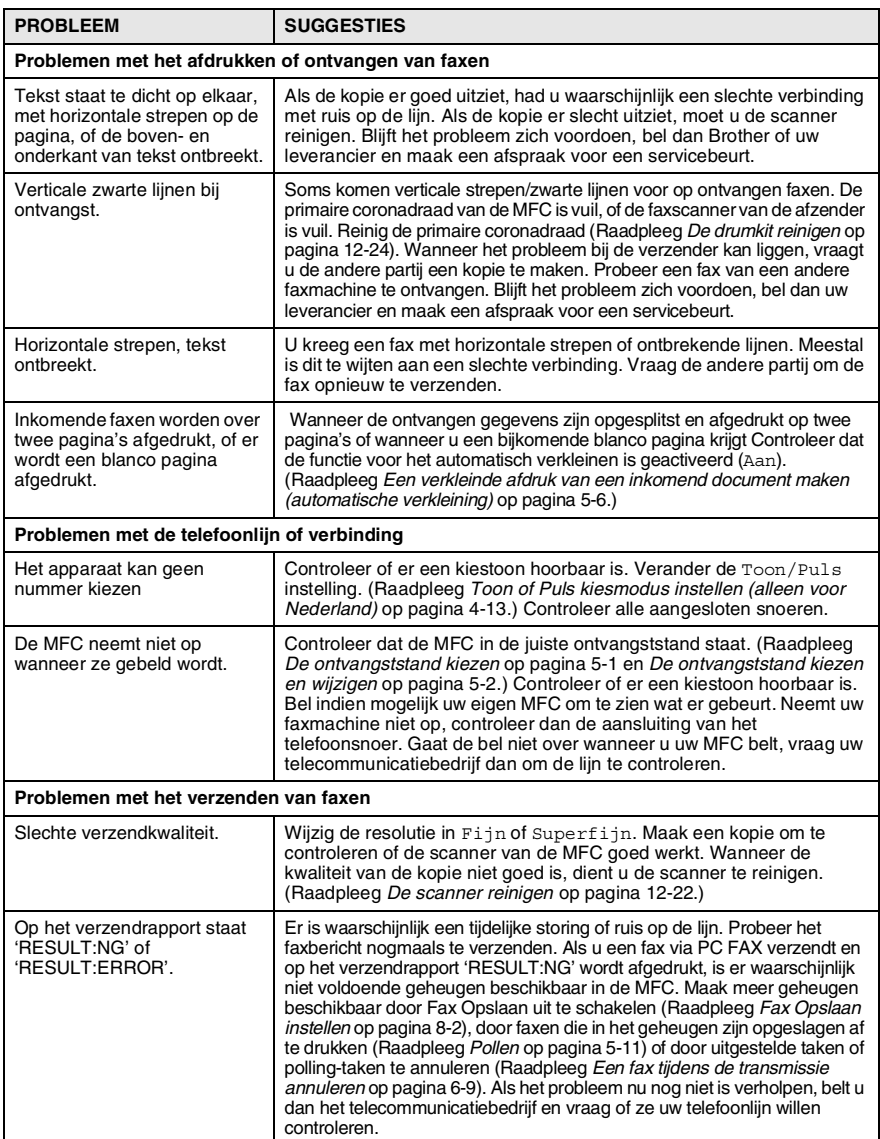

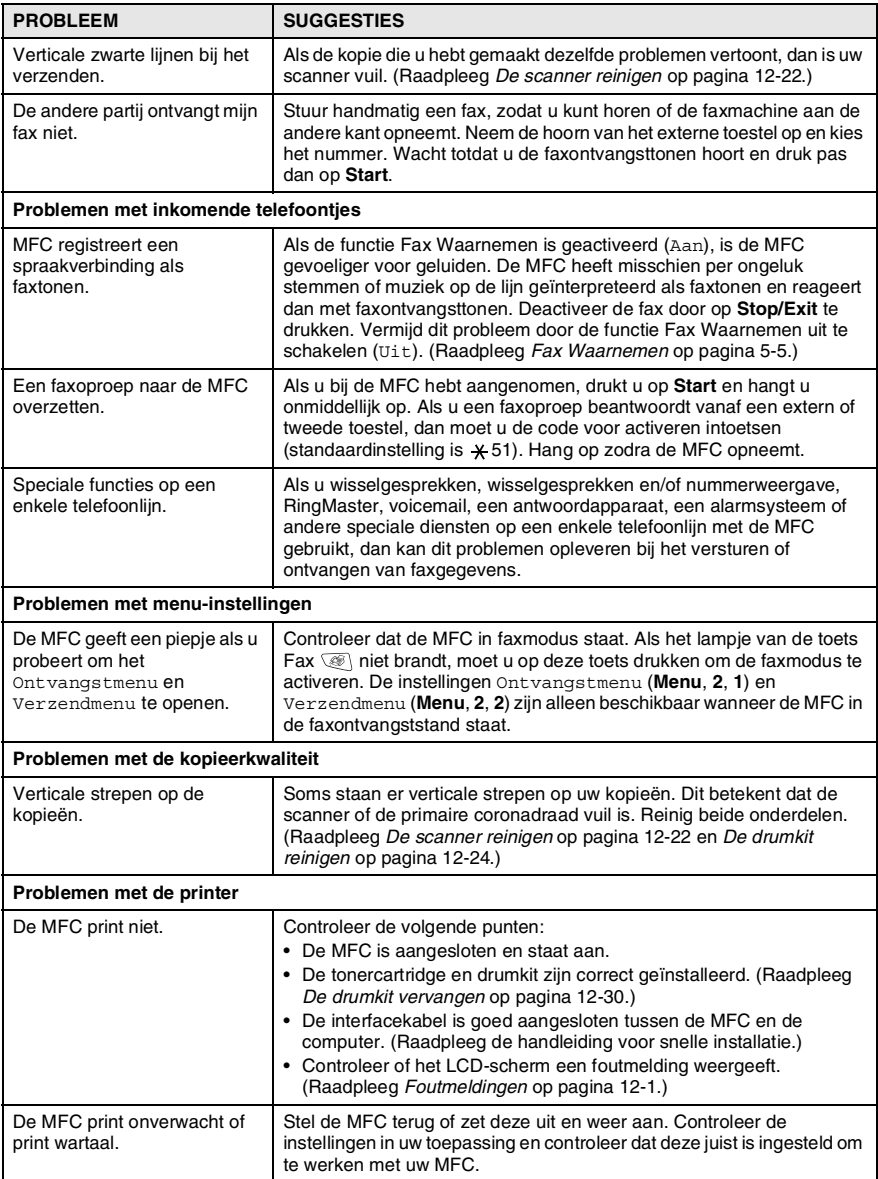

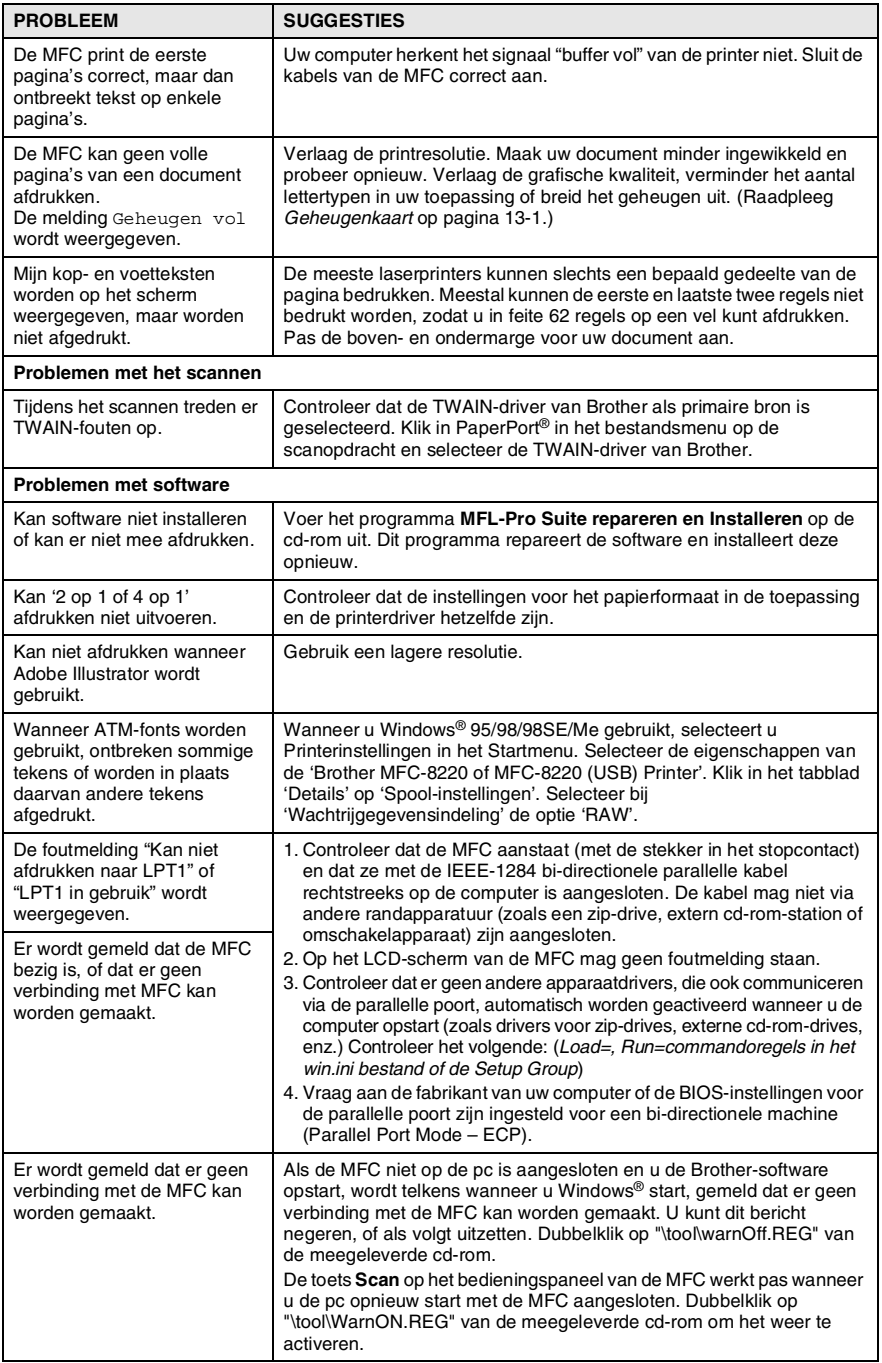

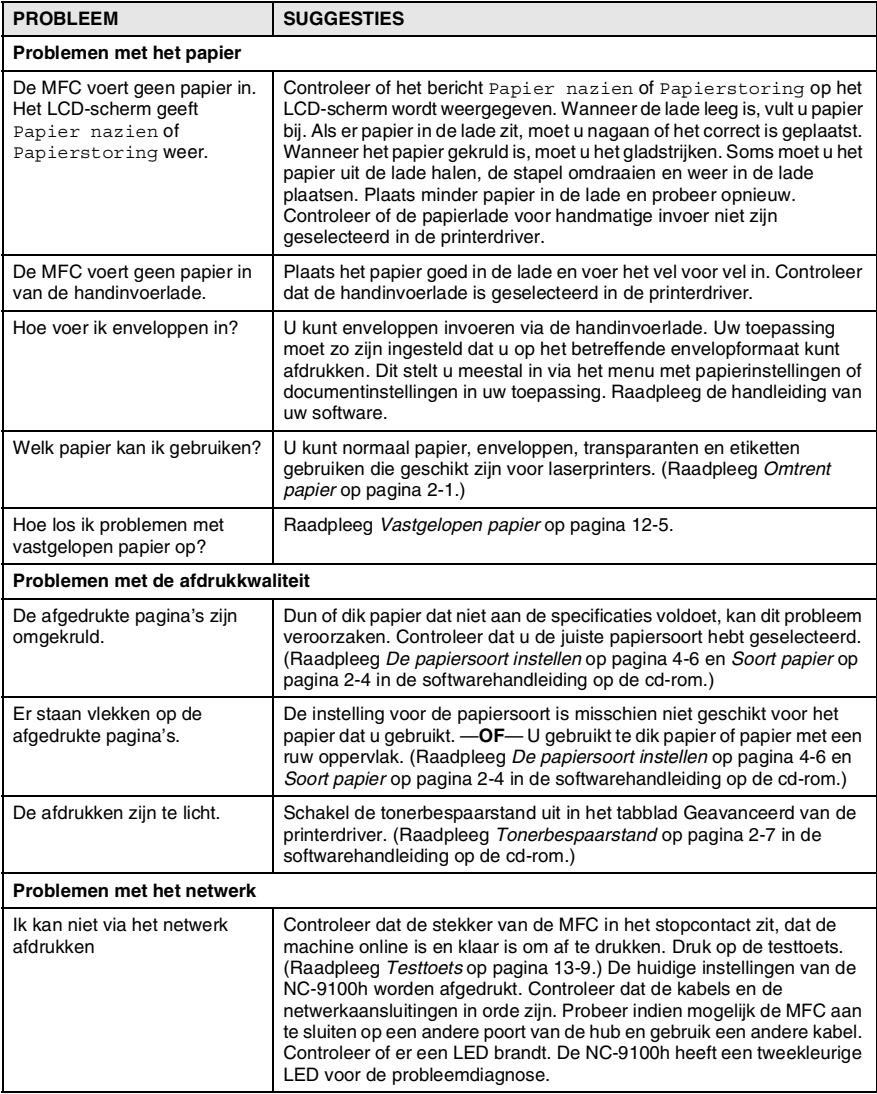

## In dit deel vindt u informatie over de volgende onderwerpen:

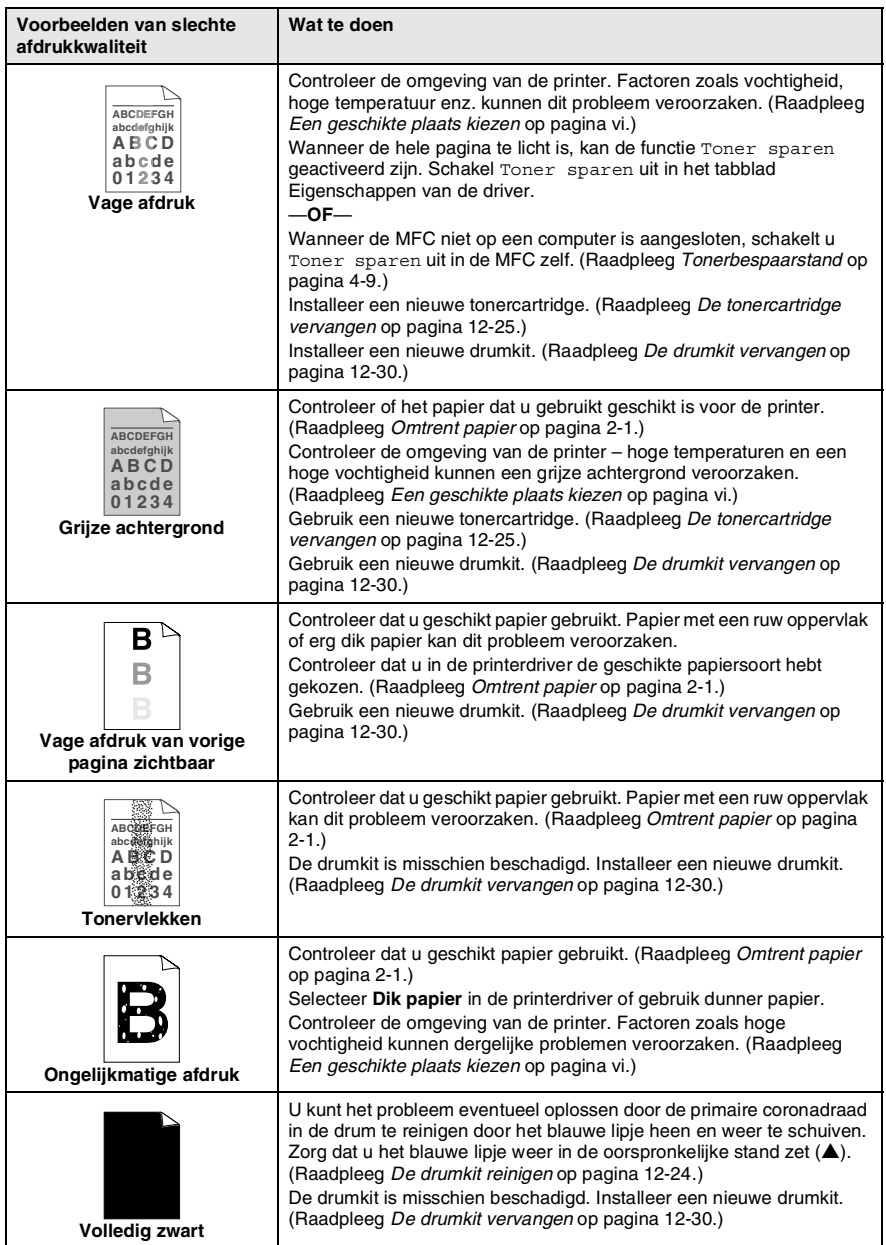

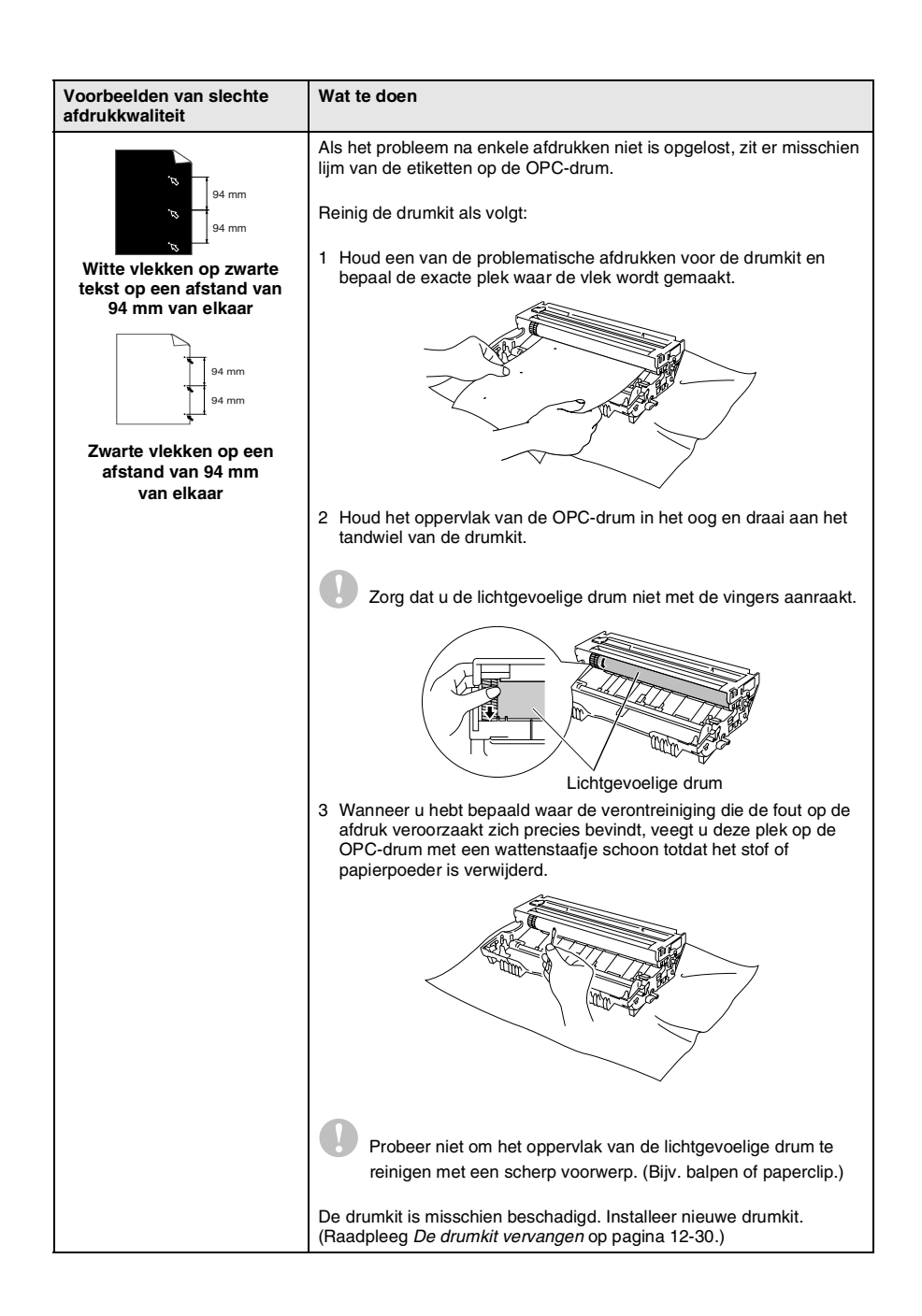

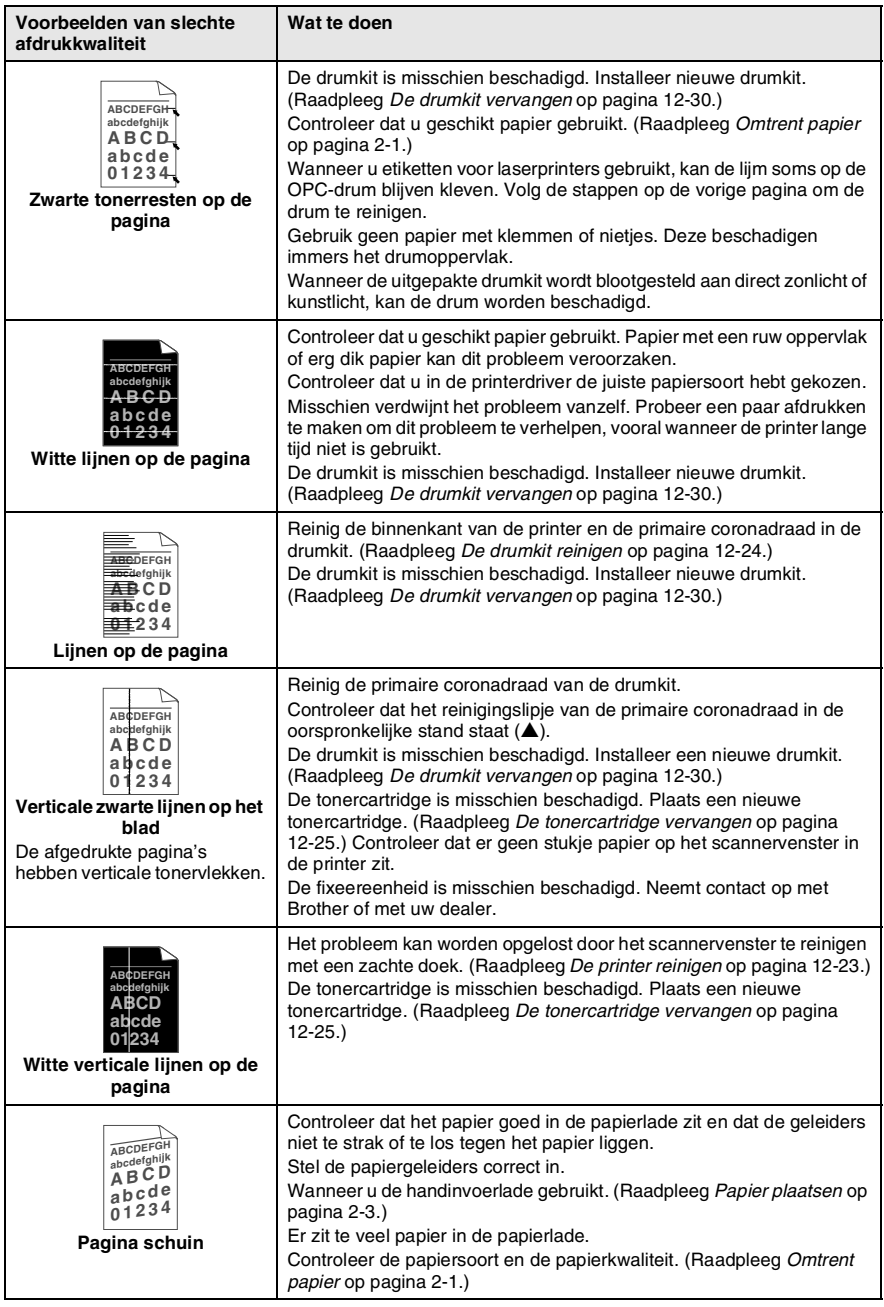

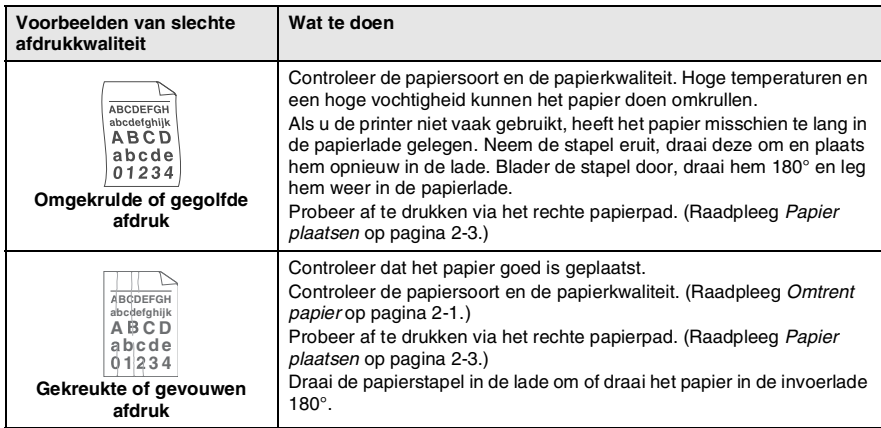

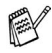

De drumkit is een verbruiksartikel en moet af en toe worden vervangen.

## **Compatibel**

Als u problemen hebt met het verzenden of ontvangen van een fax vanwege ruis op de lijn, is het raadzaam om de vereffening voor compatibiliteit met uw telefoonlijn af te stellen. Dit om de frequentiekarakteristieken van de verbinding zo vlak mogelijk te maken. De MFC stelt dan de modemsnelheid voor faxbewerkingen af.

- *1* Druk op **Menu**, **2**, **0**, **2**.
- 2 Druk op  $\iff$  of  $\iff$  om Normaal, Minimaal (of Hoog) te selecteren. Druk op **Set**.
- Diversen 2.Compatibel

*3* Druk op **Stop/Exit**.

## **De MFC inpakken en vervoeren**

Als u de MFC gaat vervoeren, moet u de machine in het oorspronkelijke verpakkingsmateriaal inpakken. Als u de MFC niet correct inpakt, kan de garantie vervallen.

- *1* Zet de MFC uit.
- *2* Haal de telefoonstekker van de MFC uit de telefooningang.
- *3* Haal het netsnoer van de MFC uit het stopcontact.
- *4* Koppel de USB-kabel los van de machine (indien aangesloten).
- *5* Maak de voorklep open.
- *6* Verwijder de drumkit met de tonercartridge. Laat de tonercartridge in de drumkit zitten.

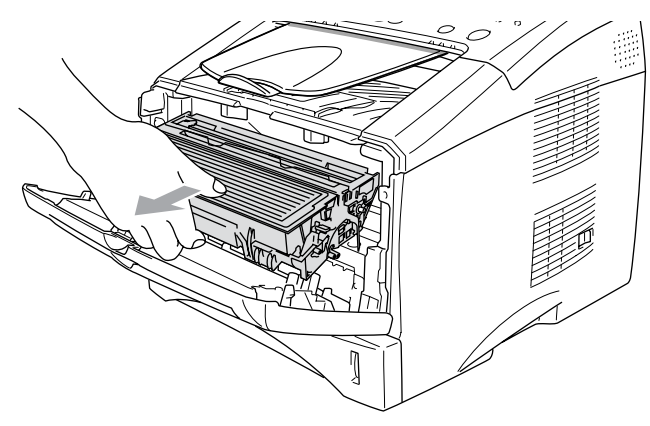

*7* Stop de drumkit en tonercartridge in de plastic zak en sluit de zak af.

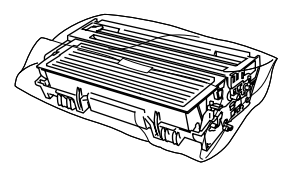

- *8* Sluit de voorklep. Vouw de steun van de face-down uitvoerlade uit. Verwijder het telefoonsnoer, de steun van de uitvoerlade en de steun van de automatische documentinvoer.
- *9* Verpak de MFC in de plastic zak en plaats deze met het originele verpakkingsmateriaal in de kartonnen doos waarin het apparaat geleverd werd.

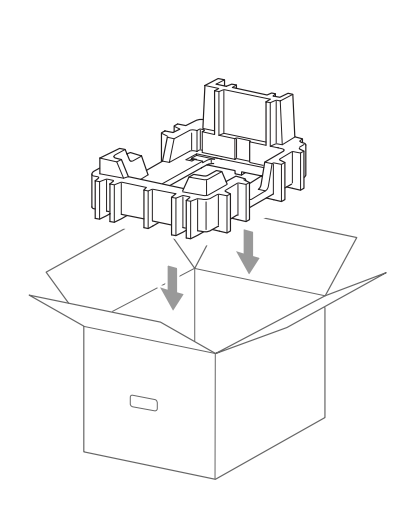

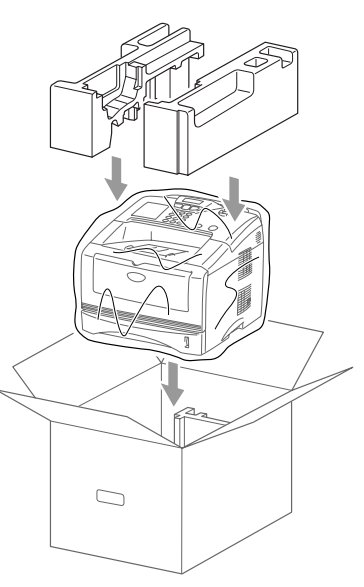

*10* Plaats de drumkit en de tonercartridge, het telefoonsnoer, het netsnoer en de documentatie zoals hieronder aangegeven in de kartonnen doos.

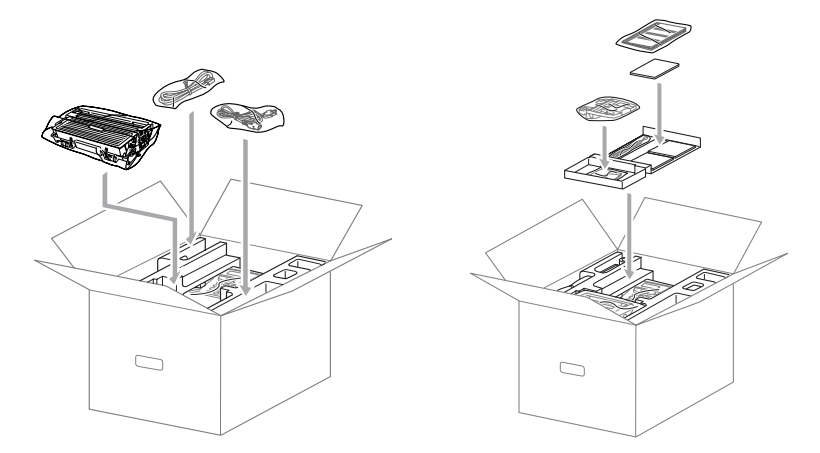

*11* Sluit de doos met plakband af.

# **Routineonderhoud**

## <span id="page-158-0"></span>**De scanner reinigen**

- *1* Zet de MFC uit en haal de stekker uit het stopcontact.
- *2* Til het deksel van het bedieningspaneel op.
- *3* Reinig de witte stang en het glazen dekplaatje. Bevochtig een schoon, zacht en pluisvrij doekje met wat schoonmaakalcohol en veeg het glazen dekplaatje en de witte stang van de scanner voorzichtig schoon.

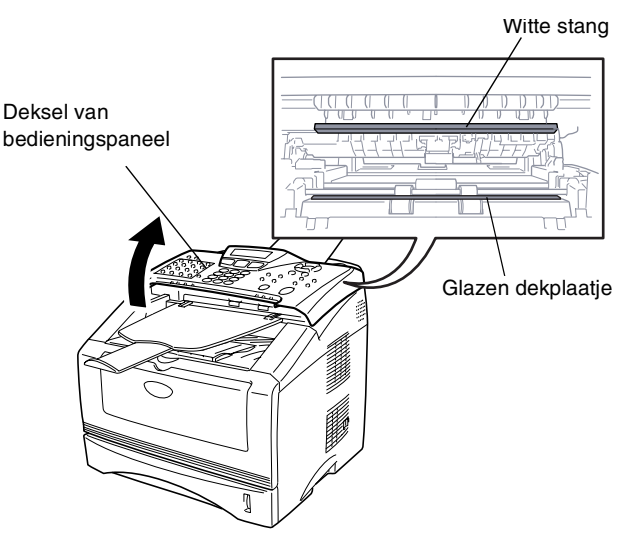

*4* Sluit het deksel van het bedieningspaneel.

## <span id="page-159-0"></span>**De printer reinigen**

#### **Let op**

■ Gebruik *nooit* schoonmaakalcohol om het bedieningspaneel schoon te maken. Het paneel kan dan namelijk barsten.

- Gebruik *geen* schoonmaakalcohol om het venster van de laserscanner te reinigen.
- Raak het scannervenster *nooit* met uw vingers aan.
- De drumkit bevat toner, u moet deze dus voorzichtig hanteren. Wanneer u toner op uw handen of kleding morst, dient u deze onmiddellijk af te vegen of met koud water af te wassen.
	- *1* Zet de MFC uit, haal de stekker uit het stopcontact en het telefoonsnoer en maak de voorklep open.
	- *2* Verwijder de drumkit met de tonercartridge.

## **A** WAARSCHUWING

Wanneer u de MFC pas hebt gebruikt, zijn sommige onderdelen in de machine erg **HEET!** Wanneer u de voorklep van de MFC openmaakt, mag u nooit de onderdelen aanraken die in de onderstaande afbeelding gearceerd zijn.

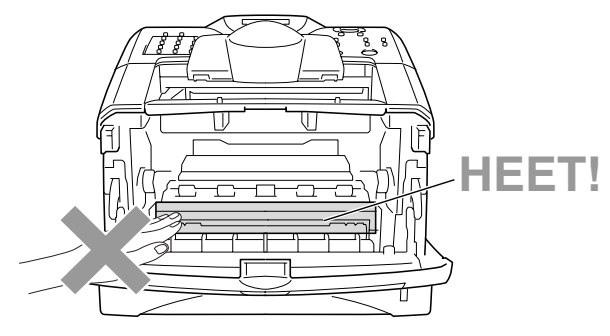

Vooraanzicht

*3* Reinig het scannervenster voorzichtig met een droge, zachte doek. Gebruik *nooit* schoonmaakalcohol.

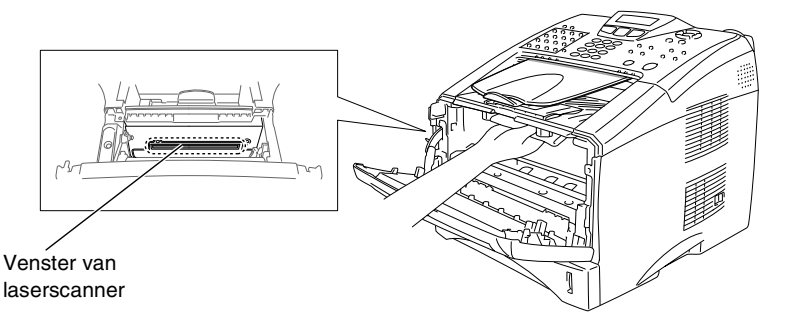

## <span id="page-160-0"></span>**De drumkit reinigen**

Plaatst de drumkit met de tonercartridge bij voorkeur op een doek of een groot vel papier, zodat er geen toner wordt gemorst.

- *1* Reinig de primaire coronadraad in de drumkit door het blauwe lipje een paar maal heen en weer te schuiven.
- *2* Zet het blauwe lipje in de oorspronkelijke stand en vergrendel het  $(\blacktriangledown)$ .

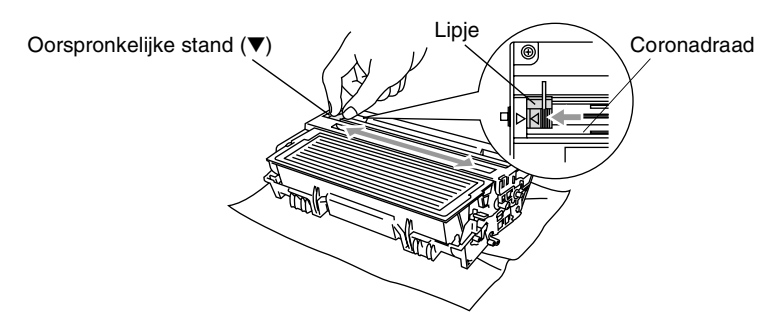

#### **Let op**

Wanneer het lipje niet in de oorspronkelijke stand (▼), kunnen er verticale strepen voorkomen op de afgedrukte pagina's staan.

- *3* Installeer de drumkit met de tonercartridge opnieuw in de MFC. (Raadpleeg *[De drumkit vervangen](#page-166-0)* op pagina 12-30.)
- *4* Sluit de voorklep.
- *5* Sluit de stroom *eerst* aan en dan het telefoonsnoer.

## <span id="page-161-0"></span>**De tonercartridge vervangen**

De MFC kan *tot* 6700 pagina's afdrukken met een tonercartridge met *hoge capaciteit* (**TN-3060**). Wanneer de tonercartridge bijna leeg is, geeft het LCD-scherm Tonerniv. laag weer. De MFC wordt geleverd met een *standaard* tonercartridge (**TN-3030**) die na circa 3500 pagina's moet worden vervangen. Hoeveel pagina's u daadwerkelijk kunt afdrukken, is afhankelijk van de documenten die u doorgaans afdrukt (b.v. standaard brief of gedetailleerde tekeningen).

Het is raadzaam een nieuwe tonercartridge bij de hand te hebben wanneer de melding Tonerniv. laag wordt weergegeven.

Gooi de lege tonercartridge in overeenstemming met de plaatselijk geldende voorschriften weg. Gooi tonercartridge niet weg met het huishoudelijk afval. Sluit de tonercartridge goed af, zodat geen toner uit de cartridge kan worden gemorst. Voor meer informatie over het weggooien van toner neemt u contact op met de afvalverzamelplaats bij u in de buurt.

Wij raden u aan om de MFC te reinigen telkens wanneer u de tonercartridge vervangt.

## **WAARSCHUWING**

Wanneer u de MFC pas hebt gebruikt, zijn sommige onderdelen in de machine erg **HEET!** Raak nooit de onderdelen aan die in onderstaande afbeelding grijs zijn gekleurd.

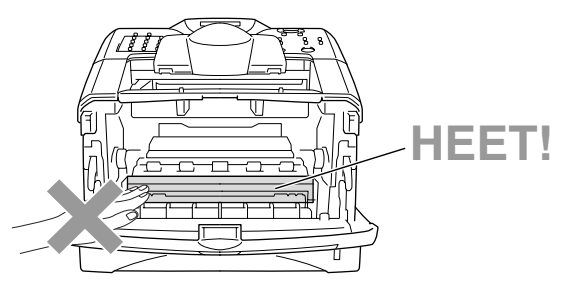

*1* Maak de voorklep open en verwijder de drumkit.

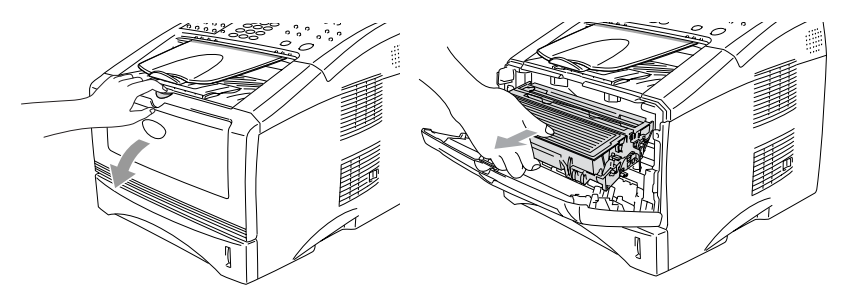

**Let op**

- Voorkom dat er toner geknoeid wordt, zet de drumkit op een doek of een groot blad papier.
- Om te vermijden dat de MFC wordt beschadigd door statische elektriciteit, mag u de hieronder getoonde elektroden nooit aanraken.

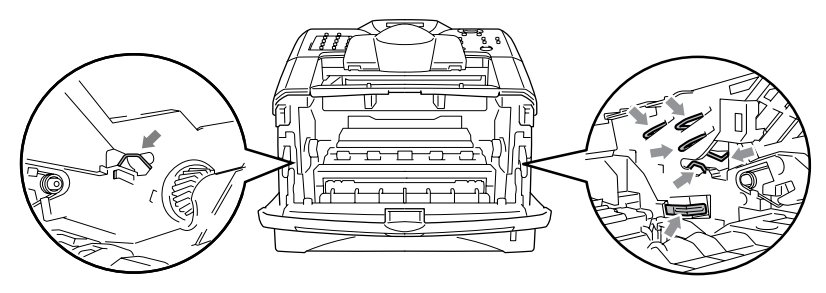

*2* Druk de vergrendeling naar beneden en trek de tonercartridge uit de drumkit.

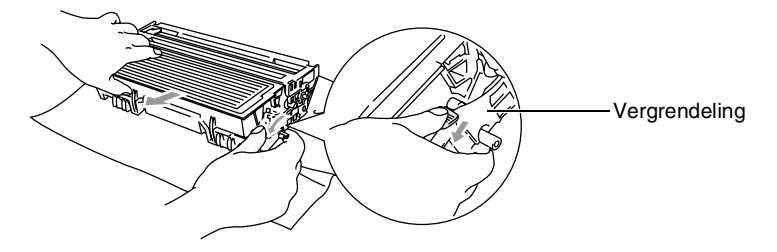

#### **Let op**

Wees voorzichtig bij het hanteren van de tonercartridge. Wanneer u toner op uw handen of kleding morst, dient u deze onmiddellijk af te vegen of met koud water af te wassen.

*3* Pak de nieuwe tonercartridge uit. Stop de lege tonercartridge in de aluminium zak en gooi deze in overeenstemming met de plaatselijke geldende voorschriften weg.

#### **Let op**

- Pak de nieuwe tonercartridge pas uit wanneer u deze in de MFC gaat installeren. Wanneer een tonercartridge te lang onverpakt bewaard wordt, gaat de toner minder lang mee.
- Brother raadt u met klem aan om de meegeleverde tonercartridge niet na te vullen. We raden u bovendien met klem aan om alleen originele tonercartridges van het merk Brother te gebruiken (**TN-3030** en **TN-3060**). Als u probeert om mogelijk niet-compatibele toner en/of cartridges in de MFC te gebruiken, kan de machine beschadigd worden en/of kan dit de afdrukkwaliteit negatief beïnvloeden. Problemen die voortvloeien uit het gebruik van toner en/of cartridges van andere merken worden niet door onze garantie gedekt. Om uw investering te beschermen en optimale afdrukkwaliteit te handhaven, is het zaak dat u lege tonercartridges alleen vervangt door originele cartridges van Brother.

*4* Schud de tonercartridge vijf à zes keer heen en weer om de toner gelijkmatig te verdelen in de cartridge.

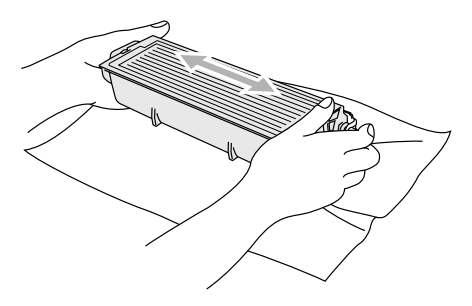

*5* Verwijder de bescherming.

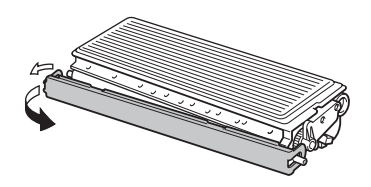

*6* Schuif de nieuwe tonercartridge in de drumkit tot hij vastklikt. Als u de cartridge correct hebt geplaatst, gaat de vergrendeling automatisch omhoog.

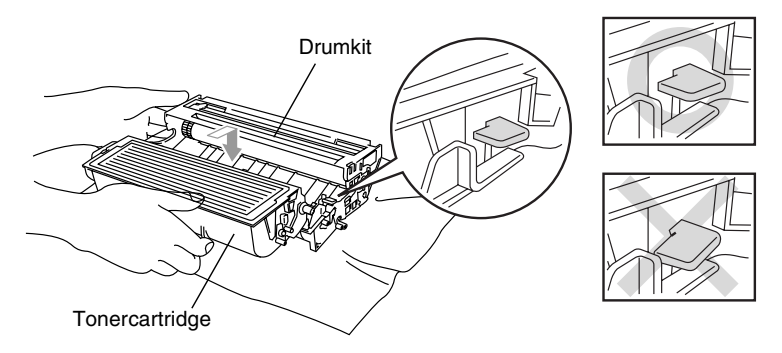

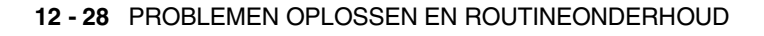

*7* Reinig de primaire coronadraad in de drumkit door het blauwe lipje een paar maal heen en weer te schuiven. Zet het blauwe lipje terug in de oorspronkelijke stand (▼) voordat u de drumkit met de tonercartridge opnieuw installeert.

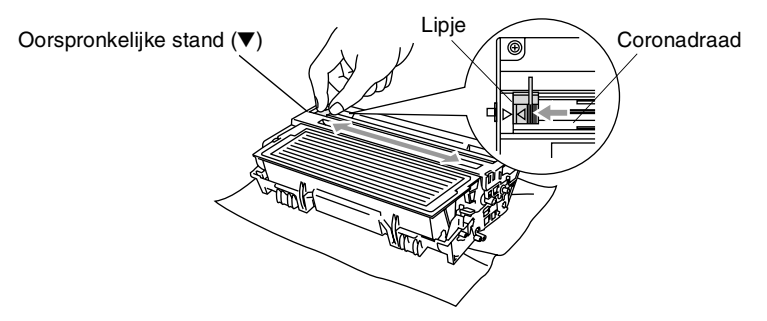

*8* Installeer de drumkit met de tonercartridge en sluit de voorklep.

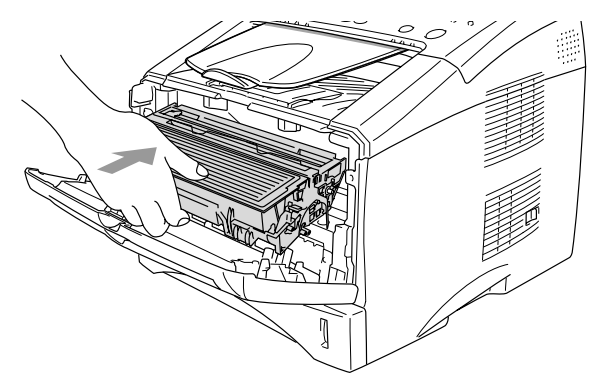

## <span id="page-166-0"></span>**De drumkit vervangen**

De MFC gebruikt een drumkit om afbeeldingen op papier te zetten. Wanneer het LCD-scherm de melding Drum bijna leeg weergeeft, is de drumkit aan het einde van de gebruiksduur en dient u een nieuwe aan te schaffen (**DR-3000**).

Ook wanneer het LCD-scherm Drum bijna leeg weergeeft, kunt u nog een tijdje afdrukken zonder de drumkit te vervangen. Wanneer de afdrukkwaliteit echter sterk achteruitgaat (ook voor Drum bijna leeg is weergegeven), dient u de drumkit te vervangen. Wanneer u de drumkit vervangt, dient u de MFC te reinigen. [\(Raadpleeg](#page-160-0) *De drumkit reinigen* [op pagina 12-24.](#page-160-0))

#### **Let op**

Wanneer u de drumkit verwijdert, dient u voorzichtig te zijn. De drumkit bevat immers toner. Wanneer u toner op uw handen of kleding morst, dient u deze onmiddellijk af te vegen of met koud water af te wassen.

#### **A** WAARSCHUWING

Wanneer u de MFC pas hebt gebruikt, zijn sommige onderdelen in de MFC erg **HEET!** Raak nooit de onderdelen aan die in onderstaande afbeelding grijs zijn gekleurd.

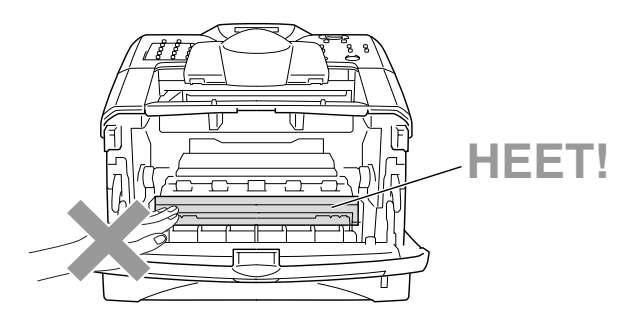

#### **Volg deze stappen om de drumkit te vervangen:**

- *1* Druk op de ontgrendelknop en maak de voorklep open.
- *2* Verwijder de oude drumkit met de tonercartridge. Voorkom dat er toner gemorst wordt, plaats deze op een doek of een vel papier.

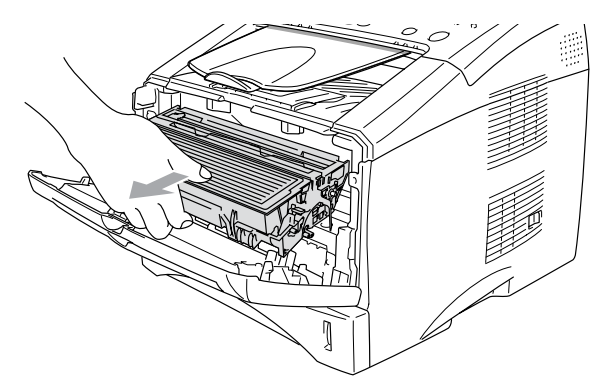

#### **Let op**

Om te vermijden dat de printer wordt beschadigd door statische elektriciteit, mag u de hieronder afgebeelde elektroden nooit aanraken.

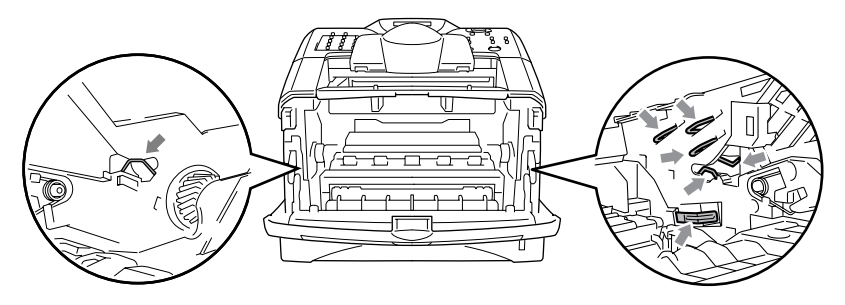

*3* Druk de vergrendeling naar beneden en trek de tonercartridge uit de drumkit. (Raadpleeg *[De tonercartridge vervangen](#page-161-0)* op [pagina 12-25.](#page-161-0))

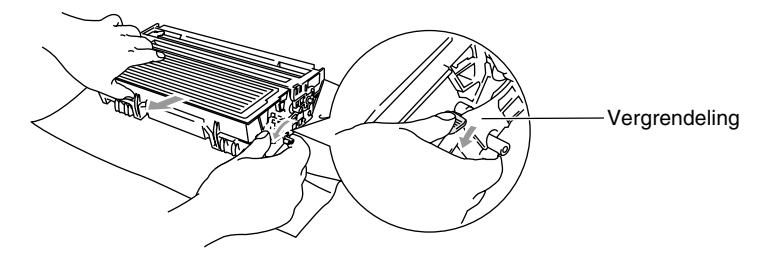

- Gooi de oude drumkit weg in overeenstemming met de plaatselijk geldende voorschiften. Gooi deze niet weg met het huishoudelijk afval. Dicht de drumkit goed af, zodat geen toner kan worden gemorst. Voor meer informatie over het weggooien van toner neemt u contact op met de afvalverzamelplaats bij u in de buurt.
- *4* Pak de nieuwe drumkit pas uit wanneer u deze gaat installeren. Stop de oude drumkit in de plastic zak en gooi deze in overeenstemming met plaatselijk geldende voorschriften weg.
- *5* Plaats de tonercartridge in de nieuwe drumkit. [\(Raadpleeg](#page-161-0) *De [tonercartridge vervangen](#page-161-0)* op pagina 12-25.)
- *6* Installeer de nieuwe drumkit en laat de voorklep *open*.
- *7* Druk op **Clear/Back**.
- *8* Druk op **1**. Wacht tot het LCD-scherm Geaccepteerd weergeeft en sluit de voorklep.

Drum vervangen ? 1.Ja 2.Nee

#### **Let op**

Wanneer u toner op uw handen of kleding morst, dient u deze onmiddellijk af te vegen of met koud water af te wassen.

## **De gebruiksduur van de drumkit controleren**

U kunt controleren hoe lang de drum nog meegaat.

- *1* Druk op **Menu**, **2**, **0**, **3**.
- *2* Het LCD-scherm geeft gedurende twee seconden de resterende gebruiksduur van de drum in % weer.
- Diversen 3.Levensduur

Ook wanneer de resterende gebruiksduur 0% is, kunt u de drumkit blijven gebruiken tot u problemen krijgt met de afdrukkwaliteit.

## **Paginateller**

U kunt controleren hoeveel pagina's de MFC in totaal heeft afgedrukt en gekopieerd, en een lijst van afgedrukte faxen en lijsten bekijken.

- *1* Druk op **Menu**, **2**, **0**, **4**.
- *2* Het LCD-scherm geeft het Totaal aantal pagina's weer.

Druk op  $\bullet$  of  $\bullet$  om Kopie, Print en Lijst/Fax te selecteren.

*3* Druk op **Stop/Exit**.

Diversen 4.Paginateller

# *13* **Optionele toebehoren**

# <span id="page-170-0"></span>**Geheugenkaart**

De geheugenkaart wordt geïnstalleerd op het moederbord van de MFC. Wanneer u extra geheugen plaatst, verhoogt u het prestatievermogen van de printer en de copier.

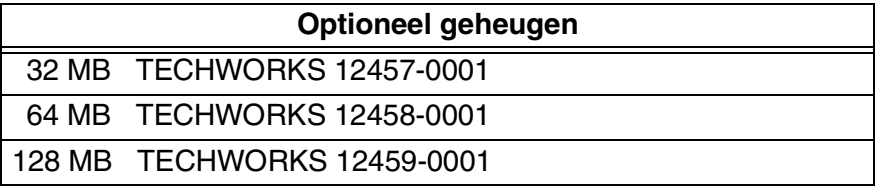

De DIMM-modules moeten voldoen aan de volgende specificaties:

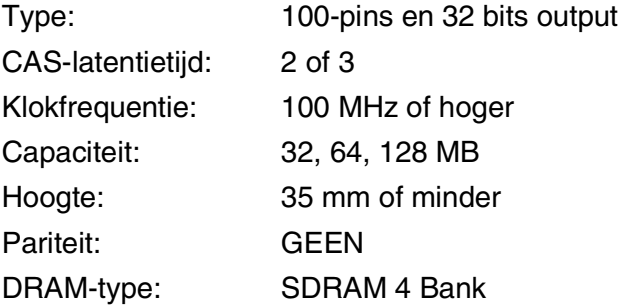

Niet alle DIMM's zijn geschikt voor de MFC. Kijk voor de meest recente informatie van Brother op:

<http://solutions.brother.com>

## **De optionele geheugenkaart installeren**

#### **WAARSCHUWING**

- Nadat de elektrische voeding is uitgeschakeld, dient u TEN MINSTE 15 minuten te wachten, pas dan mag u het oppervlak van het moederbord aanraken.
- Controleer voordat u de optionele geheugenkaart installeert dat er geen faxberichten in het geheugen zijn opgeslagen.
- NOOIT connectors binnen in de machine loskoppelen.
- Zet de MFC uit voordat u de geheugenkaart gaat installeren (of verwijderen).
	- *1* Koppel het telefoonsnoer los van de MFC, zet de MFC uit, haal de stekker van de MFC uit het stopcontact en koppel de interfacekabel los.

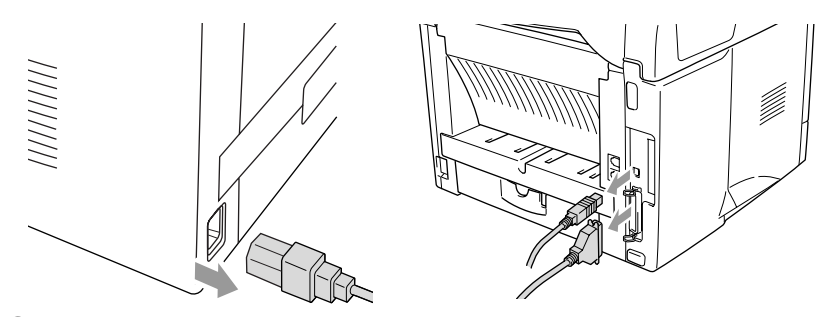

*2* Verwijder het zijpaneel. Draai de twee schroeven los en verwijder de metalen beschermplaat.

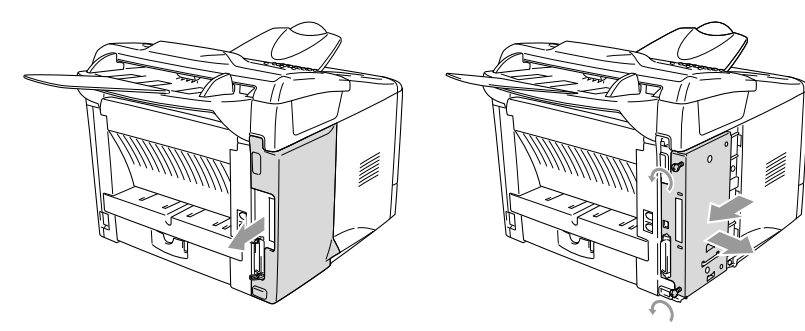

*3* Pak de DIMM uit en houdt deze aan de randen vast.

#### **WAARSCHUWING**

DIMM's kunnen zelfs door erg kleine hoeveelheden statische elektriciteit worden beschadigd. Raak de geheugenchips op de kaart niet aan. Draag een antistatische polsband wanneer u de kaart installeert of verwijdert. Wanneer u geen antistatische polsband hebt, dient u het blootliggende metaal op de printer regelmatig aan te raken.

*4* Houd de DIMM vast met uw vingers aan de rand en uw duim op de achterzijde. Zorg dat de inkepingen op de DIMM op één lijn staan met de DIMM-sleuf. (Controleer dat de sluitingen aan weerskanten van de DIMM-sleuf open of naar buiten gericht zijn.)

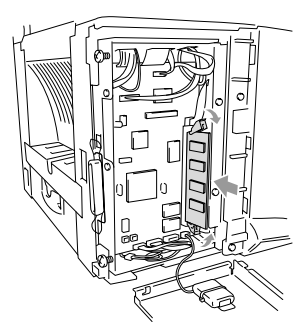

- *5* Duw de DIMM recht in de sleuf (stevig aandrukken). De vergrendelingen aan weerskanten van de DIMM moeten vastklikken. (Om een DIMM te verwijderen moet u de vergrendelingen ontgrendelen.)
- *6* Monteer de metalen plaat en bevestig deze met de twee schroeven.
- *7* Monteer het zijpaneel.
- *8* Sluit de interfacekabels aan die u had verwijderd.
- *9* Sluit het netsnoer weer aan en zet de MFC aan.
- *10* Sluit het telefoonsnoer opnieuw aan.
- Om na te gaan of u de DIMM correct hebt geïnstalleerd, kiest u in de driver de optie voor het afdrukken van de printerinstellingen. Controleer of de afdruk het extra geheugen vermeldt.
	- U kunt in de lijst met systeeminstellingen controleren hoeveel geheugen er momenteel geplaatst is. (Druk op **Menu**, **5**, **5**.)

# **Netwerkkaart (LAN)**

Als u de optionele netwerkkaart (LAN) (**NC-9100h**) gebruikt, kunt u de MFC op een netwerk aansluiten en de machine als een internetfax, netwerkscanner, netwerkprinter en voor netwerkbeheer gebruiken.

#### **A** WAARSCHUWING

Nadat de elektrische voeding is uitgeschakeld, dient u TEN MINSTE 15 minuten te wachten, pas dan mag u het oppervlak van het moederbord aanraken.

Voor meer informatie over het configureren van de netwerkkaart raadpleegt u de netwerkhandleiding van de NC-9100h op de cd-rom die bij de MFC is geleverd.

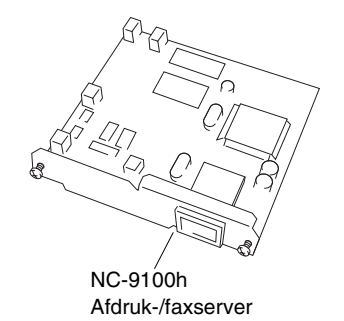

## **Voordat u met de installatie begint**

Wees voorzichtig bij het hanteren van de NC-9100h. Deze kaart bevat tere elektronische componenten die door statische elektriciteit kunnen worden beschadigd. Om dergelijke schade te vermijden dient u de onderstaande voorzorgsmaatregelen te treffen.

- Laat de NC-9100h in de antistatische verpakking tot u de kaart gaat installeren.
- Controleer voordat u de NC-9100h aanraakt dat u goed bent geaard. Gebruik indien mogelijk een antistatische polsband en een aardingsmatje. Wanneer u geen antistatische polsband hebt, dient u het blootliggende metaal achter aan de machine aan te raken voordat u de NC-9100h hanteert.
- Om ophoping van statische elektriciteit te vermijden, verplaatst u zich zo weinig mogelijk.
- Werk indien mogelijk niet in een ruimte met een tapijt.
- Buig de kaart niet en raak de componenten op de kaart niet aan.

#### **Benodigd gereedschap:**

Kruisschroevendraaier

## **Stap 1: Installatie van de hardware**

#### **WAARSCHUWING**

- Nadat de elektrische voeding is uitgeschakeld, dient u TEN MINSTE 15 minuten te wachten, pas dan mag u het oppervlak van het moederbord aanraken.
- NOOIT connectors binnen in de machine loskoppelen.
- Zet de MFC uit voordat u de NC-9100h gaat installeren (of verwijderen).
	- *1* Koppel het telefoonsnoer los van de MFC, zet de MFC uit, haal de stekker van de MFC uit het stopcontact en koppel de interfacekabel los.

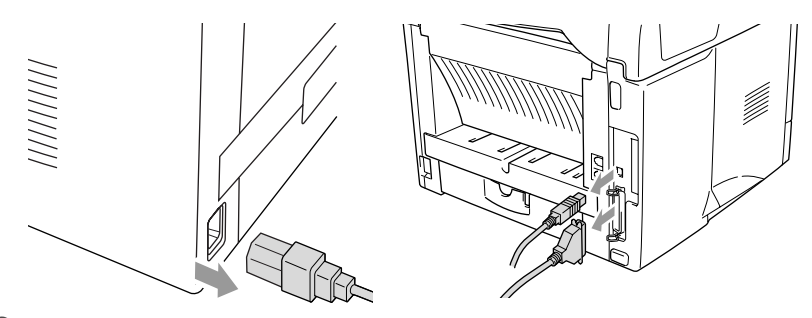

*2* Verwijder het zijpaneel. Draai de twee schroeven los en verwijder de metalen beschermplaat.

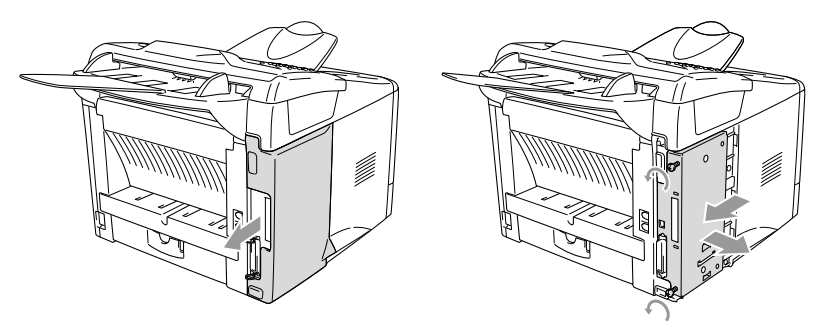

Draai de twee schroeven los en verwijder de metalen afdekplaat.

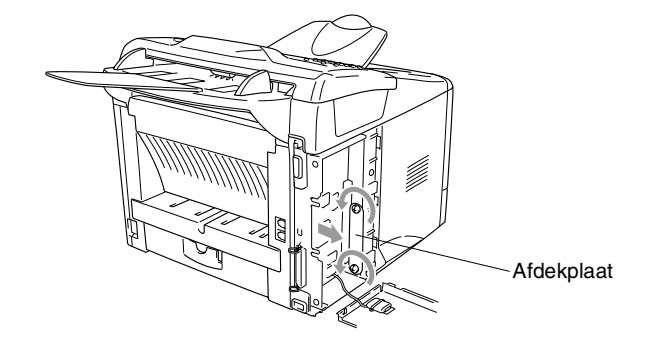

 Steek de NC-9100h in connector P1 op het moederbord (zie afbeelding) en zet de NC-9100h met de twee schroeven vast.

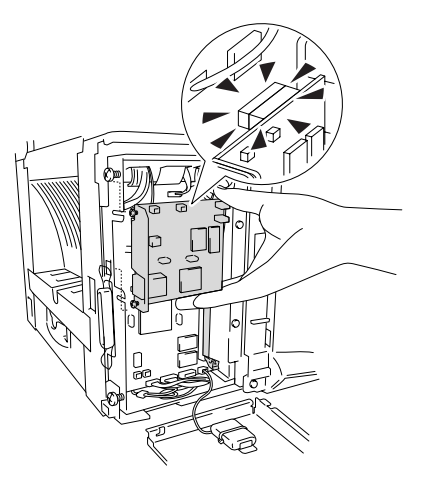

- Monteer het metalen afdekplaatje en bevestig dit met de twee schroeven.
- Monteer het zijpaneel.
- Sluit de interfacekabels aan die u had verwijderd.
- Sluit het netsnoer weer aan en zet de MFC aan.
- Sluit het telefoonsnoer opnieuw aan.
- Druk op de testtoets en druk de pagina met de netwerkconfiguratie af. (Raadpleeg *Testtoets* [op pagina 13-9.](#page-178-1))

#### **Stap 2: De NC-9100h met een niet-afgeschermde twisted-pair kabel aansluiten op een 10BASE-T of 100BASE-TX Ethernetnetwerk**

Om de NC-9100h aan te sluiten op een 10BASE-T- of 100BASE-TX-netwerk hebt u een niet-afgeschermde twisted-pair kabel nodig. Het ene uiteinde van de kabel moet worden aangesloten op een vrije poort van uw Ethernet-hub en het andere uiteinde moet worden aangesloten op de 10BASE-T- of 100BASE-TX-connector (een RJ45-connector) van de NC-9100h.

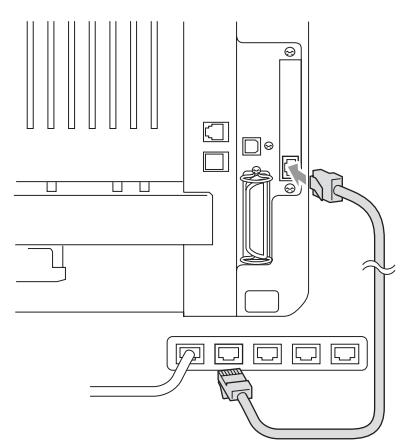

#### **Controleren of de hardware goed is geïnstalleerd:**

Steek de stekker weer in het stopcontact. Na het initialiseren en opwarmen (dit kan enkele seconden duren), is de machine klaar voor gebruik.

## **LED**

#### **Brandt niet:**

Wanneer beide LED's uit zijn, is de afdrukserver niet aangesloten op het netwerk.

#### **Link/Speed LED is oranje: Fast Ethernet**

De Link/Speed LED is oranje wanneer de afdrukserver is aangesloten op een 100BASETX Fast Ethernetnetwerk.

#### **Link/Speed LED is groen: 10 BASE T Ethernet**

De Link/Speed LED is groen wanneer de afdrukserver is aangesloten op een 10-BASE-T Ethernetnetwerk.

#### **Active LED is geel:**

De Active LED knippert wanneer de afdrukserver op het netwerk is aangesloten.

Wanneer er een geldige verbinding met het netwerk is, knippert de LED oranje of groen.

#### <span id="page-178-1"></span><span id="page-178-0"></span>**Testtoets**

Kort drukken: de netwerkconfiguratie wordt afgedrukt.

Lang drukken (meer dan 5 seconden): de netwerkconfiguratie wordt teruggesteld op de standaardinstellingen.

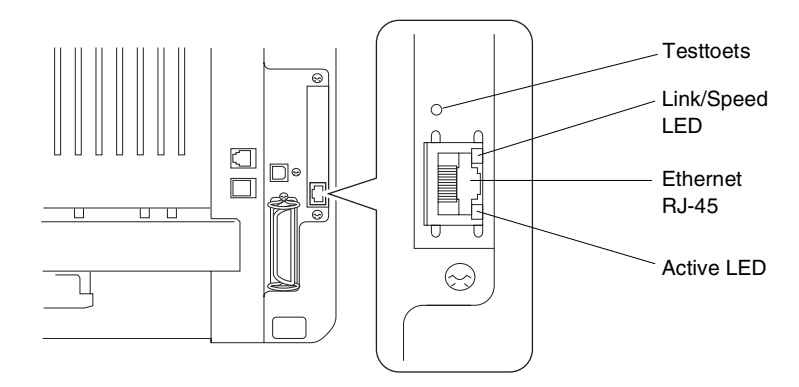

Om de MFC in het netwerk te installeren raadpleegt u de *Netwerkhandleiding van de NC-9100h* op de cd-rom.

## **Papierlade #2**

U kunt de optionele papierlade 2 (**LT-5000**) gebruiken als een derde papierbron. Papierlade #2 kan maximaal 250 vel 80 g/m2 bevatten.

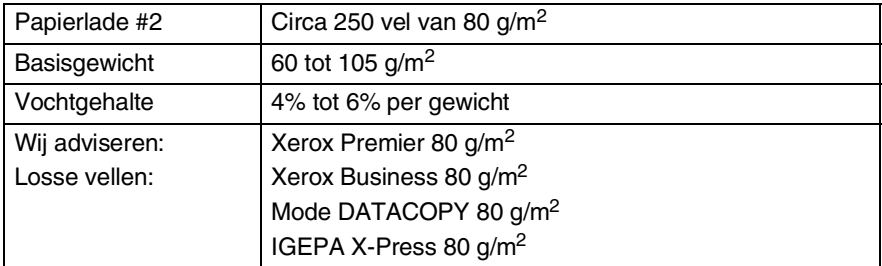
# *V* **Verklarende woordenlijst**

- **Antwoordapparaat** U kunt een extern antwoordapparaat op de MFC aansluiten.
- **Automatische documentinvoer** Het document kan in de automatische documentinvoer worden geplaatst, waarbij de pagina's een voor een automatisch worden gescand.
- **Automatisch opnieuw kiezen** Een functie waarmee de MFC het laatste faxnummer opnieuw kan kiezen als de fax niet kon worden verzonden omdat de lijn bezet was of omdat er niet werd opgenomen.
- **Autom. verkleinen** Als deze functie is geactiveerd, wordt een inkomend faxbericht verkleind afgedrukt.
- **Automatisch een fax verzenden** Een fax verzenden zonder de hoorn van een externe telefoon op te nemen.
- **Belvertraging** Het aantal keren dat de MFC in de stand Fax overgaat voordat de MFC het telefoontje beantwoordt.
- **Belvolume** Instelling van het volume van het belsignaal van de MFC.
- **CNG-tonen** De speciale tonen die een faxmachine tijdens automatische transmissies uitzendt om de faxmachine aan de andere kant van de lijn te laten weten dat het een faxtransmissie betreft.
- **Code voor activeren** Toets deze code in ( $\star$  51) als u een faxoproep aanneemt op een extern of een tweede toestel.
- **Code voor deactiveren (Fax/Tel modus)** Als de MFC een telefoongesprek aanneemt, hoort u het dubbele belsignaal. U kunt dan de hoorn van een tweede toestel opnemen en deze code intoetsen (**#51**).
- **Coderingsmethode** Methode voor het coderen van informatie in een document. Alle faxmachines dienen de minimum standaard Modified Huffman (MH) te gebruiken. De MFC is uitgerust met betere compressiemethodes, Modified Read (MR) en Modified Modified Read (MMR) en JBIG, die werken als de ontvangende machine over deze mogelijkheden beschikt.
- **COMM. FOUT (FOUT)** Een fout tijdens het verzenden of ontvangen van een faxbericht, doorgaans veroorzaakt door ruis of statische elektriciteit op de lijn.
- **Compatibiliteitsgroep** De mogelijkheid van een faxmachine om te communiceren met een andere faxmachine. Tussen de ITU-T groepen is compatibiliteit verzekerd.
- **Contrast** Instelling om te compenseren voor donkere of lichte documenten door faxen of kopieën van donkere documenten lichter te maken en lichtere documenten donkerder te maken.
- **Directkiestoetsen** Toetsen op de MFC waaronder u telefoonnummers kunt opslaan die u snel kunt kiezen. U kunt onder elke toets een tweede nummer programmeren door de toets **Shift** samen met de directkiestoets ingedrukt te houden.
- **Direct verzenden** Als het geheugen vol is, kunt u faxberichten onmiddellijk verzenden.
- **Drumkit** Een afdrukapparaat voor de MFC.
- **ECM-modus (foutencorrectie)** Deze functie controleert tijdens een faxtransmissie of er fouten optreden en verzendt de pagina's met fouten zonodig opnieuw.
- **Extern toestel** Een antwoordapparaat of telefoontoestel dat is aangesloten op de juiste ingang van de MFC.
- **Fax Doorzenden** Met deze functie wordt een ontvangen faxbericht doorgestuurd naar een vooraf geprogrammeerd nummer.
- **Fax Opslaan** U kunt faxberichten die in het geheugen van de MFC zijn opgeslagen op een later tijdstip afdrukken, of deze met de afstandbedieningsfuncties vanaf een andere faxmachine opvragen.
- **Fax/Tel** In deze stand kunt u faxen en telefoontjes ontvangen. Gebruik de stand Fax/Tel niet als u een extern antwoordapparaat hebt aangesloten.
- **Faxtonen** De tonen die tijdens faxtransmissies door de faxmachines worden uitgezonden.
- **Fax Waarnemen** Als deze functie is geactiveerd, reageert de MFC toch op CNG-tonen als u de telefoon aanneemt en het een faxoproep blijkt te zijn.
- **Fijne resolutie** Dit is een resolutie van 203 x 196 dpi. Wordt gebruikt voor faxberichten met kleine lettertjes en afbeeldingen.
- **Fotoresolutie** Een resolutie die verschillende grijstinten gebruikt, zodat foto's optimaal worden gereproduceerd.
- **F/T-beltijd** Het aantal keren dat de dubbele bel van de MFC overgaat om u te waarschuwen dat u een normaal telefoongesprek moet beantwoorden (als de machine in de stand Fax/Tel de telefoon automatisch heeft beantwoord).
- **Grijstinten** De grijstinten die voor het kopiëren en faxen van foto's worden gebruikt.
- **Groepsnummer** Een combinatie van snelkiesnummers die zijn opgeslagen onder snelkieslocaties en die gebruikt worden voor het groepsverzenden.

**Groepsverzenden** Een en hetzelfde faxbericht naar meerdere locaties zenden.

- **Handmatig faxberichten verzenden** Een fax verzenden door de hoorn van het externe toestel op te nemen of op **Tel/R** te drukken en zodra u de faxontvangsttonen van de andere faxmachine hoort op **Start** te drukken.
- **Helplijst** Een afdruk van de complete menustructuur, die u kunt gebruiken om de MFC te programmeren als u de gebruikershandleiding niet bij de hand hebt.
- **Internationale modus** In deze stand worden de faxtonen tijdelijk gewijzigd, zodat ruis en statische elektriciteit op de lijn onderdrukt worden.
- **Interval voor journaal** De vooraf geprogrammeerde regelmaat waarmee het faxjournaal automatisch wordt afgedrukt. U kunt het journaal zonder deze instelling op te heffen desgewenst ook op een ander tijdstip afdrukken.
- **Journaal** In het journaal staat informatie over de laatste 200 faxberichten die zijn ontvangen en verzonden. TX betekent verzonden. RX betekent ontvangen.
- **LCD-scherm (Liquid Crystal Display)** Dit is het schermpje op uw MFC waarop tijdens het programmeren meldingen verschijnen. Wanneer de machine inactief is, worden op dit schermpje de datum en de tijd aangegeven.
- **MFL-Pro Suite** Met deze software kun u de MFC als een printer en een scanner gebruiken, en de MFC gebruiken om te faxen via de pc.
- **OCR (Optical Character Recognition)** De meegeleverde software ScanSoft® TextBridge® zet een beeld van tekst om in tekst met een bewerkbaar formaat.
- **Ontvangst zonder papier (Geh.ontvangst)** Als deze functie is geactiveerd en het papier in uw MFC op is, worden ontvangen faxberichten in het geheugen opgeslagen.
- **Opmerking op het voorblad** Dit is de opmerking die op het voorblad wordt afgedrukt. Dit is een programmeerbare functie.
- **Opvragen vanaf een ander toestel** Via een toetstelefoon toegang krijgen tot de MFC.
- **Pauze** Hiermee kunt u een pauze van 3,5 seconde in een snelkiesnummer invoeren. Druk zo vaak op **Redial/Pause** als het aantal pauzes dat u wilt inlassen.
- **Pollen** Een proces waarbij een faxmachine een andere faxmachine opbelt en daar documenten opvraagt.
- **Programmeermodus** De stand waarin u de instellingen van de MFC kunt wijzigen.
- **Pulsen** Een kiesmethode voor een telefoonlijn (traditionele kiesschijf).
- **Resterende taken** U kunt controleren welke opdrachten nog in het geheugen staan en deze opdrachten desgewenst afzonderlijk annuleren.
- **Resolutie** Het aantal horizontale en verticale lijnen per inch. Zie ook: Standaard, Fijn, Superfijn en Foto.
- **Scannen** Dit betekent dat een elektronisch beeld van een papieren document in uw computer wordt ingelezen.
- **Snelkieslijst** Een lijst van namen en nummers die zijn opgeslagen in het geheugen voor snelkiesnummers. De nummers staan in numerieke volgorde in de lijst.
- **Snelkiesnummer** Een voorgeprogrammeerd nummer dat u snel kunt kiezen. U moet op **Search/Speed Dial** en op **#** drukken en de driecijferige code indrukken om het kiezen te starten.
- **Standaardresolutie** 203 x 98 dpi. Wordt gebruikt voor tekst van normaal formaat en biedt de snelste transmissie.
- **Stations-ID** De opgeslagen gegevens die boven aan de gefaxte pagina's worden afgedrukt. Bijvoorbeeld de naam en het faxnummer van de afzender.
- **Superfijne resolutie** 203 x 392 dpi. Het beste voor kleine lettertjes en lijntekeningen.
- **Systeeminstellingenlijst** Een afgedrukt rapport met de huidige instellingen van de MFC.
- **Tijdelijke instellingen** Voor elke faxtransmissie en kopie kunnen bepaalde instellingen worden gemaakt die alleen voor die transmissie gelden en die geen invloed hebben op de standaardinstellingen.
- **Toegangscode** Uw eigen viercijferige code waarmee u de MFC kunt bellen en vanaf een ander toestel toegang tot de machine kunt krijgen.

**Tonen** Een kiesmethode die gebruikt wordt bij toetstelefoons.

- **Tonercartridge** Een accessoire met tonerpoeder, nodig voor laserprinters van Brother.
- **Tonerbespaarstand** Een proces waarbij minder toner wordt verbruikt zodat de tonercartridge langer meegaat. Hierdoor worden ontvangen **documenten** veel lichter afgedrukt.
- **Transmissie** Het vanaf de MFC over de telefoonlijn verzenden van documenten naar een andere faxmachine.
- **TrueType-lettertypen** De lettertypen die worden gebruikt in de Windows®-besturingssystemen. Indien u de TrueType-lettertypen van Brother installeert, zijn meer soorten lettertypen beschikbaar voor Windows®-toepassingen.
- **Tweede telefoontoestel** Een telefoontoestel op dezelfde lijn en met hetzelfde telefoonnummer als deze machine, maar dat op een afzonderlijk contact is aangesloten.
- **Tweevoudige werking** De MFC kan uitgaande faxen of taken in het geheugen scannen terwijl ze een fax verzendt, een fax ontvangt of een binnenkomende fax afdrukt.
- **Uitgestelde fax** Een faxbericht dat op een later tijdstip wordt verzonden (max. 24 uur later).
- **Verzamelen** Een functie die kosten bespaart, en waarbij alle uitgestelde faxen naar hetzelfde faxnummer in één transmissie worden verzonden.
- **Verzendrapport** Dit is een lijst met een overzicht van alle uitgaande faxverkeer. In deze lijst staan gegevens zoals het nummer van de geadresseerde en de datum en tijd.
- **Volume van waarschuwingstoon** Instelling van het volume van het geluidssignaal dat u hoort telkens wanneer u een toets indrukt of een vergissing maakt.
- **Voorblad** Een pagina die naar de bestemmeling wordt verzonden en de gegevens van verzender en ontvanger bevat, zoals het faxnummer, het aantal pagina's en een commentaar. U kunt een automatisch voorblad gebruiken waarop in het geheugen voorgeprogrammeerde informatie staat, of een voorblad eerst afdrukken (zodat u er bijv. iets op kunt schrijven) en deze pagina samen met de andere pagina's van uw faxbericht verzenden.
- **Waarschuwingstoon** Het geluidssignaal dat u hoort telkens wanneer u een toets indrukt of een vergissing maakt, en wanneer een fax is ontvangen of verzonden.

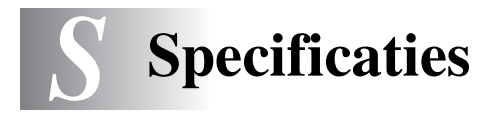

# **Omschrijving van product**

De MFC-8220 is een **5 in 1** multifunctioneel centrum: Printer, Copier, Scanner, Fax, en PC-FAX (via de pc).

# **Algemeen**

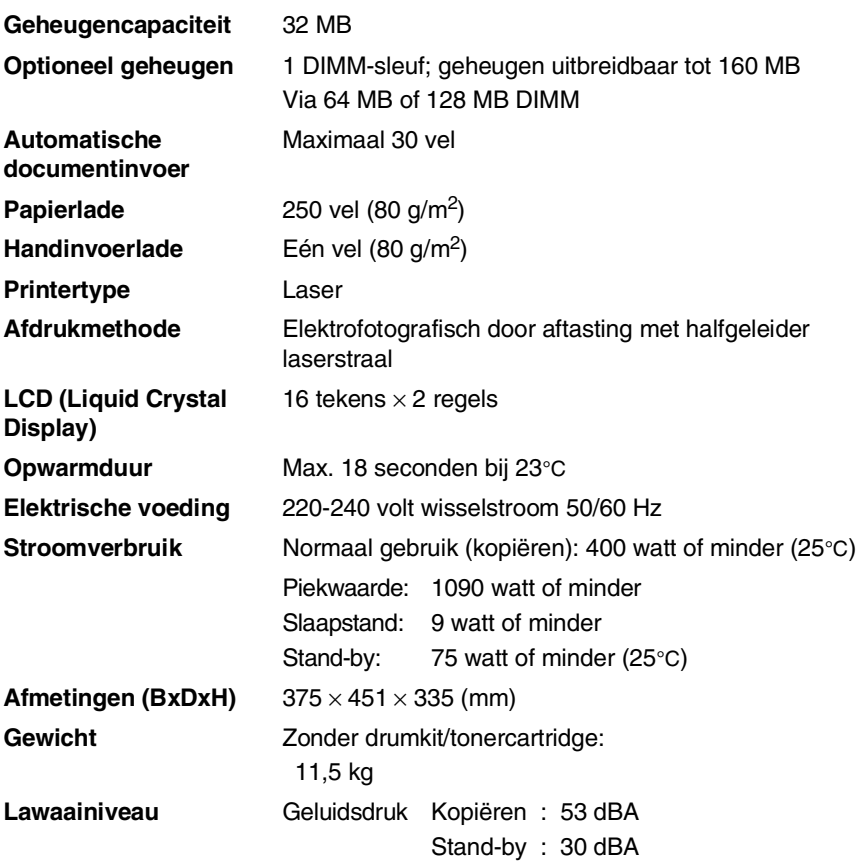

# **Algemeen (vervolg)**

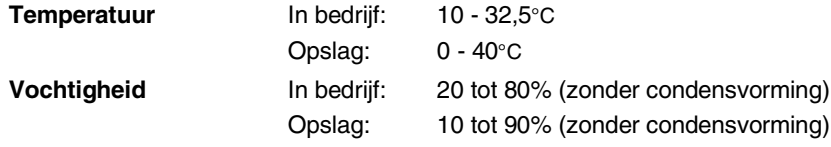

# **Afdrukmedia**

<span id="page-186-0"></span>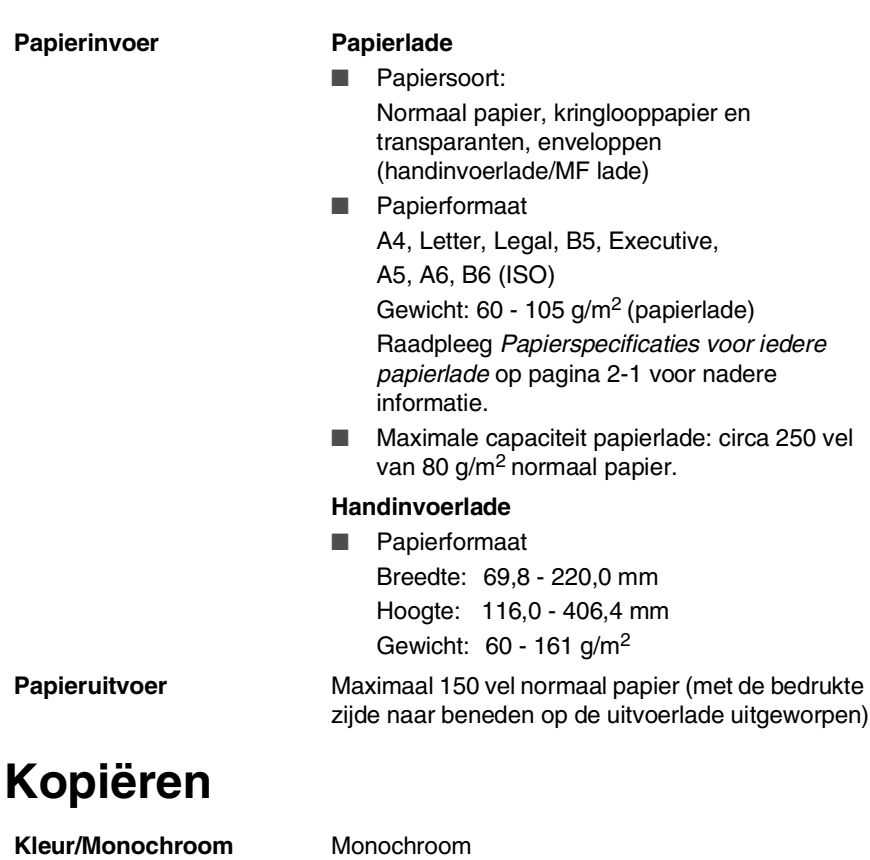

<span id="page-186-1"></span>**Resolutie** max. 300 x 600 dpi

**Meerdere kopieën** Stapelt of sorteert max. 99 pagina's **Vergroten/Verkleinen** 25% tot 400% (in stappen van 1%)

# <span id="page-187-0"></span>**Fax**

| Compatibel                                 | ITU-T Groep 3                                                       |
|--------------------------------------------|---------------------------------------------------------------------|
| Coderingsysteem                            | MH/MR/MMR/JBIG                                                      |
| <b>Modemsnelheid</b>                       | 33600-2400 bps                                                      |
|                                            | Automatische fallback                                               |
| <b>Originele Formaat</b>                   | Breedte automatische documentinvoer: 148 mm<br>tot $216 \text{ mm}$ |
|                                            | Hoogte automatische documentinvoer: 100 mm tot<br>356 mm            |
| <b>Scanbreedte</b>                         | 207,26 mm                                                           |
| Afdrukbreedte                              | 207,26 mm                                                           |
| Grijstinten                                | 256 grijstinten                                                     |
| Pollingtypen                               | Standaard, Beveiligd, Uitgesteld, Opeenvolgend                      |
| Contrastregeling                           | Automatisch/licht/donker                                            |
|                                            | (handmatig instellen)                                               |
| <b>Resolutie</b>                           | • Horizontaal 8 dots/mm                                             |
|                                            | • Verticaal                                                         |
|                                            | • Standaard 3,85 lijnen/mm                                          |
|                                            | · Fijn, Foto 7,7 lijnen/mm                                          |
|                                            | · Superfijn 15,4 lijnen/mm                                          |
| <b>Directkiezen</b>                        | 32 (16 $\times$ 2)                                                  |
| <b>Snelkiezen</b>                          | 300 locaties                                                        |
| <b>Automatisch opnieuw</b>                 |                                                                     |
| kiezen                                     | 3 keer met een tussenpoos van 5 minuten                             |
| Autom, beantwoorden                        | Na 2, 3, 4, 5 of 6 keer overgaan (Nederland)                        |
|                                            | Na 2, 3, 4, 5, 6, 7, 8, 9 of 10 keer overgaan (België)              |
| Bron van communicatie                      | Openbaar telefoonnetwerk                                            |
| Verzenden vanuit het<br>geheugen           | Maximaal 600 <sup>*1</sup> /500 <sup>*2</sup> pagina's              |
| Ontvangst zonder papier<br>(Geh.ontvangst) | Maximaal 600 <sup>*1</sup> /500 <sup>*2</sup> pagina's              |

<sup>\*1</sup> "Pagina's" verwijst naar de "Brother Standard Chart No. 1" (een doorsnee zakelijke brief, standaardresolutie, JBIG-code). Specificaties en gedrukt materiaal kunnen zonder vooraankondiging worden gewijzigd.

\*2 "Pagina's" verwijst naar de "ITU-T Test Chart #1" (een doorsnee zakelijke brief, standaardresolutie, JBIG-code). Specificaties en gedrukt materiaal kunnen zonder vooraankondiging worden gewijzigd.

# <span id="page-188-1"></span>**Scanner**

<span id="page-188-0"></span>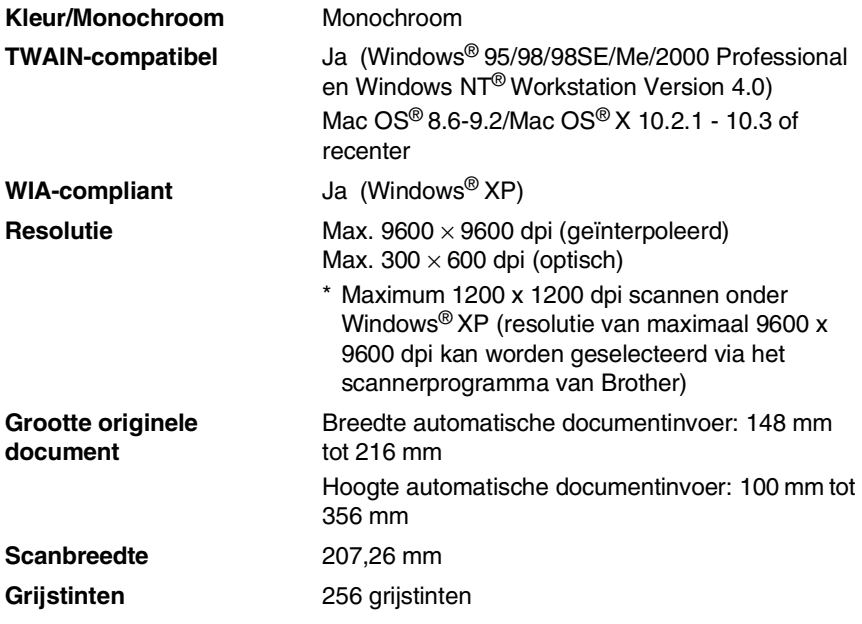

Rechtstreeks naar een genetwerkte computer scannen is mogelijk onder Windows® 98/98SE/Me/2000 Professional en XP.

Scannen in Mac OS® X wordt ondersteund vanaf Mac OS® X 10.2.1 - 10.3 of recenter.

# **Printer**

<span id="page-189-2"></span><span id="page-189-0"></span>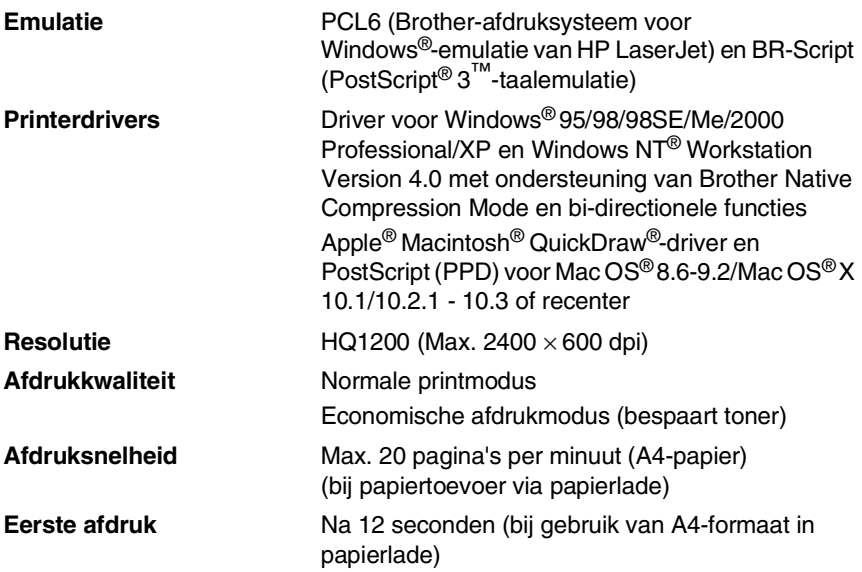

# <span id="page-189-1"></span>**Interfaces**

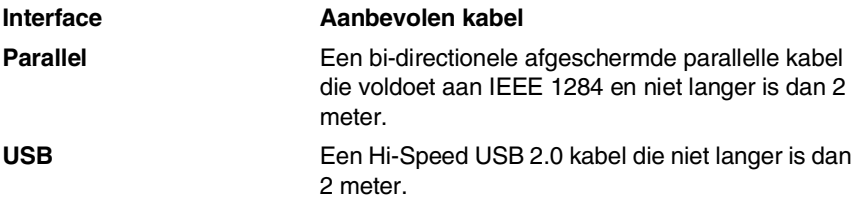

Gebruik in ieder geval een Hi-Speed USB 2.0 gecertificeerde kabel wanneer uw computer een Hi-Speed USB 2.0-interface gebruikt.

U kunt de MFC ook aansluiten wanneer uw computer een USB 1.1-interface heeft.

# <span id="page-190-0"></span>**Vereisten voor de computer**

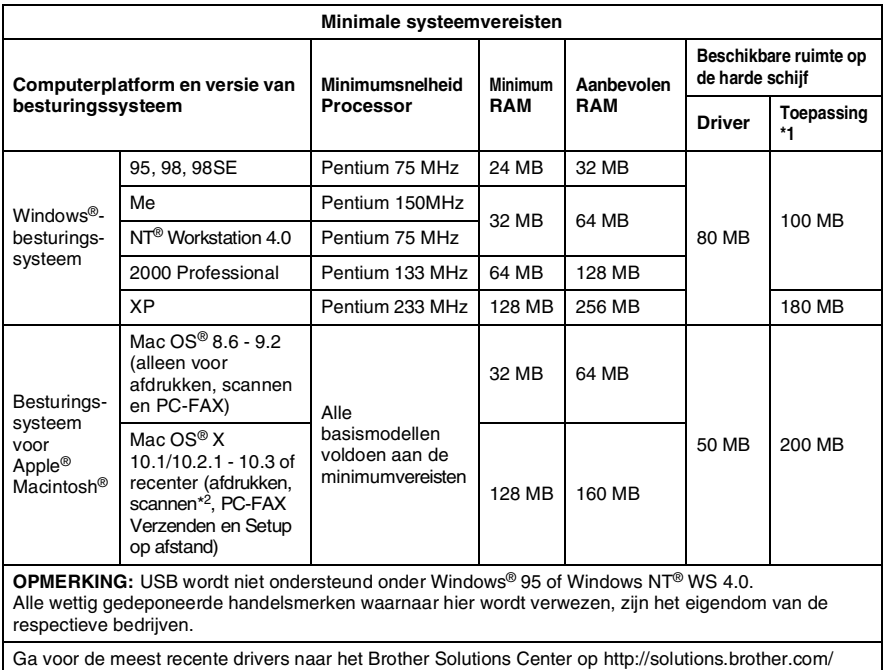

 $^{*1}$  Toepassingen voor Windows® en Macintosh® verschillen. ■ <sup>2</sup> Scannen wordt ondersteund vanaf 10.2.1 - 10.3 of recenter.

P

# **Verbruiksartikelen**

**Gebruiksduur tonercartridge** <span id="page-191-0"></span>TN-3030: Standaard tonercartridge – Max. 3500\* pagina's

TN-3060: Tonercartridge met hoge capaciteit – Max. 6700\* pagina's

\*(bij afdrukken op Letter- of A4-papier met een bladvulling van 5%)

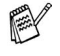

Hoe lang de toner meegaat is afhankelijk van de documenten die u doorgaans afdrukt.

**Gebruiksduur drum** DR-3000: Max. 20.000 pagina's/drumkit

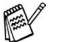

Er zijn talrijke factoren die de levensduur van de drum kunnen beïnvloeden (temperatuur, vochtigheid, soort papier, toner en aantal pagina's per afdruktaak).

# **Netwerkkaart (LAN) (NC-9100h)**

**Optioneel** Als u de optionele netwerkkaart (LAN) (NC-9100h) gebruikt, kunt u de MFC op een netwerk aansluiten en de machine als een internetfax, netwerkscanner, netwerkprinter en voor netwerkbeheer in kleine werkgroepen gebruiken.

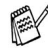

SMTP/POP3 E-mailservices zijn vereist voor internetfax.

Ondersteuning van:

Windows® 95/98/Me/NT® 4.0/2000/XP Novell NetWare 3.X, 4.X, 5.X Mac OS® 8.6 - 9.2, X 10.0-10.2.1 - 10.3 of recenter Ethernet 10/100 BASE-TX Auto Negotiation TCP/IP, IPX/SPX, AppleTalk, DLC/LLC, NetBIOS RARP, BOOTP, DHCP, APIPA, WINS LPR/LPD, Port9100, SMTP/POP3 SMB (NetBIOS/ IP), IPP, SSDP, mDNS, FTP SNMP, MIBII en Brother Private MIB TELNET, HTTP, TFTP

Meegeleverde hulpprogramma's:

BRAdmin Professional en Beheer via een webbrowser

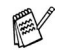

- Rechtstreeks naar een genetwerkte computer scannen wordt niet ondersteund in Windows® 95, NT<sup>®</sup> en Mac OS<sup>®</sup>.
- BRAdmin Professional wordt niet ondersteund in Mac OS®.

# *I* **Index**

### **A**

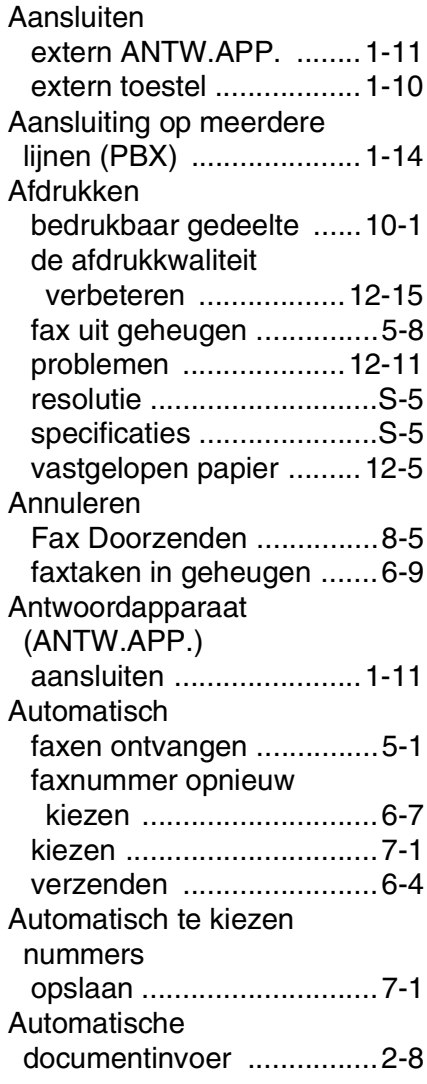

#### **B**

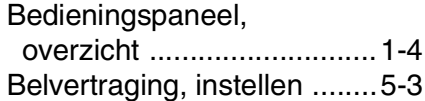

[Beveiligd Geheugen ... 6-20,](#page-99-0) [6-21](#page-100-0)

#### **C**

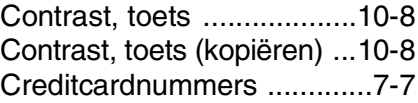

#### **D**

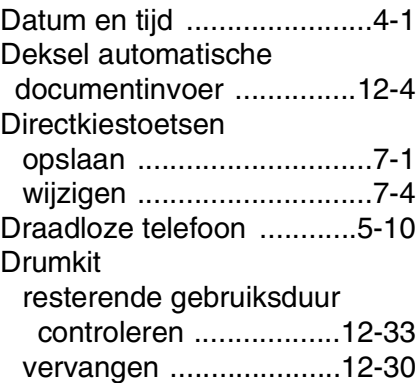

#### **E**

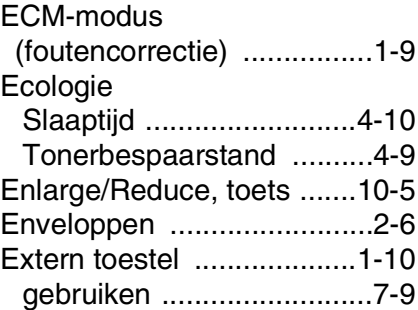

#### **F**

Fax Doorzenden programmeren, [een nummer ...................8-1](#page-110-0) [wijzigen, vanaf een](#page-114-0)  [ander toestel ........... 8-5,](#page-114-0) [8-6](#page-115-0)

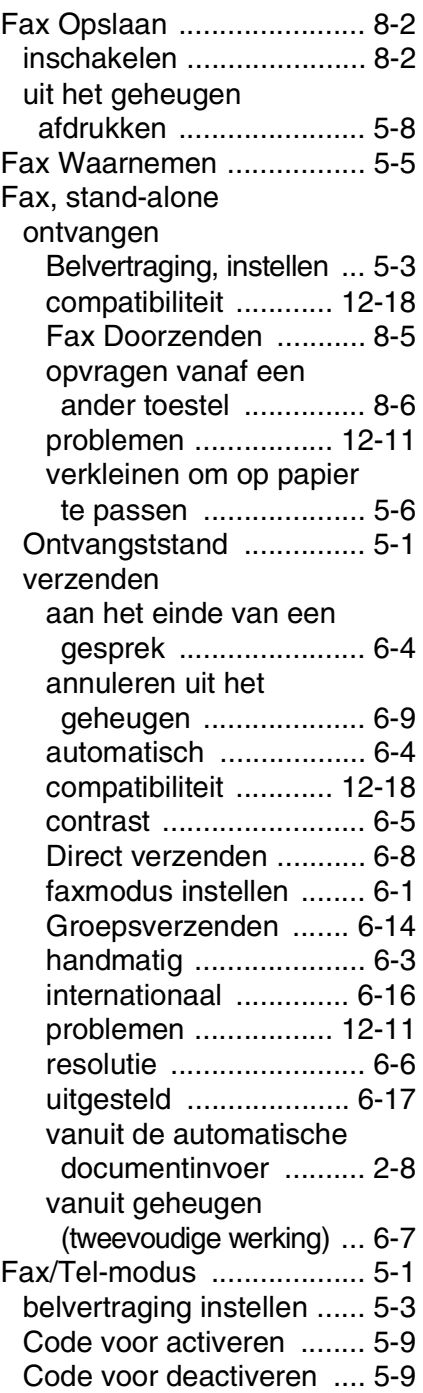

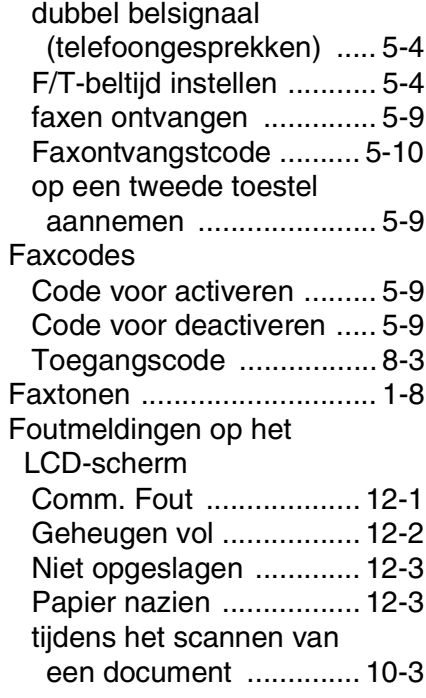

### **G**

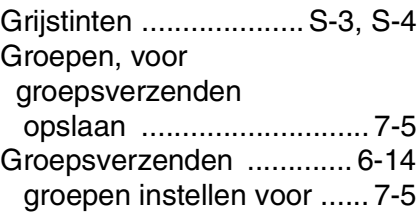

### **H**

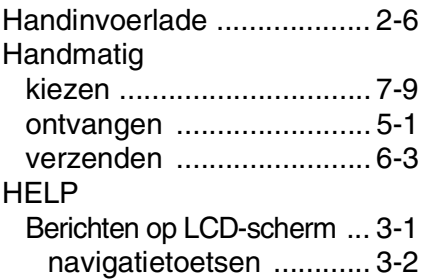

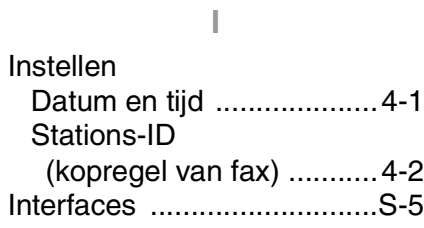

### **K**

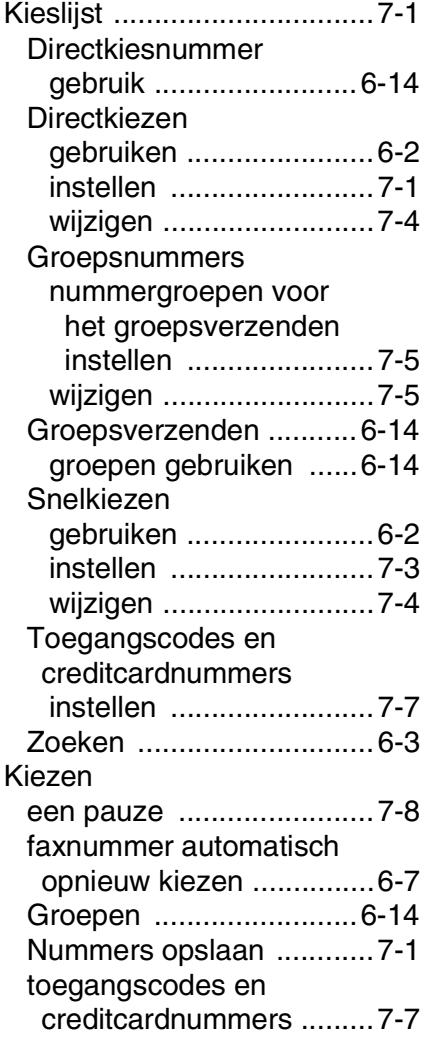

## Kopiëren

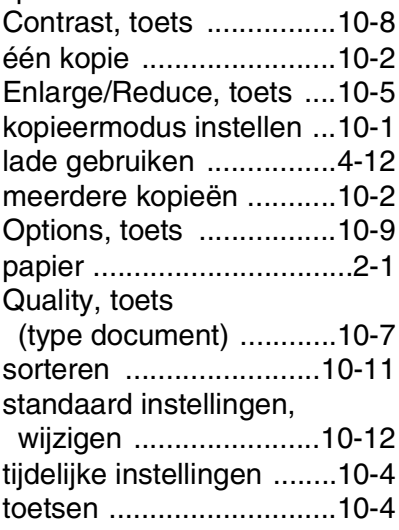

### **L**

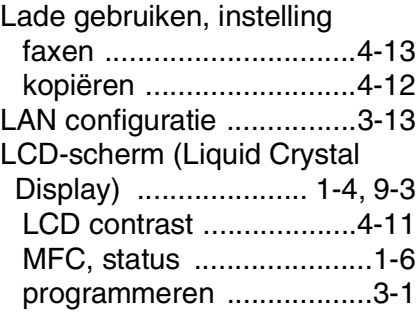

## **M**

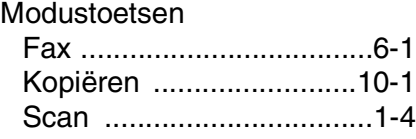

### **O**

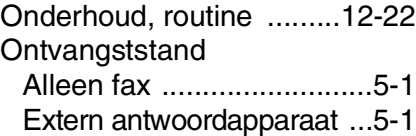

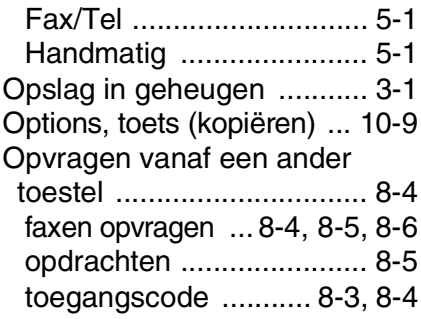

#### **P**

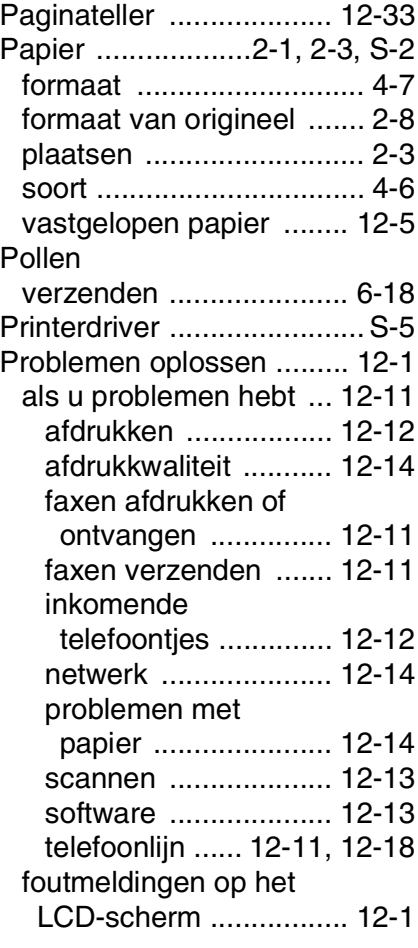

### **Q**

[Quality, toets \(kopiëren\) ....10-7](#page-125-0)

### **R**

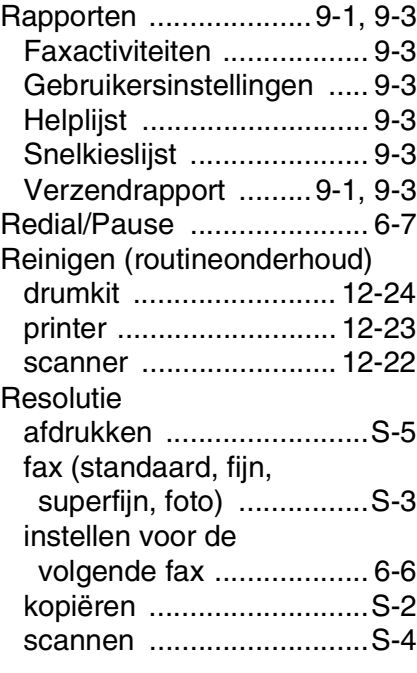

### **S**

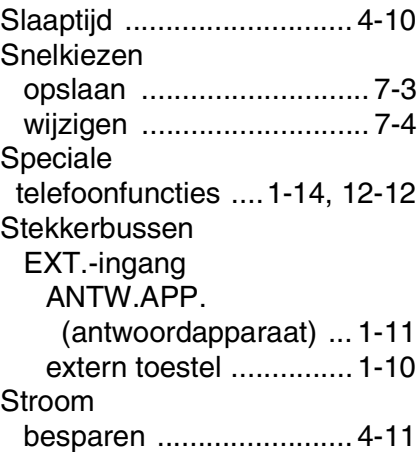

### **T**

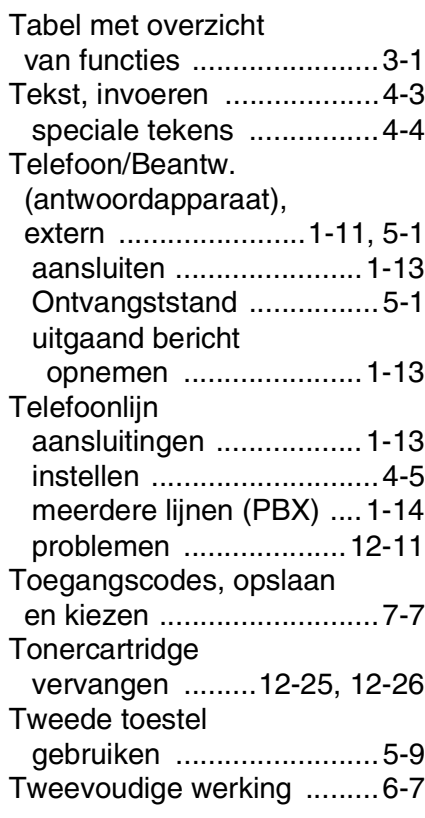

### **U**

[Uitgestelde fax ..................6-17](#page-96-0)

### **V**

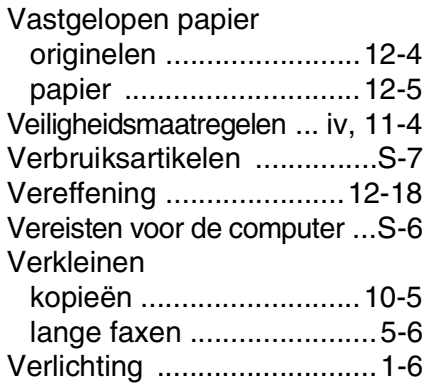

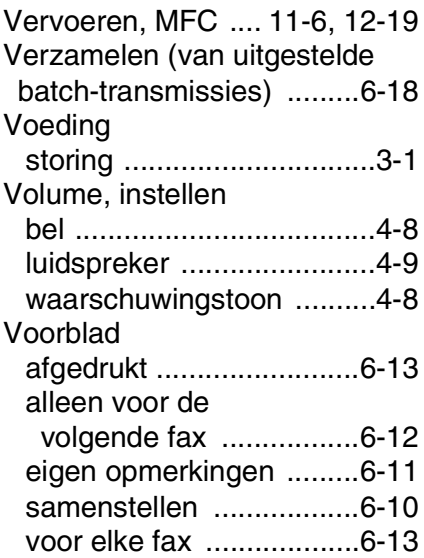

## *O* **Opvragen vanaf een ander toestel - Overzicht**

Als u voicemail of faxen wilt ontvangen wanneer u niet bij de MFC bent, kunt u de onderstaande kaart gebruiken als geheugensteuntje om uw berichten vanaf een ander toestel op te vragen. Knipt u de kaart uit, vouw hem zoals aangegeven dubbel en bewaar hem in uw portemonnee of organizer. Door deze kaart bij de hand te houden kunt u optimaal profiteren van de functies van uw MFC, zoals Fax Doorzenden en het vanaf een ander toestel opvragen van uw faxberichten.

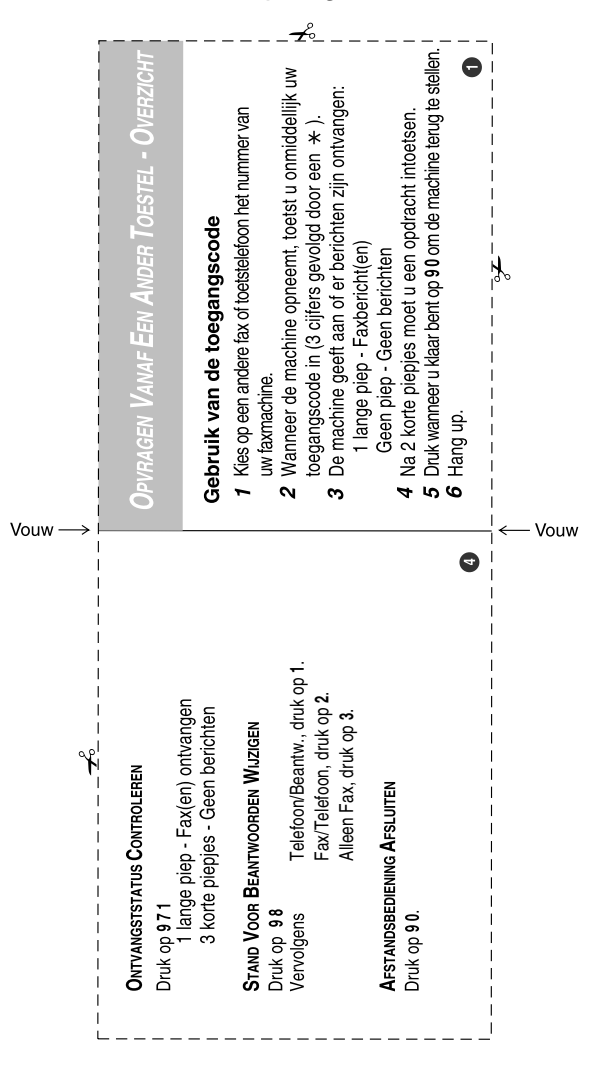

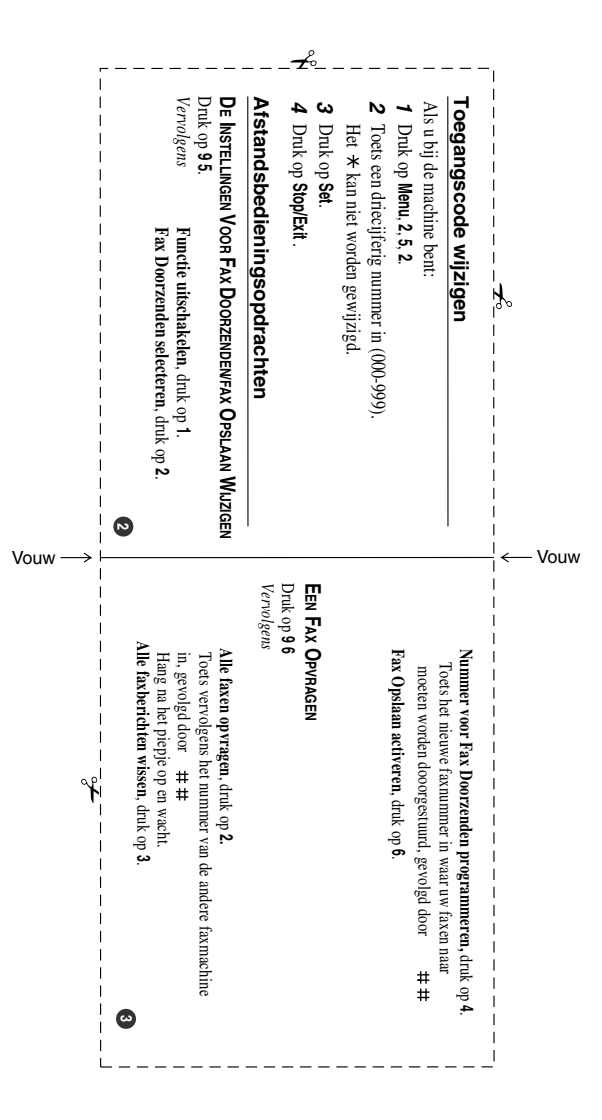

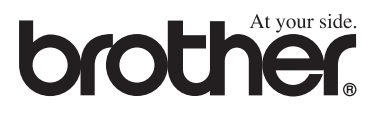

Deze machine is alleen goedgekeurd voor gebruik in het land waarin ze is gekocht. Plaatselijke Brother-kantoren of hun wederverkopers ondersteunen uitsluitend machines die in hun eigen land gekocht zijn.

> DUT/BEL-DUT Versie A